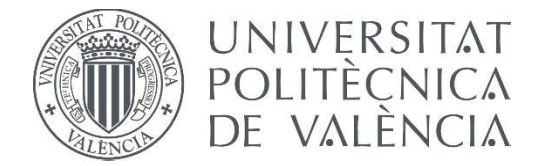

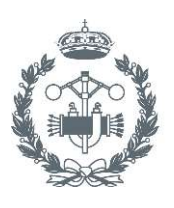

TRABAJO FIN DE MASTER EN INGENIERÍA INDUSTRIAL

# PROYECTO DE AUTOMATIZACIÓN DE UN BANCO DE ENSAYOS PARA LA CARACTERIZACIÓN ACÚSTICA DE SILENCIADORES DE ESCAPE

AUTOR: JOSÉ ANTÓN RUIZ

TUTORA: ANA MARÍA PEDROSA SÁNCHEZ

Curso Académico: 2016-17

### **RESUMEN**

El objetivo principal de este TFM es la implementación en LabVIEW de un sistema de análisis de señal que permitirá obtener la caracterización acústica de silenciadores de escape mediante su matriz de transferencia. Dicha matriz relaciona dos variables de estado (presión y velocidad) a ambos lados del sistema en estudio y a partir de sus términos puede obtenerse cualquier parámetro acústico tales como el índice de reflexión/transmisión, el índice de potencia de reflexión/transmisión o el índice de pérdidas de transmisión. Éste último es empleado habitualmente en silenciadores de escape.

El método consiste en la descomposición de la onda de presión en sus componentes progresiva y regresiva empleando la técnica de los dos micrófonos. Conocidas dichas componentes y las características del medio, pueden estimarse los campos de presión y de velocidad acústica en cualquier sección del conducto principal, y a partir de ellos obtenerse los términos de la matriz de transferencia.

También es necesario llevar a cabo dos ensayos independientes ya que, en presencia de flujo medio, es muy difícil conseguir una salida anecoica. Tales ensayos consisten en la excitación de dos fuentes acústicas, una situada aguas arriba y otra aguas abajo del elemento en estudio. Con el adecuado tratamiento de señal, ambos ensayos pueden llevarse a cabo simultáneamente ya que, bajo determinadas condiciones, es posible extraer la parte de señal provocada por cada una de las fuentes de forma separada.

**Palabras clave:** Medida experimental, análisis de señal, silenciador

### **RESUM**

L'objectiu principal d'aquest TFM és la implementació en LabVIEW d'un sistema d'anàlisi de senyal que permetrà obtindre la caracterització acústica de silenciadors d'escapament mitjançant la seua matriu de transferència. Aquesta matriu relaciona dos variables d'estat (pressió i velocitat) als dos costats del sistema en estudi i a partir dels seus termes es pot obtenir qualsevol paràmetre acústic com ara l'índex de reflexió / transmissió, l'índex de potència de reflexió / transmissió o l'índex d' pèrdues de transmissió. Aquest últim s'utilitza habitualment en silenciadors d'escapament.

El mètode consisteix en la descomposició de l'ona de pressió en els seus components progressiva i regressiva emprant la tècnica dels dos micròfons. Conegudes aquestes components i les característiques del medi, poden estimar els camps de pressió i de velocitat acústica en qualsevol secció del conducte principal, i a partir d'ells es poden obtindre els termes de la matriu de transferència.

També cal dur a terme dos assajos independents ja que, en presència de flux mig, és molt difícil aconseguir una sortida anecoica. Tals assajos consisteixen en l'excitació de dues fonts acústiques, una situada aigües amunt i una altra aigües avall de l'element en estudi. Amb l'adequat tractament de senyal, els dos assajos es poden dur a terme simultàniament ja que, sota determinades condicions, és possible extreure la part de senyal provocada per cadascuna de les fonts de forma separada.

**Paraules clau:** Mesura experimental, anàlisi de senyal, silenciador

## **ABSTRACT**

The main objective of this TFM is the implementation in LabVIEW of a system of signal analysis that will allow to obtain the acoustic characterization of exhaust mufflers through its transfer matrix. This matrix relates two state variables (pressure and velocity) to both sides of the system under study and from its terms any acoustic parameter can be obtained such as the reflection / transmission index, the reflection / transmission power index or the index of transmission losses. The latter is usually used in exhaust mufflers.

The method consists of the decomposition of the pressure wave in its progressive and regressive components using the technique of the two microphones. By knowing this and the characteristics of the medium, the fields of pressure and acoustic velocity can be estimated in any section of the main conduit, and from them the terms of the transfer matrix are obtained.

It is also necessary to carry out two independent tests because, in the presence of mean flow, it is very difficult to obtain an anechoic output. Those tests consist of the excitation of two acoustic sources, one located upstream and another downstream of the element under study. With the appropriate signal processing, both tests can be carried out at the same time because, under certain conditions, it is possible to extract the part of the signal caused by each of the sources separately.

**Keywords**: Experimental measurement, signal analysis, muffler

# Índice de contenidos

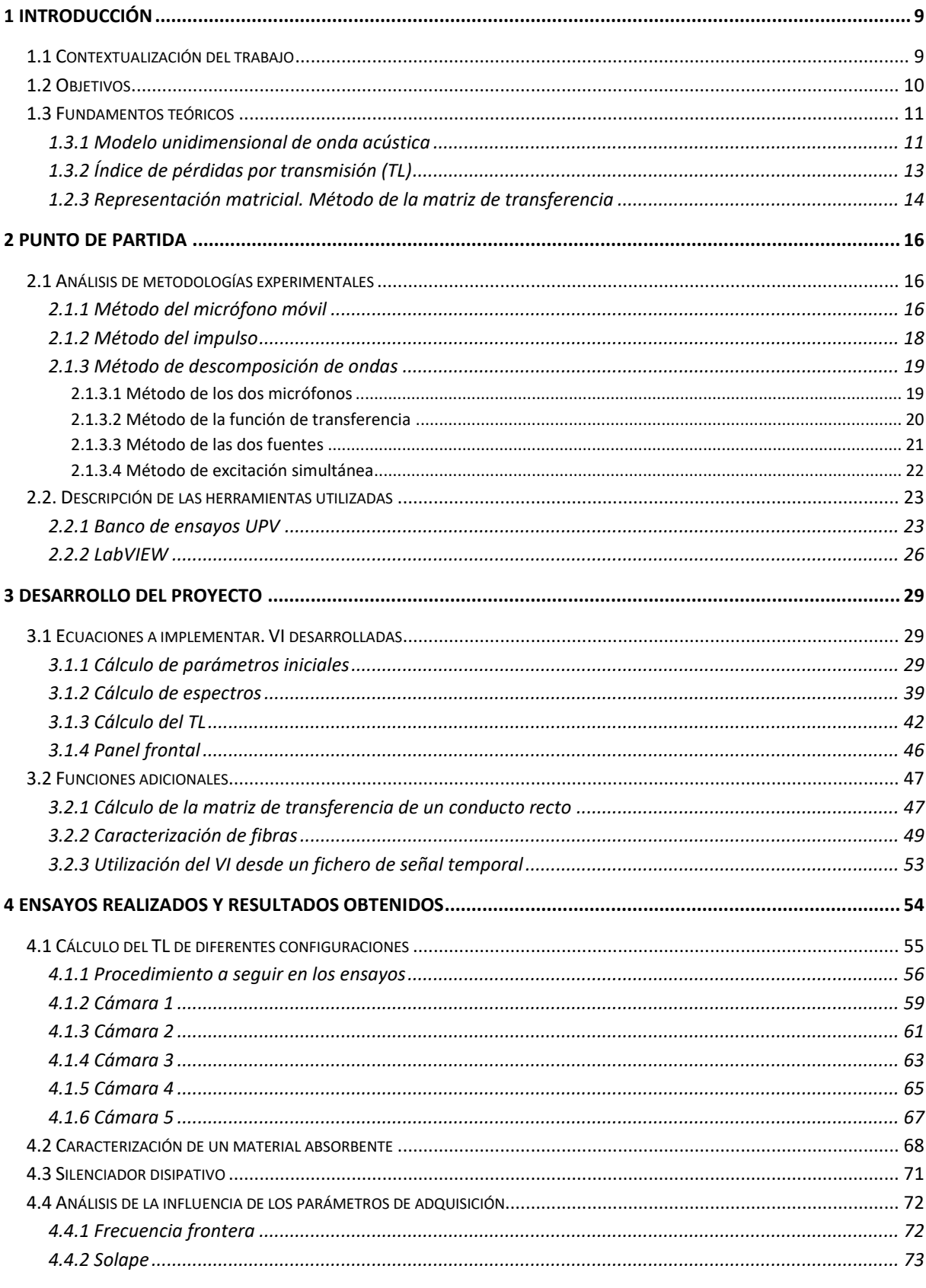

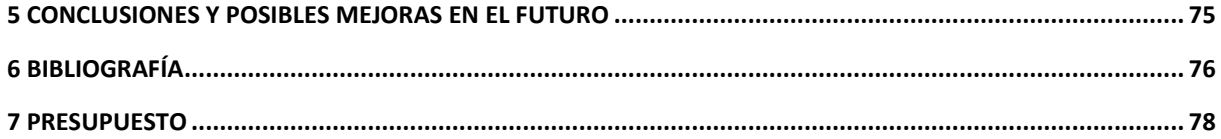

# **Listado de figuras**

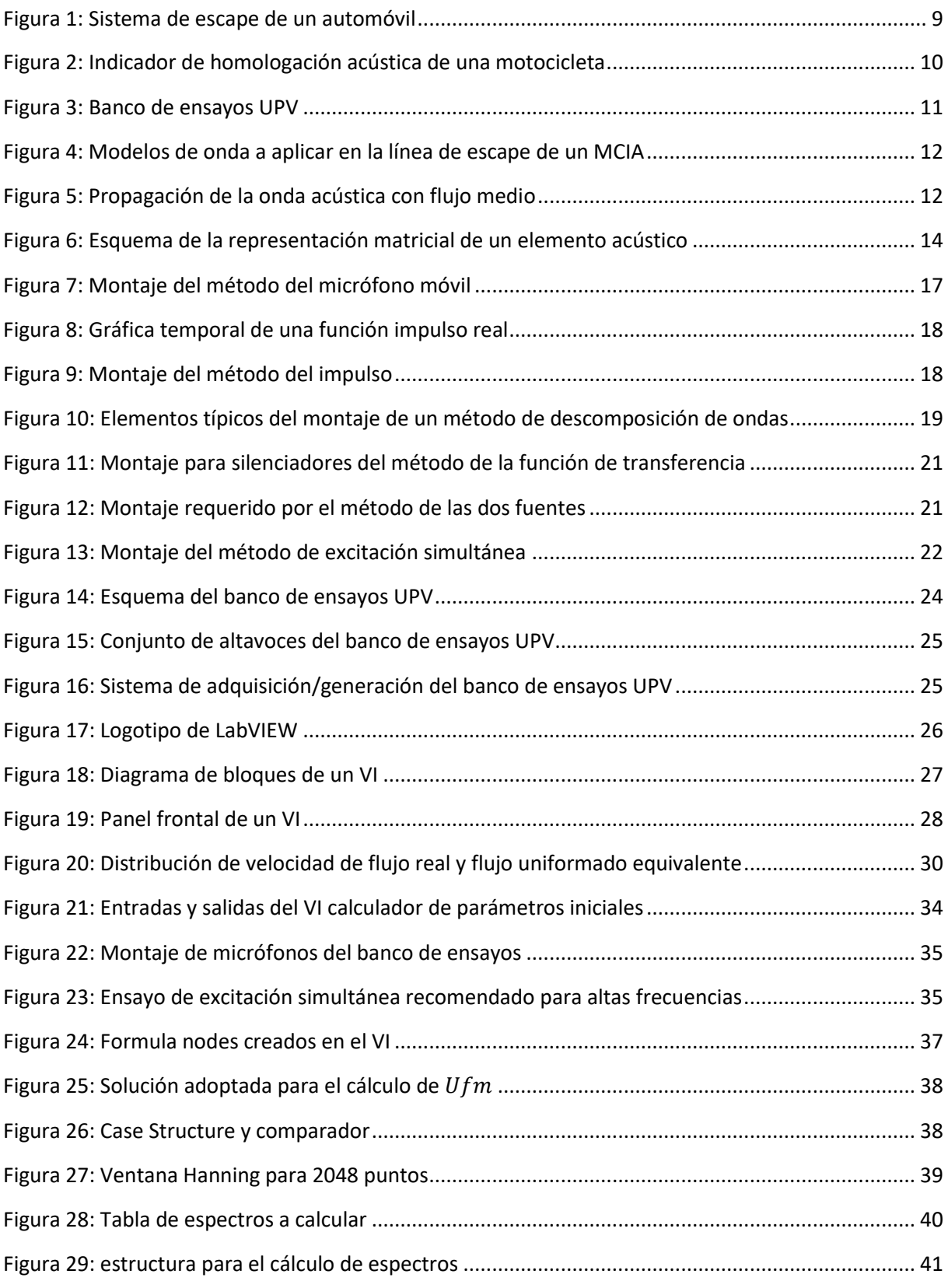

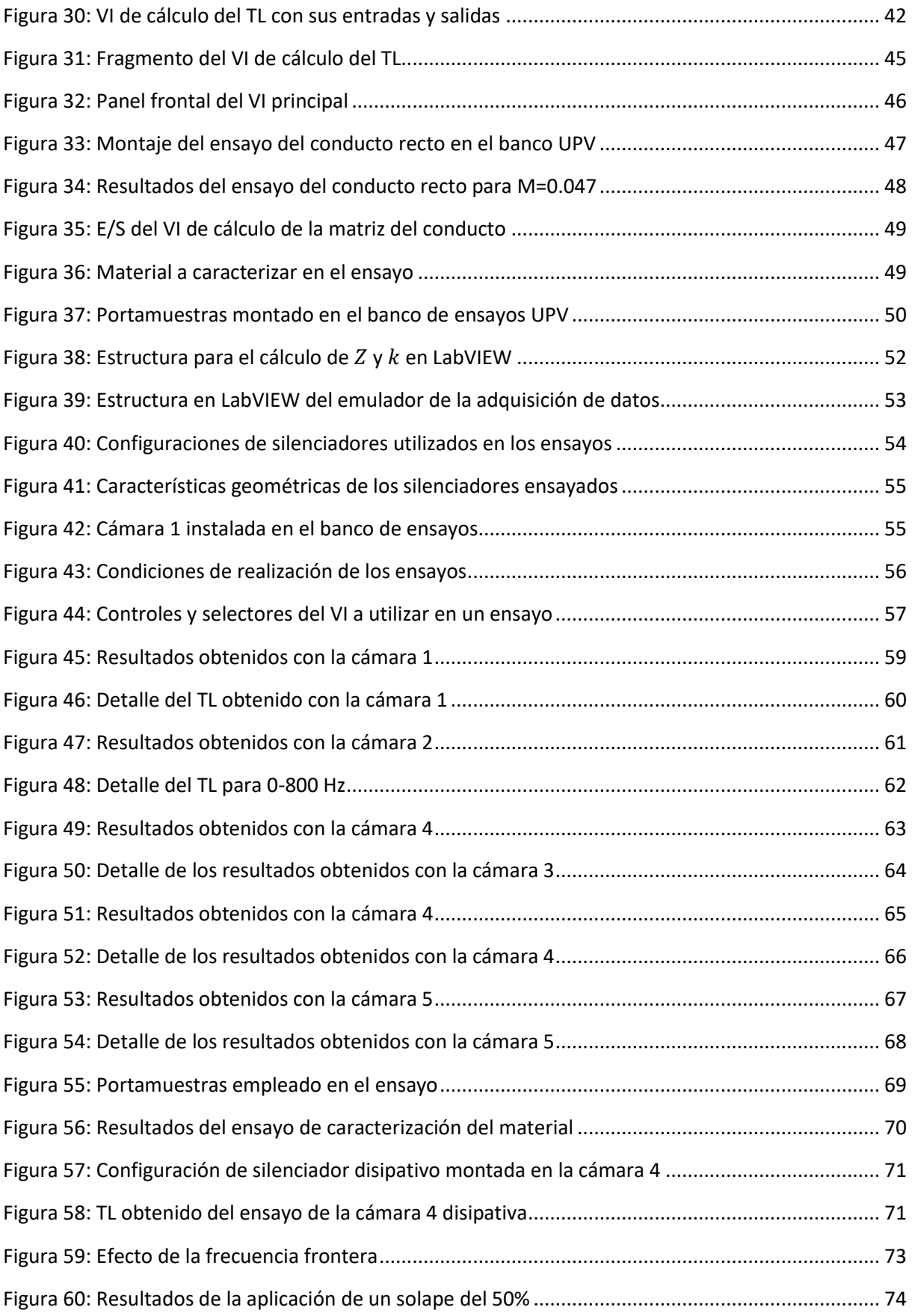

#### <span id="page-9-0"></span>**1 INTRODUCCIÓN**

Antes del comienzo de la exposición del presente trabajo, es necesario situarlo en su contexto, así como explicar el propósito del mismo y los objetivos que se desean alcanzar. También se realizará una breve exposición de algunos conceptos teóricos que ayuden y faciliten la comprensión del mismo.

#### <span id="page-9-1"></span>**1.1 Contextualización del trabajo**

El proyecto se enmarca dentro del campo de la acústica, cuya importancia en los últimos tiempos se ha incrementado. Esto es debido en gran parte al crecimiento del problema denominado como contaminación acústica, provocado mayoritariamente por el aumento de los focos de emisión sonora (vehículos, transportes, maquinaria…) en las zonas industriales y urbanas, principalmente.

Considerando este problema de gran importancia para la salud pública, la cantidad de medidas y normativa para regular la contaminación acústica han aumentado también. De este modo, también es necesaria la elaboración de pruebas y estudios para la caracterización y cuantificación del problema, para así poder elaborar la normativa en base a las dimensiones del mismo.

De esta necesidad surgen los proyectos de investigación y las técnicas experimentales para la caracterización acústica de elementos, que es donde se sitúa el trabajo realizado. En este caso concreto, el aspecto a tratar es la caracterización acústica de silenciadores de escape, presentes en la gran mayoría de vehículos, que constituyen un conjunto de fuentes de ruido de distinta naturaleza y unos de los grandes responsables de la contaminación acústica.

El silenciador de escape de un automóvil, o cualquier vehículo que emplee un motor de combustión interna, surge como necesidad de atenuar el ruido producido por el llamado proceso de renovación de la carga, donde los gases procedentes de la combustión son reemplazados por una mezcla fresca de aire y combustible. En este proceso están involucrados las fases de admisión y escape del ciclo de un motor de combustión interna. Este proceso genera un ruido aerodinámico, cuya intensidad depende tanto del punto de funcionamiento en el que se encuentre el motor, como del diseño de los elementos del sistema (colectores, válvulas, sistemas de post-tratamiento…).

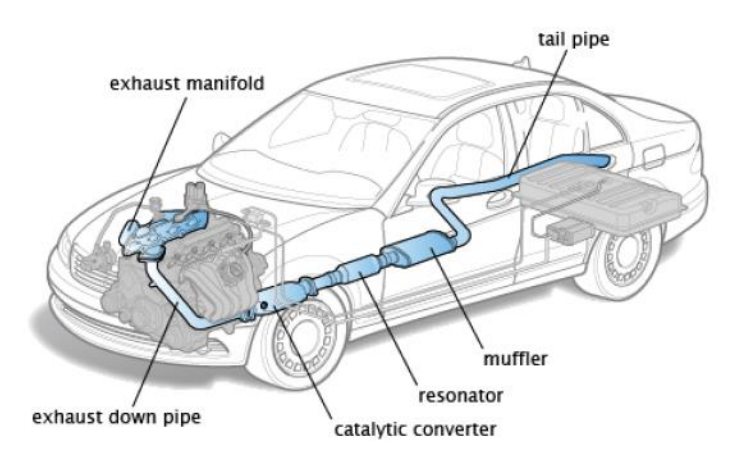

<span id="page-9-2"></span>Figura 1: Sistema de escape de un automóvil

El silenciador de escape del vehículo actúa como último elemento regulador de ese ruido producido por renovación de la carga, en muchos casos siendo el responsable de conseguir que el vehículo cumpla la normativa, algo que se debe tener en cuenta si se desea sustituir dicho componente por otro distinto del original (caso muy frecuente en motocicletas), ya que podría ocasionar algún que otro problema con la ley. Por ejemplo, en el caso de la motocicleta de la figura 2, se debe garantizar la cifra de decibelios en el escape al régimen de giro estipulado, o de lo contrario el vehículo no superaría la inspección técnica (ITV), y no sería apto para circular por la vía pública.

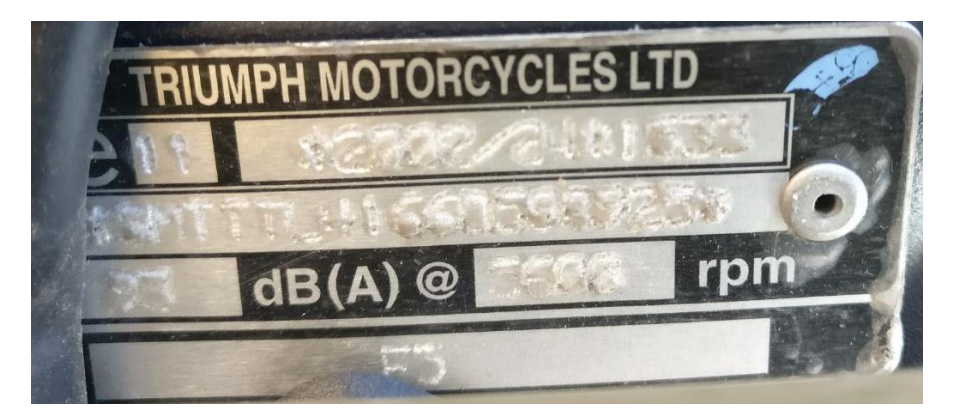

Figura 2: Indicador de homologación acústica de una motocicleta

<span id="page-10-1"></span>Vista la gran importancia de este componente, se entiende que existe la necesidad de crear herramientas que ayuden a la comprensión y caracterización de los fenómenos físicos que ocurren en él, para así poder garantizar un diseño que permita cumplir su función de la forma más eficaz posible.

En este marco concreto es donde se sitúa principalmente el trabajo, que constituye una pequeña aportación a los trabajos realizados por diversos autores que serán citados a lo largo del mismo.

#### <span id="page-10-0"></span>**1.2 Objetivos**

Una vez definido el campo en el que el trabajo va a desarrollarse, es momento de hablar de los objetivos que pretenden alcanzarse mediante la realización del mismo. Como se ha dicho en el apartado anterior, este trabajo se mueve en el ámbito de las herramientas de caracterización acústica de silenciadores de escape. Para llevar a cabo este tipo de tareas, es necesario disponer de un lugar donde se puedan realizar las experiencias, el denominado banco de ensayos. Éste se compone de diversos elementos, que según su función podrían clasificarse en tres categorías:

- Elementos que permitan la realización del experimento, que juntos constituirían la estructura del banco de ensayos. En esta categoría estarían los componentes físicos de la instalación (conductos, compresor…).
- Elementos de medición de parámetros y de adquisición de datos, que permiten cuantificar lo que está sucediendo en el experimento. En este grupo se encontrarían todos los sensores y sondas, así como los sistemas de adquisición, entre otros.

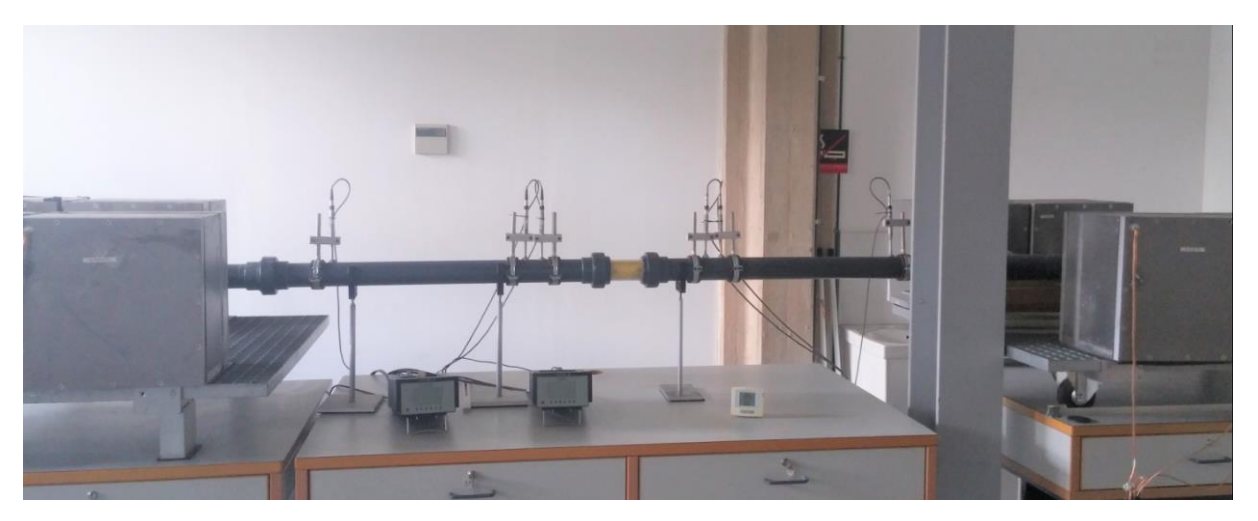

Figura 3: Banco de ensayos UPV

<span id="page-11-2"></span> Herramientas de análisis, cálculo de parámetros y procesado de datos. En esta categoría se encuentran todos los programas que a partir de los datos proporcionados por el sistema de adquisición generan información concreta para el usuario sobre lo que está sucediendo en el ensayo.

Así pues, el propósito del trabajo sería la creación de una herramienta de esta última categoría, previo análisis de las técnicas experimentales existentes, algunas de las cuales ya cuentan con un banco de ensayos en la UPV, lo que supone una ventaja y un ahorro de tiempo considerable. Por otro lado, esto puede generar algún inconveniente, ya que la herramienta desarrollada debe adaptarse al conjunto ya existente y pueden surgir problemas de incompatibilidad o de obsolescencia de los componentes.

Una vez desarrollada la herramienta, se validará que efectivamente es útil para la caracterización de silenciadores de escape, con y sin flujo medio. Adicionalmente, también se adaptará su funcionamiento para que sea capaz de realizar una caracterización acústica de un material absorbente.

#### <span id="page-11-0"></span>**1.3 Fundamentos teóricos**

Antes de comenzar con la exposición, es importante introducir una serie de conceptos que estarán presentes en todo momento y que actuarán como base de todo lo realizado en el presente trabajo.

Dichos conceptos son el modelo unidimensional de onda acústica, el índice de pérdidas por transmisión (TL) y la representación matricial del fenómeno acústico, prestando especial atención al método de la matriz de transferencia. A cada uno de ellos se le va a dedicar un apartado a continuación.

#### <span id="page-11-1"></span>**1.3.1 Modelo unidimensional de onda acústica**

El fenómeno de circulación de gases que tiene lugar en el interior de la línea de escape no está exento de complejidad por lo que, si se intenta abordar el problema real, probablemente la cantidad de tiempo y esfuerzo que se invierta en elaborar una herramienta de análisis no produzca resultados satisfactorios, bien porque no se consiga realizar o se haga a un alto coste de recursos.

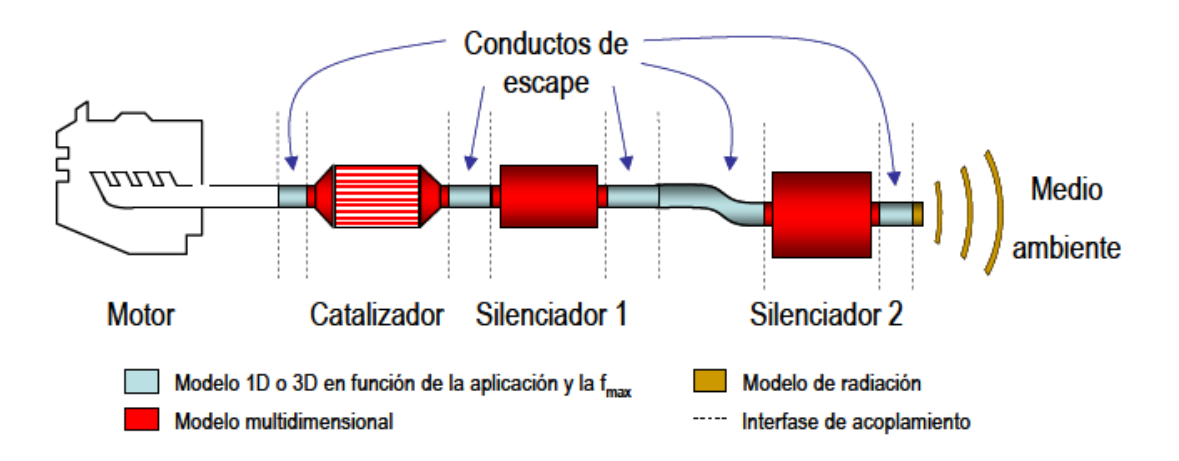

Figura 4: Modelos de onda a aplicar en la línea de escape de un MCIA

<span id="page-12-0"></span>Es por esto que, antes de comenzar debe valorarse la opción de aplicar una serie de hipótesis que simplifiquen fenómeno, para así poder obtener resultados razonables con una menor cantidad de recursos invertidos.

En el caso concreto de la línea de escape, se han obtenido buenos resultados con el modelo de propagación unidimensional de la onda acústica. En él se supone que la onda acústica se propaga a través de un medio en movimiento (cuando hay flujo medio), y se encuentra dentro de un conducto de paredes rígidas y recto, de manera que el flujo (cuya velocidad se considera uniforme también) queda paralelo al conducto en su longitud. Bajo estas condiciones, la onda acústica se propaga únicamente en la dirección de la longitud del conducto, como se puede apreciar en la figura 5.

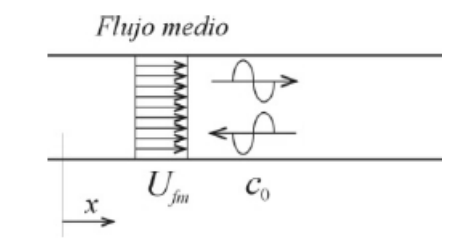

Figura 5: Propagación de la onda acústica con flujo medio

<span id="page-12-1"></span>La hipótesis de que la velocidad del flujo es constante en toda la sección del conducto ( $U_{fm}$ ) requerirá que se apliquen una serie de correcciones a la velocidad medida en el banco de ensayos, pero esto es algo que se detallará más adelante, así como las ecuaciones concretas de los parámetros que definen la propagación de la onda, como son la velocidad y la presión acústica.

Otras hipótesis que se tomarán serán la de considerar el fenómeno adiabático y reversible, suponer un comportamiento armónico de la presión acústica en el dominio temporal ( $p = P e^{-j\omega t}$ ), así como suponer que existe una variación de los valores medios de los parámetros físicos (presión, densidad y velocidad) causada por la propagación de la onda acústica.

Lo que sí puede adelantarse es que, al aplicar estas hipótesis a las ecuaciones que describen el fenómeno (continuidad, equilibrio dinámico, energía) acaba llegándose a una solución con un sentido físico de gran interés. Esto es, que la onda de presión acústica consta de la suma de dos componentes, una que se propaga en el sentido del flujo medio (progresiva), y otra que lo hace en el sentido opuesto (regresiva), como puede observarse en la figura 5.

$$
P = P^+ + P^- \tag{1.1}
$$

Esta interpretación de los resultados adquiere una gran importancia en el ámbito de aplicación de este trabajo, pues algunas de las técnicas experimentales y modelos basarán su desarrollo en este concepto.

#### <span id="page-13-0"></span>**1.3.2 Índice de pérdidas por transmisión (TL)**

Dado que el propósito final de la herramienta desarrollada es la evaluación del comportamiento acústico de silenciadores de escape, debe decidirse qué parámetros debe calcular para cumplir con su función. Si se selecciona, por ejemplo, la presión acústica, para calcularla en el interior del silenciador habría que aplicar modelos de onda de tipo multidimensional (como se puede ver en la figura 4) mucho más complejos. Además, una vez calculada, no aportaría demasiada información sobre su comportamiento acústico, ni sobre un aspecto tan importante como es la atenuación que produce.

Es por esto que hay una serie de parámetros destinados a proporcionar información sobre el nivel de atenuación que proporciona a diferentes frecuencias, que es lo realmente interesante y lo que se debe tener en cuenta a la hora de diseñar o evaluar un silenciador.

Son conocidos como índices de atenuación sonora y son, en esencia, una comparativa de una variable determinada (presión, potencia acústica…) a la entrada y a la salida del silenciador. Son muchos los parámetros existentes, entre los que se encuentran la pérdida de inserción (IL) o la diferencia de nivel (LD), por citar algunos, pero el que se va a emplear en este trabajo será el índice de pérdidas por transmisión (TL) ya que, a diferencia de los mencionados anteriormente, el TL es independiente tanto de la fuente de emisión acústica como de la terminación que se empleen. La expresión que lo define, en el caso de existir una salida anecoica en el extremo final, es la siguiente:

$$
TL = 10\log\left(\left|\frac{W_i}{W_t}\right|\right) \tag{1.2}
$$

Donde  $W_i$  es la potencia acústica incidente y  $W_t$  es la potencia acústica transmitida. La expresión 1.2 es la ecuación puramente conceptual, por lo que, en posteriores apartados, cuando se describa la implementación del cálculo de este parámetro, se obtendrá la expresión más detallada y adecuada a las condiciones de cálculo e hipótesis consideradas.

#### <span id="page-14-0"></span>**1.2.3 Representación matricial. Método de la matriz de transferencia**

En un problema de gran complejidad como el del análisis de la línea completa de escape, en el que se juntan multitud de elementos con diferentes características y comportamientos acústicos (conductos, catalizadores, silenciadores…), se hace necesaria la existencia de metodologías que permitan dividirlo, tanto para hacer más sencilla su resolución como para el caso en el que se desee únicamente analizar el comportamiento de un único elemento.

En este contexto surgen los métodos de representación matricial, que aprovechando la propiedad de que entre las variables de estado (presión acústica, velocidad, flujo másico…) de dos puntos distintos del sistema en los que sea válida la teoría de propagación unidimensional puede establecerse una relación de linealidad, organizan el problema de la siguiente manera:

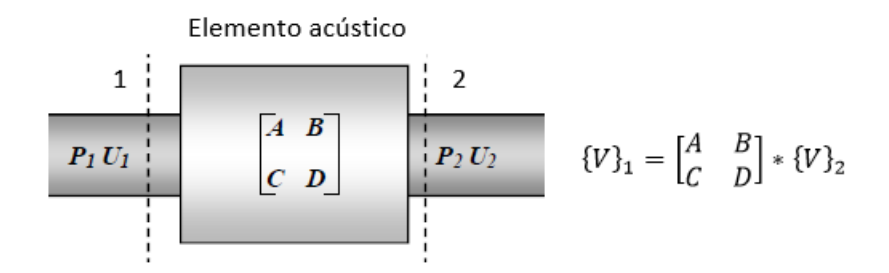

Figura 6: Esquema de la representación matricial de un elemento acústico

<span id="page-14-1"></span>Siendo  ${V}_1$  y  ${V}_2$  los vectores de variables de estado del sistema o elemento acústico en los puntos 1 y 2. La matriz que relaciona ambos se denomina matriz de 4 polos, empleada por autores como Davies [6] o Munjal [14]. La ventaja de abordar el problema de este modo es que se puede tomar dos puntos del sistema en los que sea válido el modelo unidimensional, y si se conocen las condiciones de contorno de ambos, podrá obtenerse fácilmente la matriz de 4 polos de ese elemento o conjunto comprendido entre los puntos seleccionados.

Otra propiedad interesante, especialmente en el caso de que entre los puntos seleccionados exista un conjunto de elementos acústicos, es que la matriz de un conjunto de elementos dispuestos en cascada, que se obtiene puede descomponerse en un producto de matrices de cada uno de los elementos que lo componen, como se puede observar en la expresión 1.3.

$$
\{V\}_1 = \begin{bmatrix} A & B \\ C & D \end{bmatrix}_{Conj} * \{V\}_2 = \begin{bmatrix} A & B \\ C & D \end{bmatrix}_{Elem_1} * \begin{bmatrix} A & B \\ C & D \end{bmatrix}_{Elem_2} ... * \begin{bmatrix} A & B \\ C & D \end{bmatrix}_{Elem_n} * \{V\}_2
$$
 (1.3)

Como puede observarse esta propiedad resulta bastante práctica, y más aún si, gracias al trabajo de muchos autores, las matrices teóricas de muchos elementos son ya conocidas, y esto permite simplificar el problema considerablemente, pudiendo directamente calcular la del elemento que se desee estudiar.

Como se ha visto la representación matricial es un método que permite dividir y por tanto simplificar el problema de análisis de sistemas acústicos, y resulta una metodología más que válida cuando se desean hacer estudios sin excesivo detalle ya que, si es necesario obtener resultados de alta precisión, esta técnica pierde precisión a altas frecuencias, debido a que no tiene en cuenta todos los modos del sistema. No obstante, si se garantiza que el rango de frecuencias de estudio se sitúa por debajo de la frecuencia de corte del primer modo de vibración del sistema, resulta una técnica perfectamente válida y precisa.

Existen diversas formas de formular las matrices, en base a qué variables de estado se seleccionen como punto 1 o de entrada y punto 2 o de salida. Una de las formulaciones más habituales es la del llamado método de la matriz de dispersión, empleada por Broatch [3], Denia [7] o Abom [1]. Estas técnicas basan su formulación en la premisa de la descomposición de la onda de presión acústica en sus componentes progresiva y regresiva (expresión 1.1), que se toman como variables de estado. Para el elemento acústico de la figura 6, el sistema matricial empleando la definición de Broatch [3] y Denia [7]quedaría así:

$$
\begin{array}{l}\nP_1 = P_1^+ + P_1^- \\
P_2 = P_2^+ + P_2^- \n\end{array}\n\longrightarrow\n\begin{array}{l}\n\text{Matrix dispersion} \\
\text{Matrix} \\
\text{Matrix} \\
\text{Matrix} \\
\text{Matrix} \\
\text{Matrix} \\
\text{Matrix} \\
\text{Matrix} \\
\text{Matrix} \\
\text{Matrix} \\
\text{Matrix} \\
\text{Matrix} \\
\text{Matrix} \\
\text{Matrix} \\
\text{Matrix} \\
\text{Matrix} \\
\text{Matrix} \\
\text{Matrix} \\
\text{Matrix} \\
\text{Matrix} \\
\text{Matrix} \\
\text{Matrix} \\
\text{Matrix} \\
\text{Matrix} \\
\text{Matrix} \\
\text{Matrix} \\
\text{Matrix} \\
\text{Matrix} \\
\text{Matrix} \\
\text{Matrix} \\
\text{Matrix} \\
\text{Matrix} \\
\text{Matrix} \\
\text{Matrix} \\
\text{Matrix} \\
\text{Matrix} \\
\text{Matrix} \\
\text{Matrix} \\
\text{Matrix} \\
\text{Matrix} \\
\text{Matrix} \\
\text{Matrix} \\
\text{Matrix} \\
\text{Matrix} \\
\text{Matrix} \\
\text{Matrix} \\
\text{Matrix} \\
\text{Matrix} \\
\text{Matrix} \\
\text{Matrix} \\
\text{Matrix} \\
\text{Matrix} \\
\text{Matrix} \\
\text{Matrix} \\
\text{Matrix} \\
\text{Matrix} \\
\text{Matrix} \\
\text{Matrix} \\
\text{Matrix} \\
\text{Matrix} \\
\text{Matrix} \\
\text{Matrix} \\
\text{Matrix} \\
\text{Matrix} \\
\text{Matrix} \\
\text{Matrix} \\
\text{Matrix} \\
\text{Matrix} \\
\text{Matrix} \\
\text{Matrix} \\
\text{Matrix} \\
\text{Matrix} \\
\text{Matrix} \\
\text{Matrix} \\
\text{Matrix} \\
\text{Matrix} \\
\text{Matrix} \\
\text{Matrix} \\
\text{Matrix} \\
\text{Matrix} \\
\text{Matrix} \\
\text{Matrix} \\
\text{Matrix} \\
\text{Matrix} \\
\text{Matrix} \\
\text{Matrix} \\
\text{Matrix} \\
\text{Matrix} \\
\text{Matrix} \\
\text{Matrix} \\
\text{Matrix} \\
\text{Matrix} \\
\text{Matrix} \\
\text{Matrix} \\
\text{Matrix} \\
\text{Matrix} \\
\text{Matrix} \\
\text{Matrix} \\
\text{Matrix} \\
\text{Matrix} \\
\text{Matrix} \\
\text{Matrix} \\
\text{Matrix} \\
\text{Matrix} \\
\text{Matrix} \\
\text{Matrix} \\
\text{Matrix} \\
\text{Matrix} \\
\text{Matrix} \\
\text{Matrix} \\
\text{Matrix} \\
\text{Matrix} \\
\text{Matrix} \\
\text{Matrix} \\
\text{Matrix} \\
\text{Matrix} \\
\text{Matrix} \\
\text
$$

Esta formulación presenta como ventajas una obtención sencilla e inmediata de la matriz, siempre y cuando se trate de un único elemento, no siendo así en conjuntos, ya que no emplea el concepto de variables de estado en un punto, sino de variables entrantes y salientes a un elemento acústico. Puesto que en este caso lo que se tendrá en un banco de ensayos será un conjunto de elementos (como se verá en posteriores apartados), se opta por no implementar esta formulación, utilizando finalmente la matriz de transferencia.

La formulación del método de la matriz de transferencia aplica en esencia el concepto de variables de estado en puntos determinados del sistema acústico, empleando en este caso dos de ellas. En este proyecto se trabajará con la presión acústica y el flujo másico.

Así, en dos secciones cualesquiera del conjunto, en los que se cumpla el modelo unidimensional, la matriz de transferencia será la que relacione la presión entre ellas.

$$
\begin{Bmatrix} P_1 \\ V_1 \end{Bmatrix} = \begin{bmatrix} A & B \\ C & D \end{bmatrix} * \begin{Bmatrix} P_2 \\ V_2 \end{Bmatrix}
$$
\n(1.5)

La ventaja de esta formulación es que se puede determinar, si se conocen los valores de las variables de estado en secciones determinadas, de manera inmediata la matriz de transferencia sin importar qué elementos formen el conjunto. Esto supondrá una ventaja, pues permite calcular la matriz del conjunto independientemente de la naturaleza de cada uno de los elementos que lo forman. En los apartados posteriores se volverá sobre esto, y se detallarán los cálculos y expresiones concretas utilizados.

#### <span id="page-16-0"></span>**2 PUNTO DE PARTIDA**

Hasta ahora, se ha hecho una breve presentación del trabajo, situándolo en su contexto y dando una pequeña pincelada de los fundamentos teóricos en los que se basa. En este apartado y en los posteriores, se pasará a describir detalladamente tanto el trabajo realizado como las herramientas utilizadas para llevarlo a cabo.

De este modo, la situación de la que se parte es la descrita en la introducción. Se deberá desarrollar una herramienta que sea capaz de calcular el índice de pérdidas por transmisión, partiendo de las hipótesis que simplifican el problema y empleando la formulación de la matriz de transferencia.

Queda pues por definir qué procedimiento experimental de ensayo de silenciadores se va a utilizar, puesto que el programa tendrá que diseñarse en base y adaptarse al mismo. Para ello debe hacerse un análisis de las técnicas existentes y valorar sus posibles ventajas e inconvenientes. El hecho de que algunas ya se encuentren implementadas en un banco de ensayos en las instalaciones de la UPV también será otro aspecto a tener en cuenta.

#### **2.1 Análisis de metodologías experimentales**

<span id="page-16-1"></span>Son muchas las técnicas experimentales que se han desarrollado en este campo, y muchos los autores que hablan de ellas, por ello como tampoco es el propósito principal del trabajo, se hará una breve recopilación de algunas de ellas, exponiendo también sus ventajas e inconvenientes. Se hablará fundamentalmente de tres tipos de técnicas: el método del micrófono móvil, el método del impulso y el método de descomposición de ondas, que a su vez incluirá el método de los dos micrófonos, el de la función de transferencia y el de excitación simultánea.

#### <span id="page-16-2"></span>**2.1.1 Método del micrófono móvil**

Se trata de la técnica más antigua (su origen podría remontarse a los años 40) de las analizadas, y consiste en propagar una señal de ruido de frecuencia determinada a través de un conducto de sección constante, conocido como tubo de impedancia, en cuyo extremo se encuentra el elemento acústico que se pretende analizar. En el interior del tubo de impedancia debe colocarse una sonda capaz de desplazarse a lo largo de éste, unida a un micrófono que registre el fenómeno.

Este método se basa en la premisa de que en tubos de sección constante el modelo unidimensional de propagación es válido, pero para que esto se cumpla la frecuencia de la excitación y la longitud del tubo deben cumplir ciertos requisitos.

En el conducto se crea una onda estacionaria de presión acústica, y mediante la sonda se localizan los máximos y mínimos de la misma, que después se utilizarán para calcular los parámetros característicos del elemento de estudio, como el coeficiente de atenuación, el de reflexión o el TL, siendo necesaria para el cálculo de este último la existencia de un final anecoico que evite una reflexión de ondas.

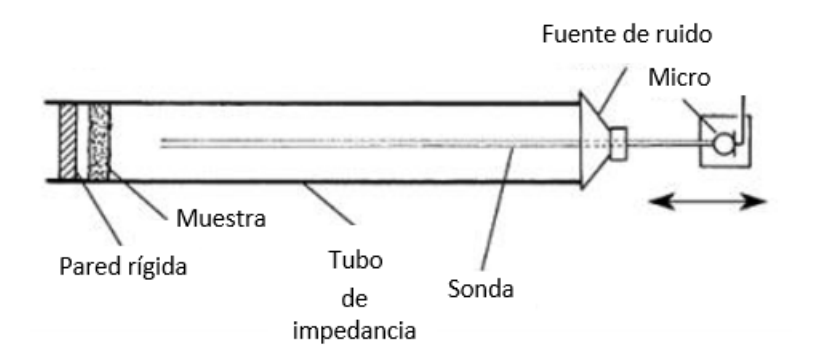

Figura 7: Montaje del método del micrófono móvil

<span id="page-17-0"></span>Esta metodología no resulta la más adecuada para el caso concreto de este trabajo, puesto que se desea poder caracterizar los silenciadores en presencia de flujo medio, y el hecho de que se requiera de un final anecoico para poder calcular el TL provoca que sea automáticamente descartada, puesto que construir una terminación de este tipo que tolere la presencia de flujo medio resulta verdaderamente complicado. Otros inconvenientes que presenta son:

- Como se debe esperar a que se forme la onda estacionaria para realizar las medidas, lo que provoca tiempos de ensayo largo y que no se puedan asegurar unas condiciones de ensayo constantes (presión, temperatura…).
- El hecho de que tenga que haber una sonda en el interior del conducto, que además tenga que desplazarse, introduce en el método imprecisiones y posibles medidas fallidas, especialmente en el caso en el que exista flujo medio, que causaría una distorsión adicional.
- Las dimensiones del tubo, debido a que se debe garantizar la validez del modelo de onda plana y a que la onda generada deba cumplir ciertos requisitos (contener un mínimo de presión, al menos), están condicionadas por las frecuencias que se deseen medir, lo que podría ser un problema en el caso de querer medir en distintos rangos de frecuencia.

Los cálculos y expresiones detalladas de este método no se han descrito detalladamente debido a su descarte, pero los trabajos de Melling [12], Munjal y Kathuriya [10] que se incluyen en la bibliografía describen con precisión este procedimiento.

#### <span id="page-18-0"></span>**2.1.2 Método del impulso**

Esta metodología, que tiene a Singh y Katra [20] como creadores, se basa en la excitación del sistema con una señal del tipo impulso. En teoría, un impulso es una señal de duración igual a cero y de amplitud infinita, que contiene todas las frecuencias. En la práctica es imposible de producir, por lo que se debe aproximar a otro tipo de función, normalmente rectangular, que contenga, por lo menos, las frecuencias que deseen estudiarse.

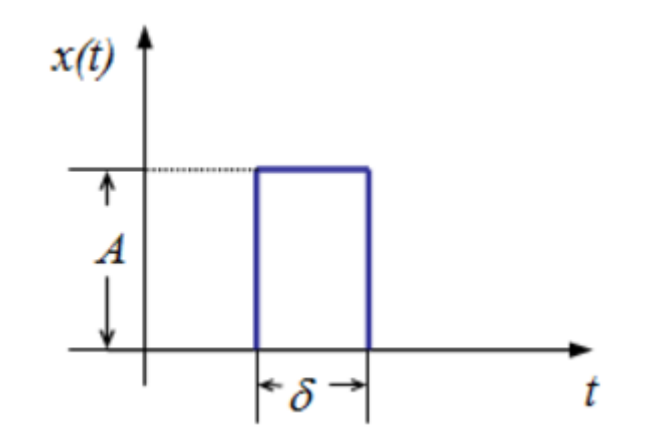

Figura 8: Gráfica temporal de una función impulso real

<span id="page-18-1"></span>El montaje requerido por esta técnica es el que se puede apreciar en la figura 9, con dos micrófonos situados a ambos lados del elemento que se desea estudiar, una fuente de excitación acústica y un final abierto.

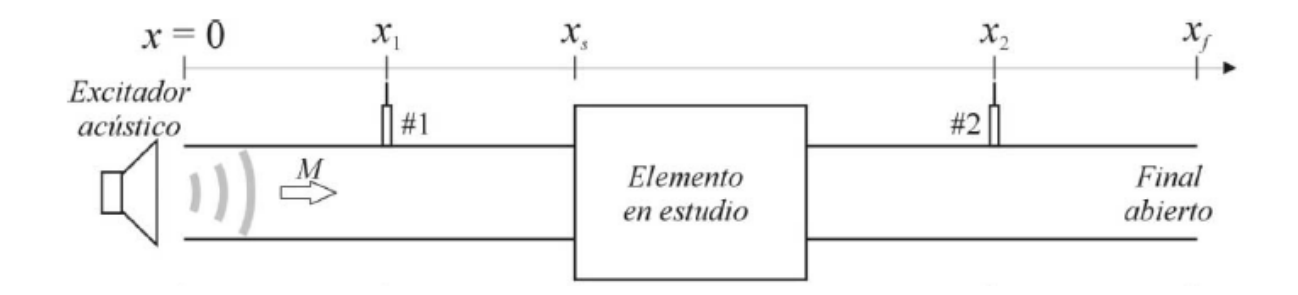

#### Figura 9: Montaje del método del impulso

<span id="page-18-2"></span>Lo que se pretende en este ensayo es captar con el micrófono 2 la onda incidente y con la onda transmitida con el micrófono 1, pero esto debe hacerse antes de que lleguen las ondas reflejadas, por lo que debe diseñarse el banco de ensayos minuciosamente y adaptado tanto al elemento de estudio como a las frecuencias que se desea medir.

Como ventaja principal, los ensayos de este método son bastante rápidos y precisos, además de que los cálculos de los parámetros son bastante sencillos. Esto se debe a que se registran directamente los espectros completos de ondas progresiva y regresiva, gracias a la riqueza en frecuencia de la onda de excitación. Tampoco requiere de salida anecoica.

Como desventajas principales, este método presenta la dificultad de generar pulsos válidos para el ensayo (cortos y con buena relación señal-ruido) y la necesidad de diseñar el banco de ensayos para captar las componentes de la onda, que en muchos casos da lugar a longitudes de conducto muy elevadas, que consumen espacio e introducen pérdidas por fricción, que inicialmente no se tenían en cuenta. Por todo esto, queda descartada también.

#### <span id="page-19-0"></span>**2.1.3 Método de descomposición de ondas**

En este apartado se encuentran gran variedad de metodologías, algunas de las cuales se describirán brevemente. Todas ellas tienen en común la premisa de la descomposición de la onda de presión en sus componentes progresiva y regresiva.

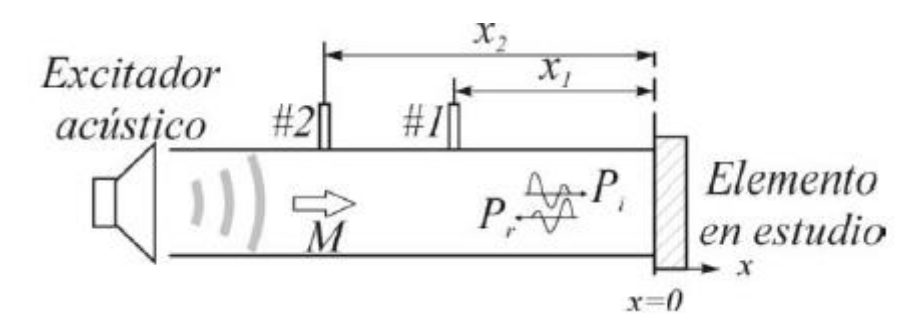

<span id="page-19-2"></span>Figura 10: Elementos típicos del montaje de un método de descomposición de ondas

Los montajes son similares en todos ellos, empleando para medir la presión acústica parejas de micrófonos separados una distancia conocida. Las diferencias entre ellos radican fundamentalmente en las fuentes de excitación y en el número de parejas de micrófonos que utilizan (hay métodos que funcionan con una única pareja, otros requieren de dos parejas), si requieren o no de salida anecoica y en el número de ensayos que son necesarios para caracterizar el elemento.

#### <span id="page-19-1"></span>**2.1.3.1 Método de los dos micrófonos**

El método más antiguo y precursor de todos ellos es el llamado método de los dos micrófonos. Se aplican las hipótesis comentadas en la introducción (modelo unidimensional en el conducto, propagación adiabática, descomposición de la onda, comportamiento armónico…), además de la de fluido ideal y la no consideración de la atenuación del medio. Con todo esto, se llega a la siguiente expresión de la presión acústica en el conducto:

$$
p(x,t) = p_i + p_r = e^{j\omega t} (p^+ e^{-jk^+ x} + p^- e^{-jk^- x})
$$
\n(2.1)

Donde  $p_i$  y  $p_r$  son las componentes incidente y reflejada, y  $k^+\mathsf{y}$   $k^-$  son los números de onda corregidos con el número de Mach ( $M = U_{fm}/c_o$ ) siendo  $U_{fm}$  la velocidad del flujo medio en el conducto y  $c_o$  la velocidad del sonido en el medio en reposo.

A la expresión 2.1 se le aplica la transformada de Fourier, para pasar del dominio temporal al dominio en frecuencia, por lo que la expresión queda:

$$
P(x,\omega) = P^{+}(\omega)e^{-jk^{+}x} + P^{-}(\omega)e^{-jk^{-}x}
$$
\n(2.2)

De la expresión 2.2 se puede deducir que, si se miden los valores de la presión acústica en dos secciones de conducto separadas una distancia conocida para una frecuencia determinada, es posible conocer la amplitud de las componentes que forman la onda de presión acústica, y en el montaje se tienen dos, además de la posibilidad de controlar la señal de excitación.

Esta propiedad es aprovechada para calcular los parámetros característicos del elemento (impedancia, coeficiente de reflexión, Tl…), mediante el cálculo de las llamadas densidades espectrales, cuyo cálculo no va a detallarse por no ser este el método que va a aplicarse.

Como se ha dicho, el método se descarta porque tiene una serie de desventajas, destacando la gran complejidad que presenta la formulación del método o que se tenga que construir una salida anecoica para calcular el TL, algo complejo de realizar en el caso de la presencia de flujo medio.

#### <span id="page-20-0"></span>**2.1.3.2 Método de la función de transferencia**

Este método surge como una variante del método de los dos micrófonos, y fue desarrollado por Chung y Blaser [4,5] originalmente y cuenta con un banco de ensayos en la UPV, ya que fue implementado por Denia en su Tesis Doctoral. Se basa en el mismo principio y en un montaje similar que en el caso de los dos micrófonos, pero cambia el modo de calcular los parámetros, utilizando en vez de densidades espectrales las denominadas funciones de transferencia, que se definen genéricamente como:

$$
H_{ij} = \frac{P_i}{P_j} \tag{2.3}
$$

Siendo  $P_i$  y  $P_j$  las transformadas de Fourier de la presión en dos puntos, con la misma expresión del método anterior (2.2). A partir de las funciones de transferencia es posible calcular la amplitud del coeficiente de reflexión del elemento. Con dicha amplitud se obtiene la impedancia del elemento.

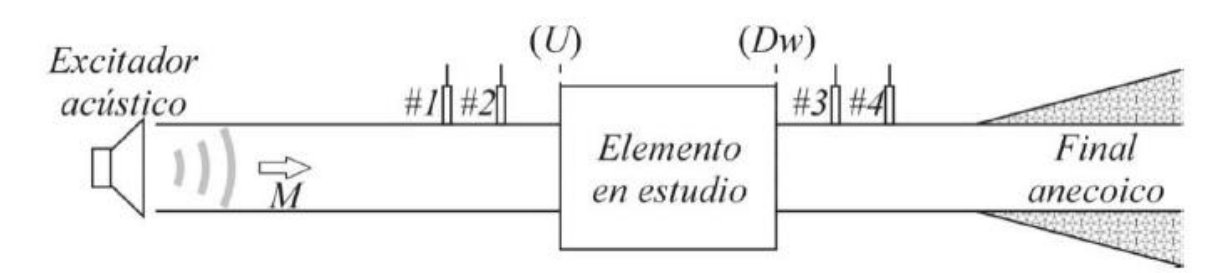

<span id="page-21-1"></span>Figura 11: Montaje para silenciadores del método de la función de transferencia

En el caso de silenciadores, es necesario montar una segunda pareja de micrófonos aguas abajo del elemento que permitan calcular la potencia incidente y transmitida (para el cálculo del TL según la expresión 1.2), así como crear una salida anecoica, muy complicado de elaborar, al igual que ocurre en otros métodos, en presencia de flujo medio. Es por esto que, a pesar de que este método cuente con banco de ensayos, se descarta también.

#### <span id="page-21-0"></span>**2.1.3.3 Método de las dos fuentes**

Como se ha visto hasta ahora, el caso de que el elemento se quiera analizar en presencia de flujo medio resulta un inconveniente para la mayoría de las técnicas expuestas, fundamentalmente porque requieren de una terminación anecoica. Con el fin de evitar esto, surgen técnicas como el método de las dos fuentes, desarrollado por Munjal y Doige [15]. El montaje es muy similar al de los dos micrófonos, pero con la diferencia de que se sitúan dos excitadores acústicos en lugar de uno, además de un generador de flujo, como se puede apreciar en la figura 12.

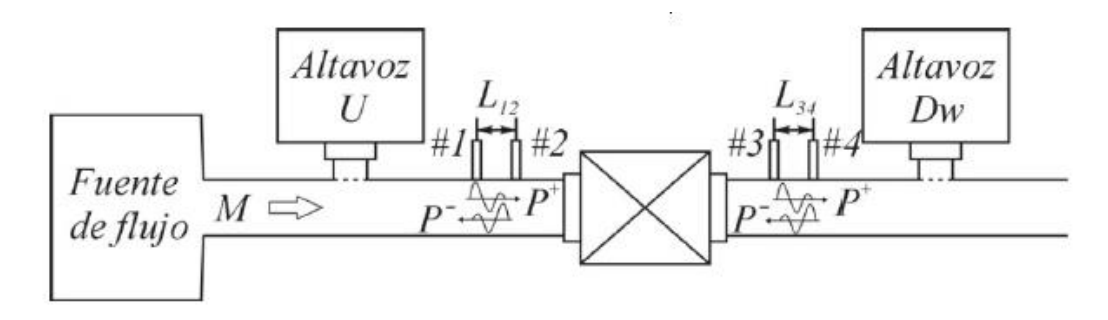

Figura 12: Montaje requerido por el método de las dos fuentes

<span id="page-21-2"></span>La forma de proceder es la siguiente: se realizan dos ensayos independientes, uno activando el altavoz aguas arriba del elemento (U) y otro con el que se encuentra aguas abajo (D). midiendo las presiones acústicas con las parejas de micrófonos (1 y 2, 3 y 4) en ambos casos. Con esto y midiendo el resto de variables de estado (temperatura, velocidad del flujo…), es posible calcular mediante diferentes procedimientos (matriz de transferencia, de dispersión…) los parámetros característicos del elemento, como el TL en el caso de un silenciador.

Como ventajas esta metodología presenta el hecho de que no sea necesaria terminación anecoica (interesante en el caso de este trabajo) y que se puede adaptar a diferentes procedimientos de cálculo de parámetros. También es interesante el hecho de que esta metodología cuente con un banco de ensayos en las instalaciones de la UPV, que es el implementado por Pedrosa [18] en su Tesis Doctoral.

Como desventaja, el hecho de que tengan que realizarse dos ensayos resulta un inconveniente importante, dando lugar a tiempos de ensayos elevado y a no poderse garantizar unas condiciones constantes (temperatura, velocidad…) debido a ello.

#### <span id="page-22-0"></span>**2.1.3.4 Método de excitación simultánea**

Como se ha comentado anteriormente, la desventaja fundamental del método de las dos fuentes reside en los largos tiempos de ensayo. Con el fin de reducirlos, Pedrosa, Denia, Abom y Fuenmayor [17] entre otros, proponen la llamada técnica de la excitación simultánea. Con un montaje prácticamente idéntico al del método de las dos fuentes, se lleva a cabo un único ensayo con ambos altavoces produciendo una señal acústica simultáneamente, como se puede apreciar en la figura 13.

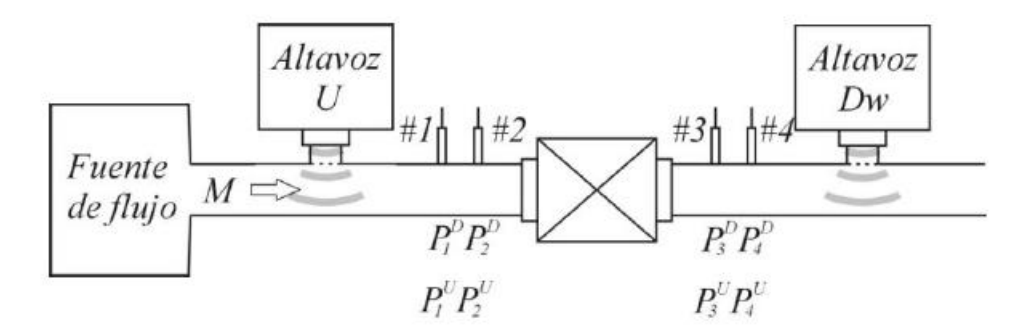

Figura 13: Montaje del método de excitación simultánea

<span id="page-22-1"></span>En cada micrófono, la presión registrada será la suma de las componentes debida al altavoz aguas arriba, al altavoz aguas abajo y al ruido del sistema:

$$
P_i = P_i^U + P_i^D + N \tag{2.4}
$$

De este modo, y si el montaje cumple determinadas condiciones, es posible calcular la componente de la presión registrada por cada micrófono asociada a cada uno de los altavoces, para posteriormente aplicar un método de cálculo de parámetros (matriz de transferencia, de dispersión…). El efecto del ruido se elimina realizando promedios de los resultados medidos en cada instante (se detallará el cálculo posteriormente). Debe garantizarse pues, para validar el montaje, que:

- Deben poderse medir tanto las presiones de los excitadores como las registradas por los micrófonos.
- El sistema debe tener un comportamiento lineal.

 Las dos señales de excitación deben ser independientes. Esto se soluciona empleando dos equipos distintos para generarlas.

Parece pues, un método bastante interesante, ya que parece reunir las ventajas de todos los métodos de descomposición de ondas, siendo bastante eficaz para la caracterización de silenciadores de escape, objeto de estudio presente en este trabajo.

Además, esta técnica cuenta con un banco de ensayos en las instalaciones de la UPV, implementado y validado en la Tesis Doctoral de Pedrosa [18]. Por todo esto se decide desarrollar la herramienta en base a esta técnica, que se irá describiendo con más detalle a lo largo de los posteriores apartados en los que se describe su implementación.

#### <span id="page-23-0"></span>**2.2. Descripción de las herramientas utilizadas**

Ahora que se ha seleccionado la técnica experimental sobre la que se va a desarrollar la herramienta, se va a proceder a realizar una breve descripción de los elementos con los que se va a realizar el trabajo.

El primero de ellos es el banco de ensayos del método de excitación simultánea de la UPV, que es la base sobre la que se realizará la herramienta desarrollada en el trabajo y a la que debe adaptarse. Debido a que tanto la generación como la adquisición de señales acústicas se encuentra programada en LabVIEW, se decide emplear este software para la creación de la herramienta, evitando así posibles complicaciones derivadas de problemas de compatibilidad.

#### <span id="page-23-1"></span>**2.2.1 Banco de ensayos UPV**

El sistema de experimentación escogido es el banco de ensayos de excitación simultánea, que se encuentra en las instalaciones del laboratorio del Departamento de Ingeniería Mecánica y de Materiales de la UPV. Fue diseñado, validado y puesto en funcionamiento por Pedrosa [18] en su Tesis Doctoral, y el esquema de la figura 14 muestra los componentes básicos que lo forman.

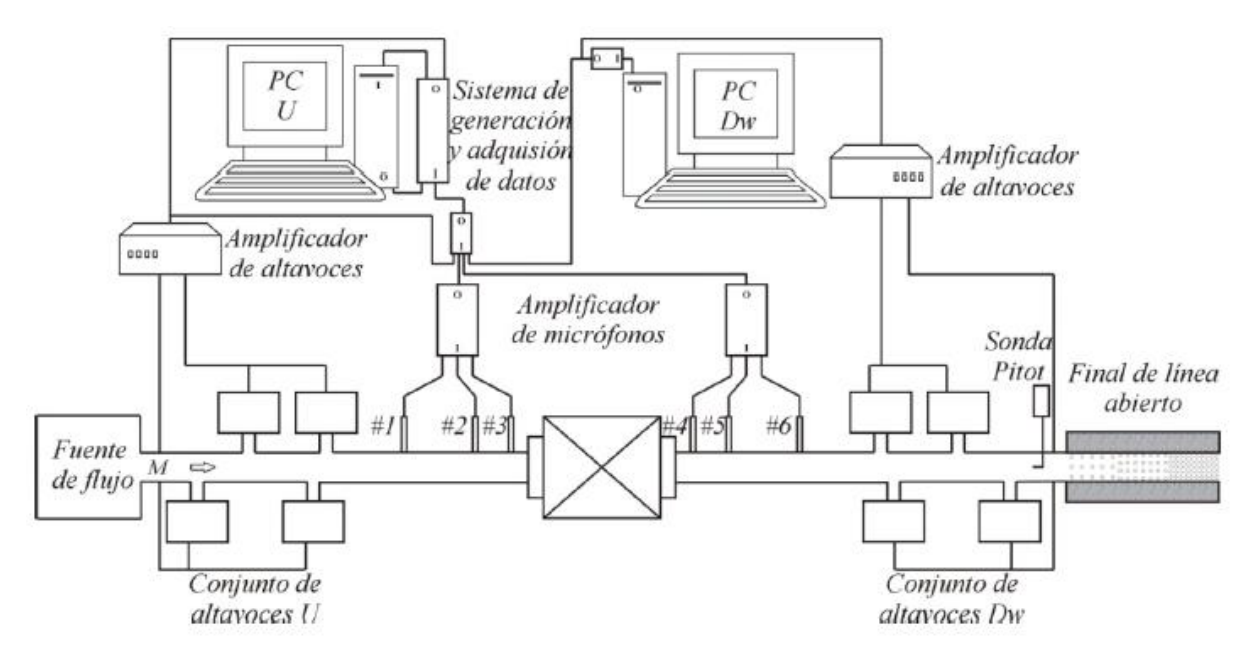

Figura 14: Esquema del banco de ensayos UPV

<span id="page-24-0"></span>Como se puede apreciarse, el montaje consta esencialmente de:

- Dos conjuntos de cuatro altavoces de 350 W, uno situado aguas abajo del elemento de estudio y otro situado aguas arriba. Cada uno de ellos se encuentra conectado a un amplificador y son los encargados de generar la señal de excitación acústica.
- Una sonda Pitot para medir la velocidad del flujo medio. El banco tiene instaladas dos, para cubrir posibles errores de medida o fallos de alguna de ellas.
- Seis micrófonos para registrar la presión acústica. Se encuentran divididos en dos conjuntos de tres (1, 2, 3 aguas arriba, 4, 5, 6 aguas abajo), que se emplearán por parejas. Esto es debido a que a bajas frecuencias los resultados mejoran aumentando la separación entre ellos. Por lo tanto, a bajas frecuencias se emplearán los micrófonos 1 y 6 como parejas de los micrófonos 2 y 5, respectivamente.

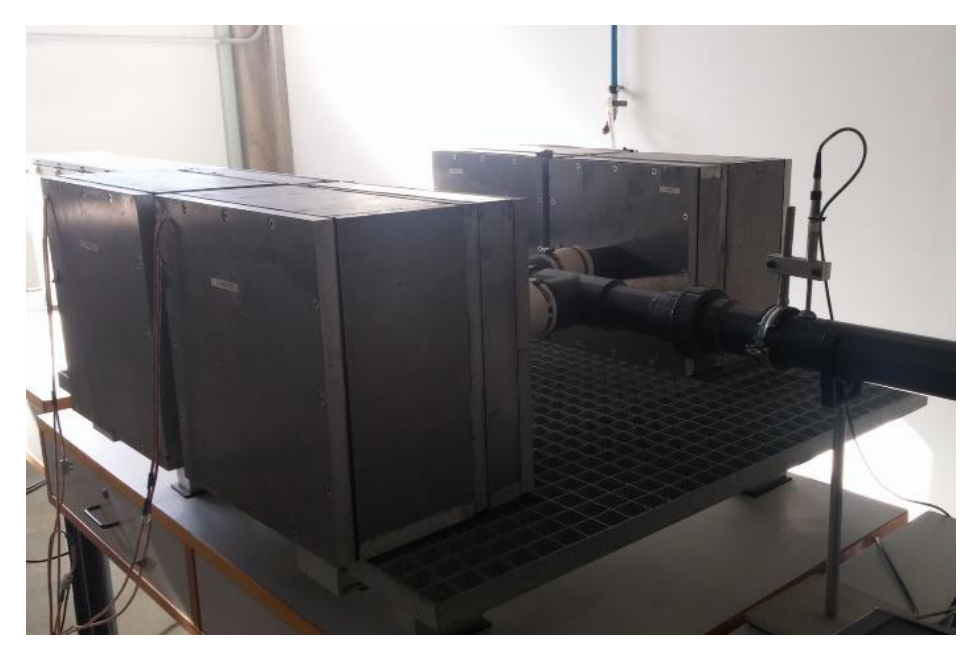

Figura 15: Conjunto de altavoces del banco de ensayos UPV

<span id="page-25-0"></span> Un sistema generador de flujo, compuesto por un equipo soplante y un silenciador que atenúe el ruido provocado por la generación del mismo.

<span id="page-25-1"></span>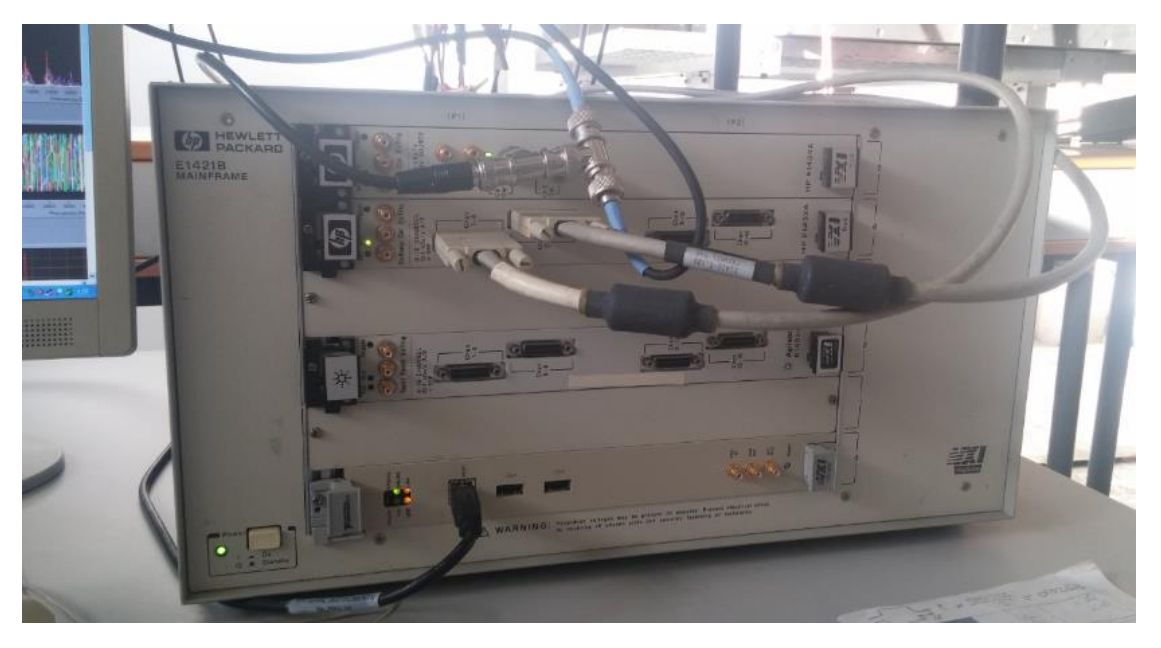

Figura 16: Sistema de adquisición/generación del banco de ensayos UPV

- Un sistema de adquisición y generación. En este banco de ensayos se compone de un ordenador equipado con una tarjeta de generación, que se encarga de la señal de uno de los conjuntos de altavoces, y un conjunto ordenador-sistema digitalizador, que es el encargado de generar la señal del otro conjunto de altavoces y de la adquisición de los datos proporcionados por los micrófonos. El fin de separar la generación de cada conjunto de altavoces es garantizar la independencia de ambas señales.
- Un conjunto de conductos que comunican el circuito del sistema, que en este caso son tuberías de PVC de 0.0536 m de diámetro.
- Una sonda de temperatura, que se introducirá a través del final de línea abierto que posee el circuito. Medir la temperatura en el interior del circuito es de gran importancia en el caso de que se trabaje en presencia de flujo medio, ya que la temperatura tiende a aumentar en los primeros compases de la experiencia, estabilizándose con el transcurso del tiempo.
- Debido a que el banco de ensayos debe adaptarse a diferentes tipologías de silenciadores, de distinta longitud y tamaño, el conjunto de altavoces y conductos aguas abajo puede moverse horizontalmente.

#### <span id="page-26-0"></span>**2.2.2 LabVIEW**

Una vez comentados los aspectos básicos del banco de ensayos del que se va a partir, es momento de hablar del software que se va a utilizar para desarrollar la aplicación. Como se ha comentado anteriormente, el banco de ensayos únicamente se utilizaba para generar señales, realizar medidas y recopilarla, de manera que los cálculos posteriores debían hacerse mediante otras herramientas.

Todas estas tareas son llevadas a cabo por herramientas desarrolladas en LabVIEW, que se encuentra instalado en los dos ordenadores que forman parte del sistema de generación y adquisición. Debido a esto, parece lógico pensar en que la opción más lógica es la de desarrollar la aplicación en ese mismo lenguaje de programación, aprovechando así la aplicación creada anteriormente y evitando también posibles problemas de incompatibilidad de los equipos con otros programas. Por esto se decide crear la herramienta en LabVIEW, partiendo de la base ya existente.

Antes de comenzar con la descripción del desarrollo de la aplicación, resulta conveniente dedicar un espacio a la introducción del software con el que se va a trabajar, describiendo algunas de sus características básicas como su lenguaje de programación, funcionalidades o compatibilidad con otros programas y sistemas.

<span id="page-26-1"></span>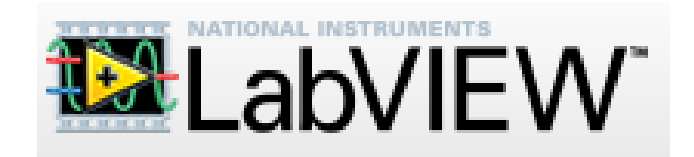

Figura 17: Logotipo de LabVIEW

LabVIEW es un software de diseño de herramientas informáticas, creado por la empresa National Instruments. A lo largo de los años han surgido numerosas versiones, pero siempre manteniendo más o menos intactas sus características principales, de la que destacan las siguientes:

 Lenguaje de programación gráfico: LabVIEW emplea un lenguaje de programación llamado G, cuyo entorno es gráfico. En una aplicación diseñada en este lenguaje se tiene, lugar de líneas de código, lo que se denomina un diagrama de bloques, con múltiples elementos llamados instrumentos virtuales (VIs), unidos entre sí. Existe una gran cantidad de VIs que el programa incorpora por defecto de diferente variedad y complejidad, desde las más sencillas que equivaldrían a una simple operación matemática hasta complejas subrutinas. A partir de ellas, el usuario puede desarrollar las suyas propias e interconectarlas a placer, dando lugar a una infinidad de posibles combinaciones.

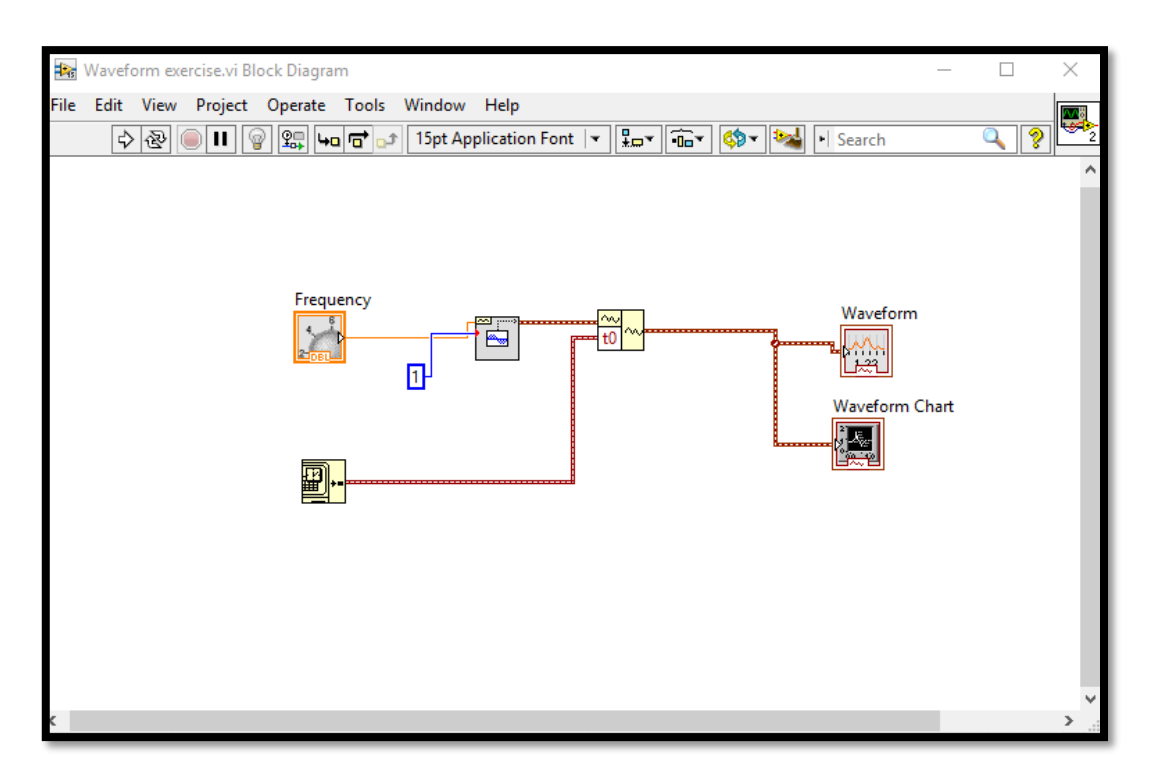

<span id="page-27-0"></span>Figura 18: Diagrama de bloques de un VI

 Facilidad para la creación de interfaces gráficas: esta característica se deriva de la anterior ya que, debido a la cantidad de VIs disponibles, son muchas las que permiten introducir elementos gráficos de control y de representación, formando parte de lo que se conoce como panel frontal del instrumento virtual. Todo esto hace mucho más sencilla la ejecución de la aplicación al usuario, que en vez de encontrarse con un sistema informático al que hay que introducirle comandos por teclado, se encuentra un entorno mucho más "agradable", con controles, selectores y pantallas muy similares al instrumento físico que emula el VI. Esta característica hace que LabVIEW sea un software para todo tipo de profesionales, no exclusivamente para especialistas en informática.

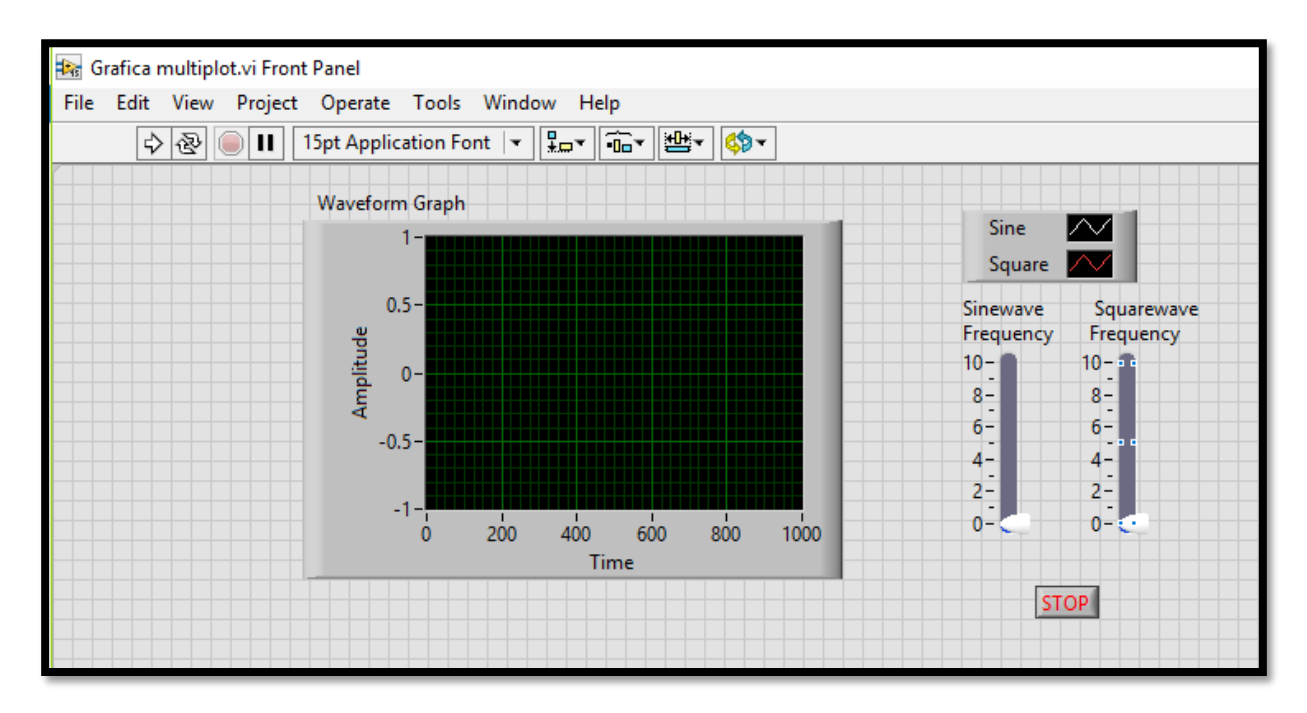

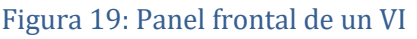

<span id="page-28-0"></span> Gran capacidad de adaptación: Otro de los aspectos a destacar de LabVIEW, es la gran versatilidad que presenta, al ser prácticamente compatible con casi cualquier hardware (ordenadores, sensores, sistemas de procesado de datos…), software/sistema operativo (Windows, Linux, Android, Matlab…), protocolo de comunicación (USB, RS-232…) o lenguaje de programación (.Net, .dll…). En los sistemas que presentan elementos de diversa naturaleza, como el caso concreto del banco de ensayos UPV, resulta una solución bastante acertada emplear esta plataforma, que actúa como elemento unificador de las comunicaciones entre los componentes que forman el sistema.

A la vista de las características expuestas, parece que LabVIEW es una plataforma idónea para el desarrollo de la aplicación. También resulta de gran ayuda que la adquisición de datos se encuentre ya implementada en un VI, lo que ahorrará bastante tiempo de desarrollo. De este modo, en los próximos apartados se describirá con detalle la creación de la herramienta en esta plataforma, exponiendo también los fundamentos teóricos y ecuaciones concretas que se implementarán.

#### <span id="page-29-0"></span>**3 DESARROLLO DEL PROYECTO**

Los apartados anteriores han servido para definir el alcance del trabajo a realizar, así como para justificar algunas de las decisiones tomadas en el desarrollo, como la técnica experimental que se va a implementar o la plataforma de desarrollo escogida. En el presente capítulo, se va a describir con detalle cómo se ha realizado el proyecto.

La función principal de la herramienta desarrollada es permitir la caracterización de diferentes elementos acústicos que se comportan como silenciadores de escape desde el mismo banco de ensayos, que hasta el momento se utilizaba únicamente para la realización de los ensayos y la adquisición de datos. Partiendo de la base ya programada (adquisición) en LabVIEW, se desarrollarán las herramientas necesarias (VIs) para que sea capaz de calcular el parámetro que se ha seleccionado para caracterizar los elementos, el índice de pérdidas de transmisión (TL). También se hablará de otras funcionalidades añadidas o versiones alternativas de la aplicación.

#### <span id="page-29-1"></span>**3.1 Ecuaciones a implementar. VI desarrolladas**

Para crear el instrumento virtual en LabVIEW que sea capaz de obtener el TL, es necesario tener en cuenta los parámetros que son necesarios para calcularlo, que deben ser las entradas a la aplicación, que producirán como salida el TL. En este caso, el sistema de adquisición y las sondas instaladas en el banco de ensayos proporcionan los parámetros básicos (presiones de los micrófonos, temperatura y velocidad del flujo), que son indispensables, pero no se utilizan directamente para el cálculo. Por esto, se decide emplear la siguiente estructura:

- Un VI de cálculo de parámetros iniciales, cuyas entradas serán los parámetros medidos por las sondas de temperatura y velocidad, además de algún otro parámetro de control, y cuya salida serán los parámetros que intervienen en el cálculo directamente.
- Una estructura de tratamiento de los datos adquiridos por los micrófonos, que los preparará para intervenir en el cálculo.
- Un VI de cálculo del TL, a partir de los parámetros obtenidos por las estructuras anteriores.

Adicionalmente, también se le incorporarán al programa algunas funcionalidades adicionales, de las que también se hablará en este capítulo.

#### <span id="page-29-2"></span>**3.1.1 Cálculo de parámetros iniciales**

Para el desarrollo de este instrumento virtual, se toman como punto de partida las hipótesis simplificativas comentadas en la introducción, así como el método de la matriz de transferencia.

En primer lugar, se considera que en los conductos que forman el banco de ensayos, especialmente en los tramos en los que se encuentran los micrófonos, se cumple el modelo de propagación unidimensional, que considera que el frente de onda es plano. En el caso de que exista flujo medio en el conducto, para que esto pueda considerarse válido para toda la sección del conducto, el campo de velocidades debe ser constante en toda ella, y de valor  $U_{fm}$ .

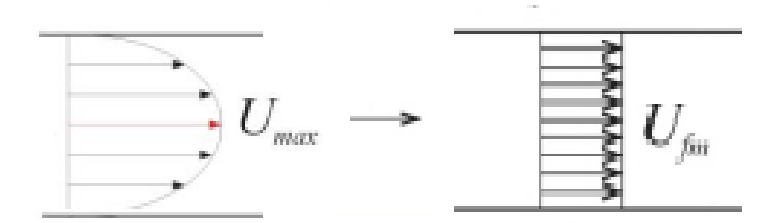

<span id="page-30-0"></span>Figura 20: Distribución de velocidad de flujo real y flujo uniformado equivalente

En la práctica, esto no es así, y el campo de velocidades tiene una forma similar a la de la parte izquierda de la figura 20. Con el tubo de Pitot instalado en el banco de ensayos, que se encuentra en la mitad de la sección del conducto, se mide la velocidad máxima en la sección ( $U_{max}$ ). Afortunadamente, existen ecuaciones que permiten obtener un valor de la velocidad media a partir del valor máximo. Según el tipo de flujo con el que se trabaje (laminar o turbulento), se deben emplear unas expresiones u otras. En el caso concreto del banco de ensayos, por las velocidades a las que se trabaja, son las correspondientes al flujo turbulento, y son las siguientes:

Definiendo el número de Reynolds como:

$$
Re = \frac{\rho_0 U_{fm} D}{\mu} \tag{3.1}
$$

Donde  $\rho_0$  es la densidad del aire, gobernada por la siguiente expresión, que depende de la temperatura medida:

$$
\rho_0 = \frac{P_0 \, P_M}{R_0 \, T} \tag{3.2}
$$

Siendo  $P_0$ = 101325 Pa la presión a nivel del mar,  $P_M$ = 0.02895 Kg/mol la masa molar del aire seco y  $R_0 = 8.3145$  Pa/ $m^3$ /(mol·K) la constante universal de los gases. La temperatura se expresa en la escala absoluta.

D es el diámetro de los tubos de PVC que forman el circuito (0.0536 m), y µ es la viscosidad dinámica, que viene dada por la expresión:

$$
\mu = \mu_0 \left(\frac{T}{T_0}\right)^{\frac{3}{2}} \frac{T_0 + S}{T + S}
$$

(3.3)

Con S= 111 K (constante de Southerland),  $\mu_0$ =1.716· $10^{-5}$  N s/ $m^2$  y  $T_0$ =273 K.

Puesto que no se conoce la velocidad media, no es posible calcular el número de Reynolds, por lo que es necesaria una expresión que relacione la velocidad máxima con la media, y es la siguiente:

$$
\frac{U_{max}}{U_{fm}} = 1 + 1.33\sqrt{f_D}
$$
\n(3.4)

Esta expresión introduce un tercer parámetro, el factor de fricción de Darcy que, para el caso de la tubería de PVC, que puede considerarse lisa, cumple la siguiente condición:

$$
\frac{1}{\sqrt{f_D}} = 2\log(Re\sqrt{f_D}) - 0.8\tag{3.5}
$$

Las ecuaciones 3.1, 3.4 y 3.5 forman un sistema que permite determinar finalmente la velocidad del flujo medio.

Una vez se obtiene la velocidad media equivalente, considerando el aire como fluido real, se puede afirmar que las ecuaciones de los campos de presión y flujo másico, según la notación de Munjal, quedan:

$$
P(x) = e^{k_c M x} \left( P^+ e^{-k_c x} + P^- e^{k_c x} \right)
$$
\n(3.6)

$$
V(x) = \frac{e^{k_c M x}}{Y} \left( P^+ e^{-k_c x} - P^- e^{k_c x} \right)
$$
\n(3.7)

Como se puede apreciar en las expresiones 3.1 y 3.2, se aplica la descomposición de la onda en sus componentes progresiva y regresiva, que también se había comentado en la introducción y en la que se basa la técnica experimental sobre la que se desarrolla la herramienta. Los parámetros de las expresiones que deben calcularse serán:

TFM-José Antón Ruiz

 Número de Mach: es la relación entre la velocidad media y la velocidad del sonido en el medio en reposo. En el caso de que no haya flujo medio, este término será nulo.

$$
M = \frac{U_{fm}}{c_0} \tag{3.8}
$$

 $\bullet$  Número de onda,  $k_c$ , que queda definido por la siguiente expresión:

$$
k_c = \frac{\left(\alpha + jk\right)}{\left(1 - M^2\right)}
$$
\n(3.9)

Donde:

$$
k = k_0 + \alpha \tag{3.10}
$$

$$
\alpha = \alpha_0 + \frac{FM}{2D} \tag{3.11}
$$

$$
\alpha_0 = \frac{2}{Dc_0} \sqrt{\frac{\mu \omega}{2\rho_0}}
$$
\n(3.12)

$$
F = 0.0072 + \frac{0.612}{Re^{0.35}}
$$
 (3.13)

$$
k_0 = \frac{\omega}{c_0} \tag{3.14}
$$

 Impedancia característica del conducto y el medio: se expresará en términos de flujo másico, de manera que la expresión que la determina será:

$$
Y = Y_0 \left( 1 - \frac{\alpha}{k_0} + j \frac{\alpha}{k_0} \right)
$$
\n(3.15)

Con la impedancia característica del conducto, que posee una sección transversal S, definida por la siguiente expresión:

$$
Y_0 = \frac{c_0}{S} \tag{3.16}
$$

Donde  $c_0$  es la velocidad del sonido en el medio en reposo, en el caso concreto del aire:

$$
c_0 = \sqrt{\frac{\gamma R_0 T}{P_M}}
$$
\n(3.17)

Con  $\gamma$ =1.4 y T expresada en Kelvin.

Una vez descritos los parámetros necesarios para caracterizar la propagación acústica, es momento de implementarlos en la aplicación de LabVIEW. Inicialmente, se deben crear las entradas al instrumento virtual que los calculará. Para ello, serán definidas como controles o como constantes, dependiendo de si cambian o no en cada ensayo. Dichas entradas serán:

- Temperatura: se introducirá manualmente tras medirla con la sonda en el interior del conducto.
- Velocidad del flujo: se medirá también con el tubo de Pitot y se introducirá manualmente. Se introduce el valor medido de velocidad máxima; el paso a velocidad del flujo medio lo realizará el VI internamente.

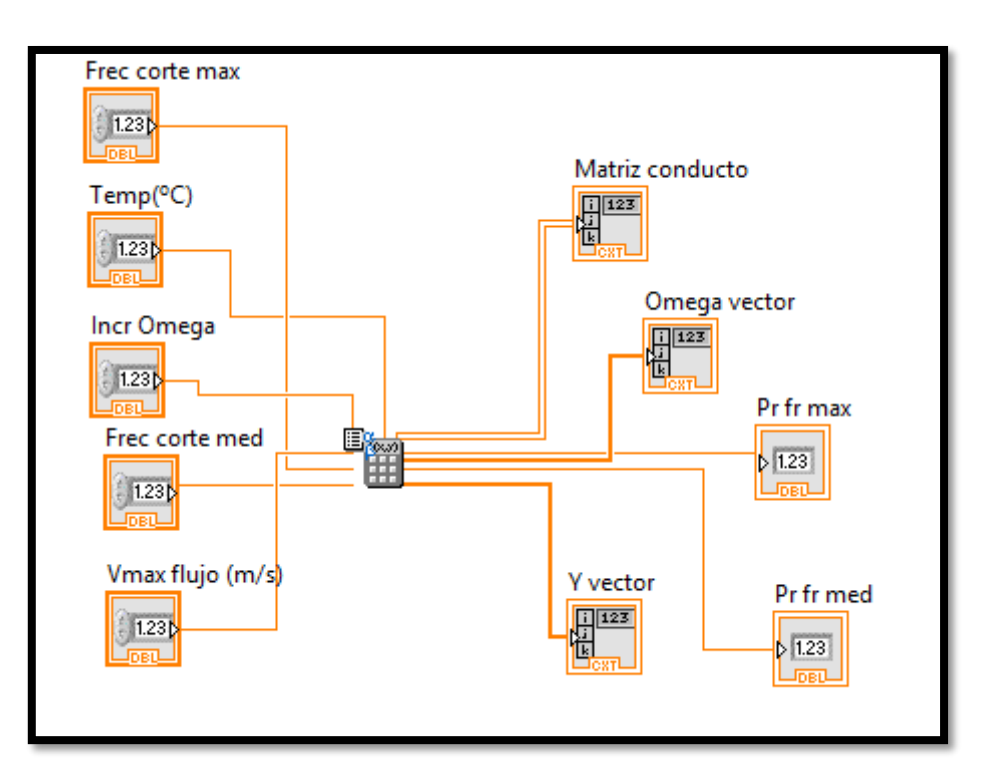

Figura 21: Entradas y salidas del VI calculador de parámetros iniciales

- <span id="page-34-0"></span> Diámetro del conducto: se define como una constante, debido a que todos son de diámetro 0.0536m. Se deja oculta en el interior del VI.
- Frecuencia de corte máxima: Define la máxima frecuencia a la que se realiza el estudio. Se programa como un control, al igual de la velocidad.
- Frecuencia de corte frontera (Frec corte med): como se comentó anteriormente, el banco de ensayos posee tres micrófonos a ambos lados del elemento de estudio, que pueden usarse por parejas según la frecuencia. Este control sitúa la frontera en la que se utilizan las medidas y separaciones de un micrófono u otro, de manera que para bajas frecuencias (hasta la frontera) se usan los micrófonos 1 y 2 de la figura 14 y para frecuencias mayores que la frontera se utilizan los micrófonos 2 y 3. En el extremo aguas abajo del elemento se procede igual con los micrófonos 4, 5 y 6.
- Resolución en frecuencia (Incr Omega): este parámetro viene dado por el sistema de adquisición, siendo el cociente entre la frecuencia de muestreo y el número de puntos de cada bloque de medida. No obstante, se programa como un control. Con este parámetro se generará el vector de rango de frecuencias.

Una vez definidas las entradas al VI, para definir los parámetros que debe ser capaz de mostrar a la salida, debe volverse al montaje del banco de ensayos y a la expresión del método de la matriz de transferencia entre dos puntos del mismo.

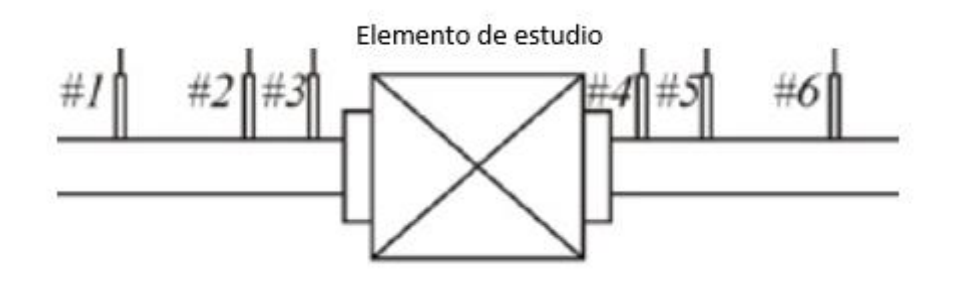

Figura 22: Montaje de micrófonos del banco de ensayos

<span id="page-35-0"></span>Se toman como variables de estado la presión y el flujo másico, y como puntos de estudio los correspondientes a las posiciones 1 ó 2 aguas arriba y 5 ó 6 aguas abajo, dependiendo de la frecuencia que se esté estudiando. En el caso concreto en el que se empleen las parejas de micrófonos 2, 3 y 4, 5 (figura 23) y se lleve a cabo el ensayo de excitación simultánea, sería necesario obtener la matriz de transferencia definida entre los puntos 2 y 5.

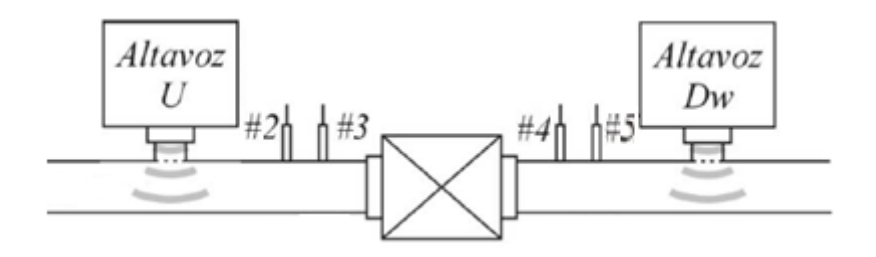

Figura 23: Ensayo de excitación simultánea recomendado para altas frecuencias

<span id="page-35-1"></span>Como se expuso en la expresión 2.4, la presión registrada por un micrófono es la suma de las componentes asociadas a cada uno de los altavoces y el ruido, que bajo determinadas condiciones que el banco de ensayos UPV cumple, puede despreciarse. En el caso de la componente debida al altavoz U, la relación de variables de estado por el método de la matriz de transferencia queda:

$$
\begin{pmatrix} P_2^{\ U} \\ V_2^{\ U} \end{pmatrix} = \begin{bmatrix} A_{25} & B_{25} \\ C_{25} & D_{25} \end{bmatrix} \begin{pmatrix} P_5^{\ U} \\ V_5^{\ U} \end{pmatrix} \tag{3.18}
$$

Dicha matriz del tramo 2-5 puede ser descompuesta en un producto de matrices de los elementos comprendidos en él. Así, se separa la matriz en tres matrices, la del tramo 2-3 la del tramo 3-4 y la del tramo 4-5, como se puede observar en la expresión 3.19.

$$
\begin{bmatrix} A_{25} & B_{25} \\ C_{25} & D_{25} \end{bmatrix} = \begin{bmatrix} A_{23} & B_{23} \\ C_{23} & D_{23} \end{bmatrix} \begin{bmatrix} A & B \\ C & D \end{bmatrix} \begin{bmatrix} A_{45} & B_{45} \\ C_{45} & D_{45} \end{bmatrix}
$$

(3.19)
La matriz del tramo 3-4 comprende prácticamente al elemento de estudio, por lo que sus cuatro polos (A, B, C y D) serán las incógnitas a averiguar, ya que el TL se calcula a partir de ellos, mediante una expresión que se verá más adelante. Gracias al adecuado diseño del banco de ensayos, los tramos 2-3 y 4-5 son simétricos, por lo que sus matrices de transferencia serán iguales, hecho que simplifica bastante los cálculos. Además, como el elemento que comprende dichos tramos es un conducto recto de sección circular en presencia de fluido real, la expresión de la matriz se encuentra definida en la bibliografía por:

$$
\begin{bmatrix} A_{cond} & B_{cond} \\ C_{cond} & D_{cond} \end{bmatrix} = e^{-k_c ML_{cond}} \begin{bmatrix} \cosh(k_c L_{cond}) & \text{Ysenh}(k_c L_{cond}) \\ \frac{1}{Y} \text{senh}(k_c L_{cond}) & \cosh(k_c L_{cond}) \end{bmatrix} \tag{3.20}
$$

En esta expresión se encuentran los parámetros que se han definido anteriormente, y la longitud del conducto será la separación entre los micrófonos, que dependiendo de la frecuencia será la existente entre los micrófonos 2 y 3 (0.045 m) ó 1 y 2 (0.5 m).

Las mismas matrices incógnita del elemento y del conducto aparecen al aplicar el mismo procedimiento a la componente de la presión debida al altavoz aguas abajo, pero con una formulación más compleja debido a que el sonido se propaga en sentido contrario al flujo. Es por esto, que el VI debe ser capaz de calcular la matriz de cuatro polos del conducto para cada frecuencia, usando la separación entre micrófonos que proceda.

Teniendo todo esto en cuenta, las salidas de esta aplicación serán:

- El vector de frecuencias, que se genera a partir de la resolución en frecuencia, con valores que van desde la resolución en frecuencia hasta la frecuencia máxima, deberá ser otra de las salidas del instrumento virtual.
- El vector de impedancias características deberá ser otra salida, ya que para calcular el TL será necesario, como se verá posteriormente. La impedancia resulta ser un vector al depender ésta de la frecuencia, que se ha visto que también será un vector.
- Un vector que contendrá la matriz del conducto correspondiente a cada frecuencia. Será, por lo tanto, un vector de matrices.
- El número de elemento que define la posición de la frecuencia frontera y el de la frecuencia máxima, resultarán útiles de cara a cálculos posteriores, por lo que estarán disponibles como salidas del VI.

En cuanto al aspecto de la programación en LabVIEW del cálculo de los parámetros de salida, se comentan algunas de las soluciones empleadas:

 En el caso de las ecuaciones que calculan parámetros característicos de la onda de propagación y del flujo (número de onda, número de Mach, viscosidad…), se han empleado los llamados "Formula Nodes", elementos que escribir directamente las ecuaciones, como se puede apreciar en la figura 24.

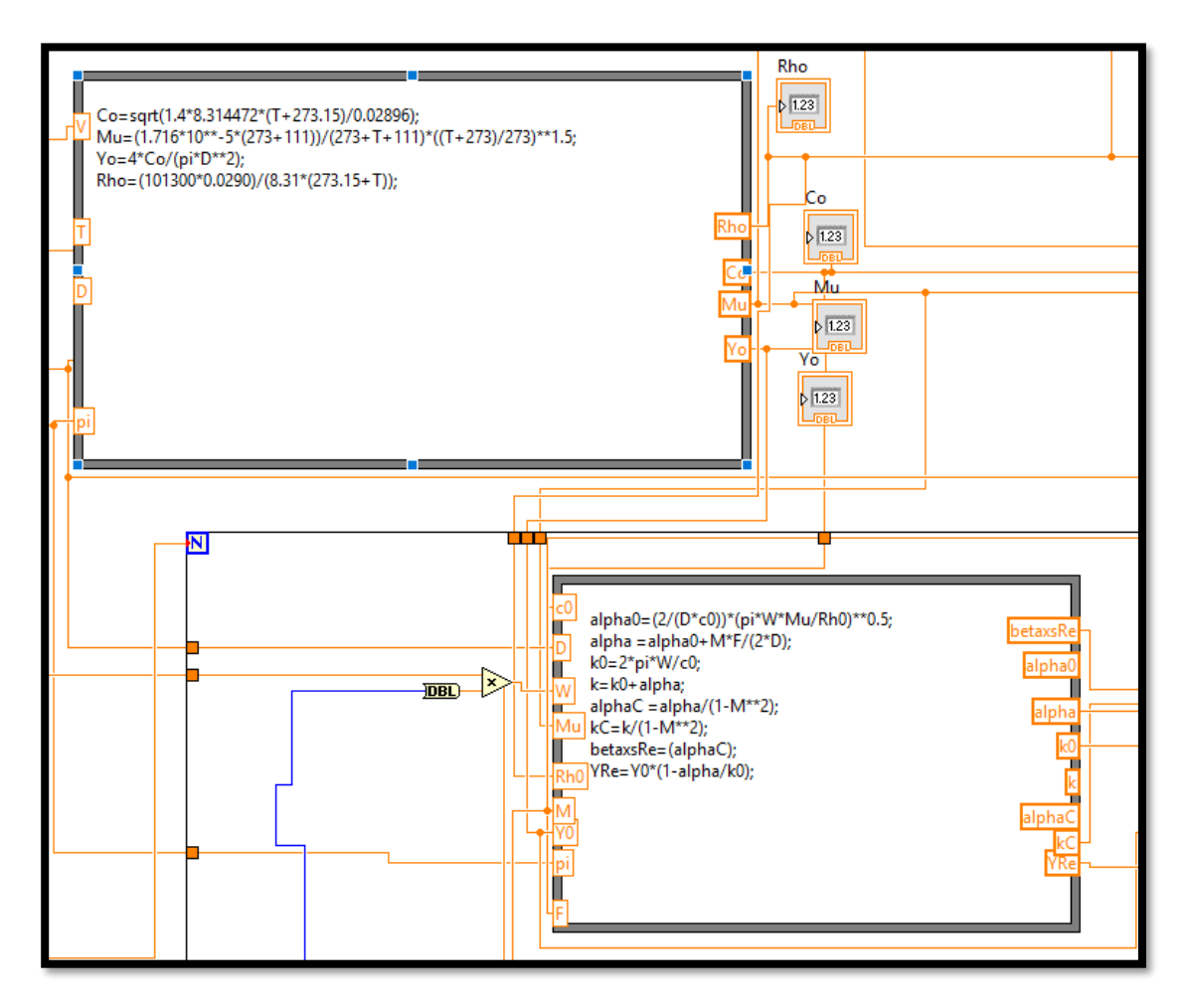

Figura 24: Formula nodes creados en el VI

 Para el cálculo de la velocidad media en el conducto mediante las expresiones 3.1, 3.4 y 3.5 se ha empleado una función de cálculo de ceros (Find all zeros) a la expresión que resulta de combinar las tres anteriores. Esta función de carácter iterativo, se ha colocado en un bucle que finaliza cuando se alcanza la solución exacta a la precisión indicada. Como la fórmula se introduce como cadena de caracteres (string), los valores numéricos provenientes de los Formula Nodes se convierten a ese formato y se juntan con el resto de elementos de la ecuación, como puede apreciarse en la figura 25.

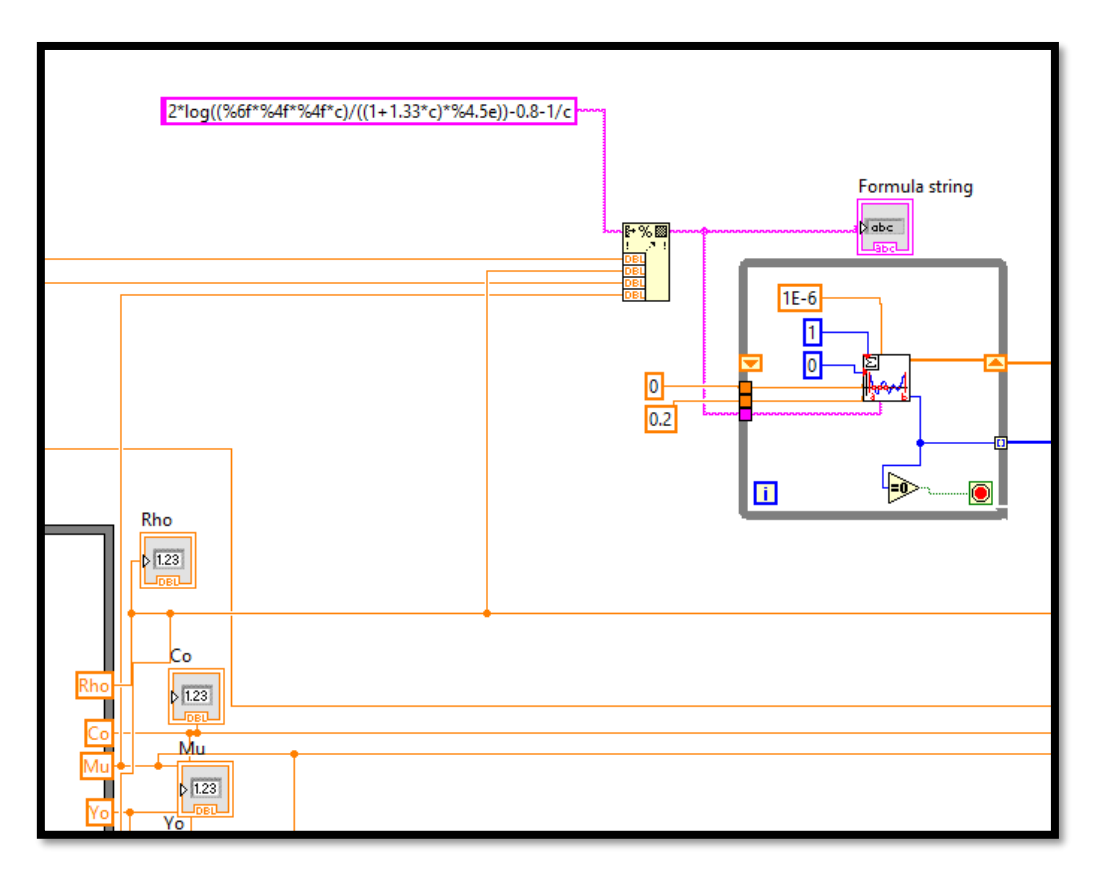

Figura 25: Solución adoptada para el cálculo de  $U_{fm}$ 

- Debido a que los Formula Nodes no aceptan expresiones con números complejos, se ha tenido que realizar la formulación de los polos de la matriz del conducto mediante operadores (producto, función trigonométrica…), lo que ha complicado considerablemente el proceso. Sería interesante poder mejorar estos elementos para que admitieran números complejos.
- Para el cálculo de la matriz del conducto, se ha utilizado un operador lógico para comprobar si la frecuencia se encuentra por encima o por debajo de la frecuencia frontera, para utilizar la separación entre micrófonos correspondiente. Se ha utilizado la herramienta "Case Structure" para cambiar entre una u otra.

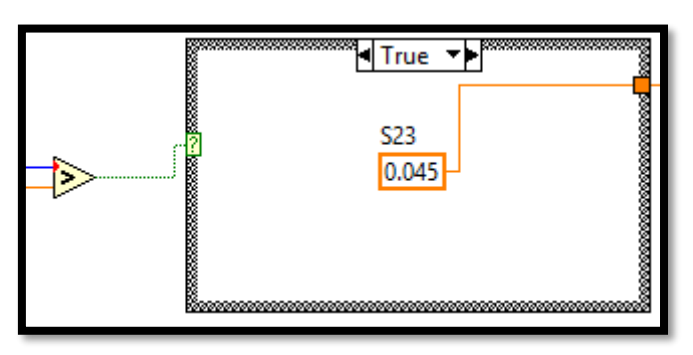

Figura 26: Case Structure y comparador

#### **3.1.2 Cálculo de espectros**

La función del cálculo de los espectros viene requerida por el método de cálculo que se aplica para obtener el índice de pérdidas de transmisión. Antes de explicarlo, es conveniente explicar el método de adquisición de datos y el tratamiento de la señal. El sistema emplea una frecuencia de muestreo de 10240 Hz, de manera que en cada segundo es capaz de tomar ese número de medidas de las señales temporales disponibles, que en este caso son las de los seis micrófonos y los dos conjuntos de altavoces. Dichas medidas se dividen en bloques que sean potencia de 2 (siendo 2048 el tamaño habitual), que se utilizan para calcular la transformada rápida de Fourier (FFT). A cada bloque se le aplica una ventana de tipo Hanning (figura 27), para minimizar el efecto del "leakage" que produce una pérdida del contenido de la señal debido a que en la práctica es muy difícil hacer coincidir el bloque de puntos con un número exacto de períodos de la función.

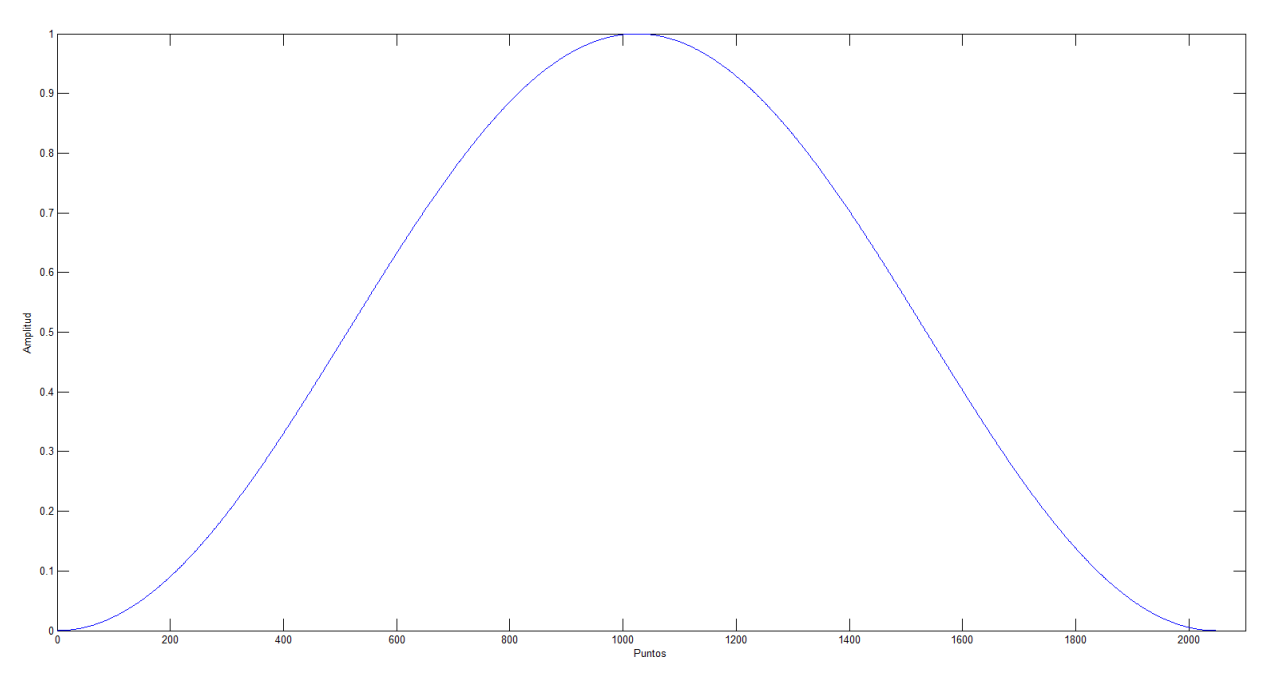

Figura 27: Ventana Hanning para 2048 puntos

De este modo, el sistema de adquisición proporciona un bloque de datos con los valores de la FFT de las ocho señales (presiones en los micrófonos 1-6, altavoz U y altavoz D) para todos los puntos del bloque. En el caso de este sistema de adquisición, no existe solape entre los bloques tomados para calcular la FFT. A veces, incluir parte de los puntos de la muestra anterior en el siguiente bloque mejora los resultados obtenidos, si bien resulta computacionalmente más lento y costoso. Se desarrolló una versión de la aplicación que es capaz de trabajar fuera del banco de ensayos, únicamente con un fichero de señal temporal, y en esta sí es posible introducir el solape. Se hablará de ella más adelante.

Debido al método de cálculo del TL, que emplea una serie de funciones de transferencia entre las señales de excitación (altavoces) y las presiones registradas en los micrófonos, es necesario calcular los espectros cruzados entre los micrófonos y la señal de los altavoces, que se definen entre una señal i y otra j como:

$$
S_{ij} = P_i \cdot P_j^* \tag{3.21}
$$

Con  $P_i$  siendo la transformada de Fourier de una de las magnitudes para un punto determinado, que tendrá una frecuencia asignada.  $P^*_j$  es el conjugado de la transformada de Fourier de la otra señal en el mismo punto de frecuencia.

Si los cálculos posteriores se hicieran con un único bloque de puntos, los resultados se alejarían bastante de la realidad. Para ello, se trabaja con los espectros promedio de todos los bloques de medida que, para un mismo punto de frecuencia, entre las señales i y j se definen como:

$$
\overline{S_{ij}} = \frac{1}{N^{\circ}_{\text{bloques}}} \cdot \sum_{N=1}^{N^{\circ}_{\text{bloques}}} P_i \cdot P_j^* \tag{3.22}
$$

Para el caso concreto, los espectros a calcular son los descritos en la figura 28, siendo las filas la señal i y las columnas la señal j. De esta manera, será necesario calcular los espectros de cada micrófono con cada altavoz, de los altavoces entre ellos y los autoespectros de los mismos.

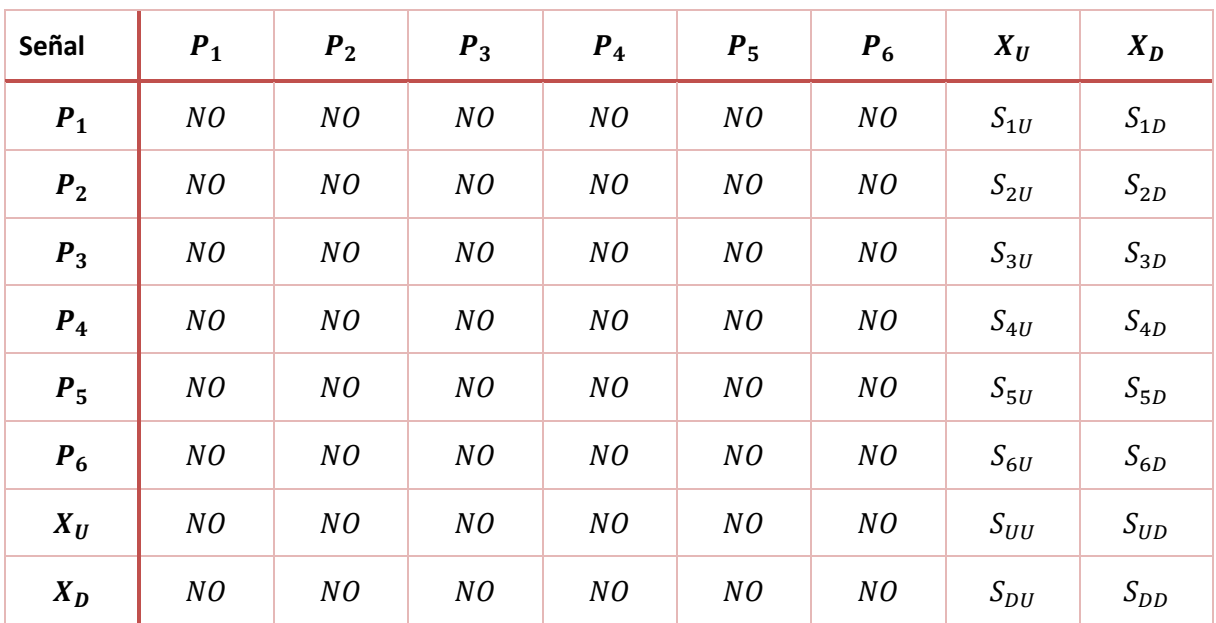

Figura 28: Tabla de espectros a calcular

Para programar este cálculo en LabVIEW, se crea una matriz que contiene las transformadas de Fourier de los puntos del bloque de medidas, que son proporcionadas por el sistema de adquisición. Será una matriz con 8 señales y la mitad de puntos que el bloque, debido al cálculo de la FFT.

Se seleccionan de esa matriz los vectores correspondientes a las señales de los altavoces, y se calcula el conjugado de cada uno de sus elementos.

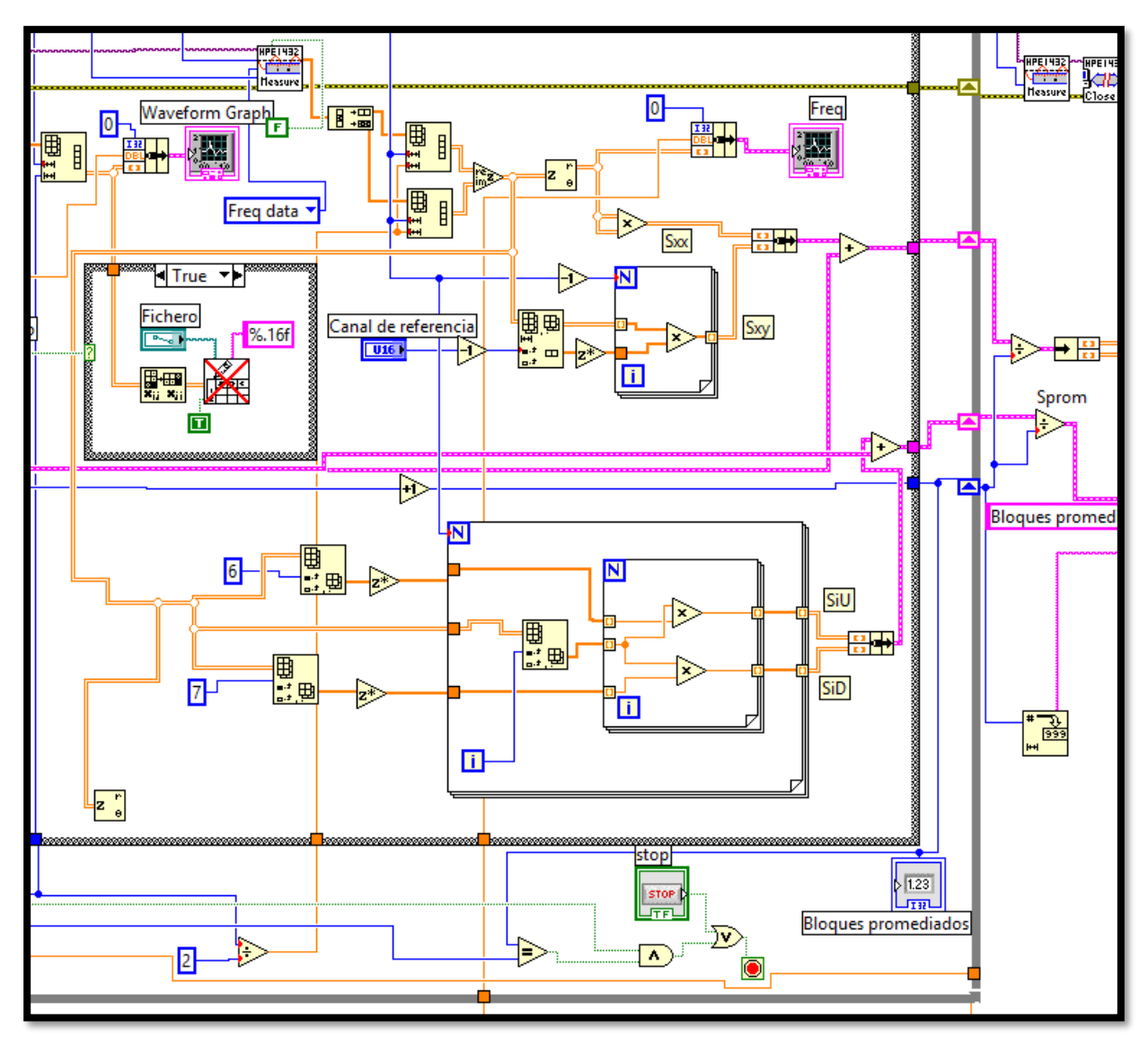

Figura 29: estructura para el cálculo de espectros

Después, mediante un doble bucle se multiplica elemento a elemento la matriz original con cada uno de los dos vectores de las señales de los altavoces, dando lugar a las matrices de espectros aguas arriba (SiU) y aguas abajo (SiD) de cada bloque de medidas. Este proceso se repite hasta que se termina la adquisición, acumulando el resultado y dividiendo entre el número de bloques para obtener los espectros promedio.

# **3.1.3 Cálculo del TL**

El VI de cálculo del TL es probablemente el más importante de todos los que conforman la herramienta, y también el más complejo. En la figura 30 se pueden apreciar los elementos que la aplicación necesita como parámetros de entrada, así como los que proporciona a la salida.

Como entrada, se toman las matrices de espectros promedio calculadas con la estructura expuesta en el apartado anterior, así como el vector de frecuencias (Omega vector), el de impedancias (Y vector) y el de matrices del conducto según la frecuencia. También se le pasan las posiciones que ocupan en el vector de frecuencias la frecuencia frontera y la frecuencia máxima (Pr fr max y Pr fr med), que serán de interés para realizar los cálculos. De las matrices de espectros promedio se elimina el vector correspondiente a la frecuencia nula (primera fila) para las 8 señales antes de pasárselo a esta VI, ya que da problemas en el cálculo.

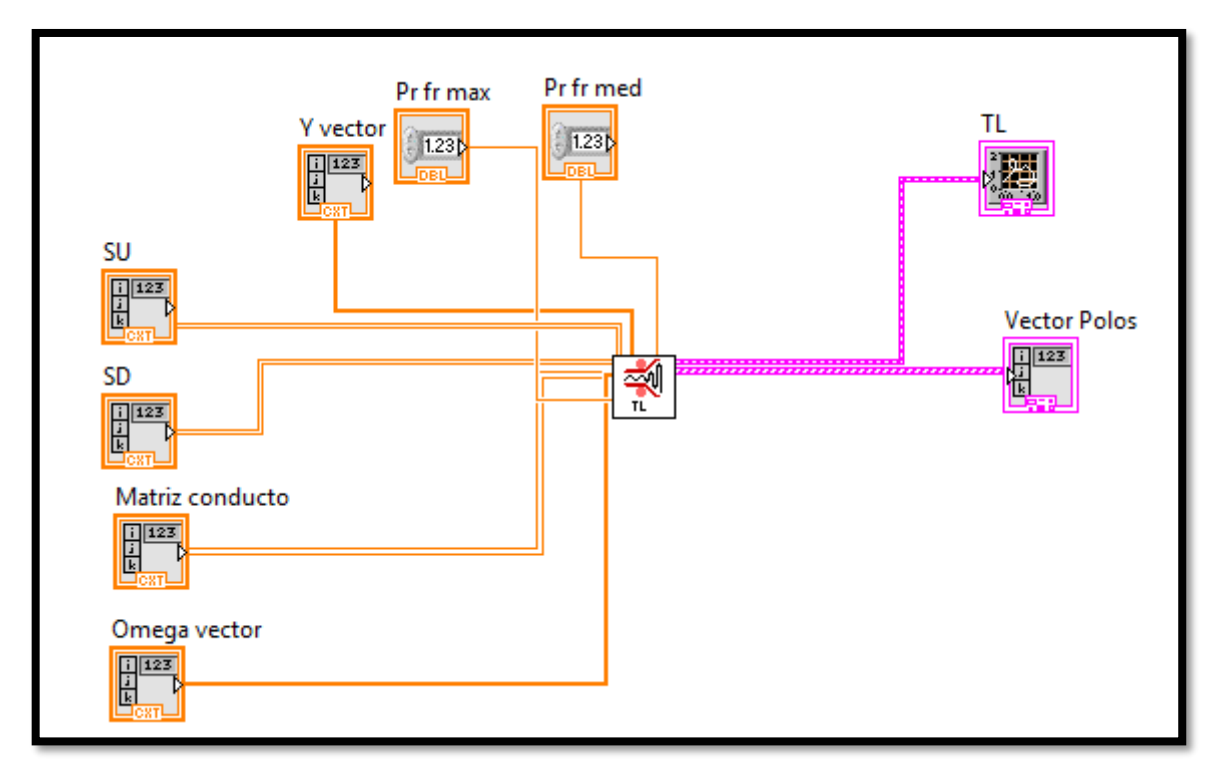

# Figura 30: VI de cálculo del TL con sus entradas y salidas

Justo al entrar a la aplicación, las matrices de espectros se "recortan", de manera que tengan tantos puntos de frecuencia (filas) como frecuencias que se vayan a estudiar. Una vez hecho esto, ya se puede programar el cálculo del TL por el método de la matriz de transferencia.

Este método, desarrollado por Munjal [15], fue originariamente diseñado para la técnica de las dos fuentes. Sin embargo, es posible adaptarlo al método de la excitación simultánea, considerando las variables de estado de cada uno de los dos ensayos que propone el método como las componentes de la presión registrada por el micrófono debidas a un altavoz u otro, y aplicando una serie de correcciones.

En el apartado anterior se comentó que en un banco de ensayos como el de la UPV es posible calcular los cuatro polos de la matriz a partir de la expresión matricial de los dos ensayos, y considerando el tramo entre micrófonos un conducto recto de sección constante, cuya matriz de transferencia es conocida (3.20).

Las ecuaciones para la obtención de los cuatro polos (A, B, C, D), para un montaje con cuatro micrófonos (como el de la figura 13) son:

$$
A = \frac{\Delta_{34} \left( H_{23}^U H_{43}^{Dw} - H_{43}^U H_{23}^{Dw} \right) + D_{34} \left( H_{23}^{Dw} - H_{23}^U \right)}{\Delta_{34} \left( H_{43}^{Dw} - H_{43}^U \right)}
$$
(3.23)

$$
B = \frac{B_{34} \left( H_{23}^U - H_{23}^{Dw} \right)}{\Delta_{34} \left( H_{43}^{Dw} - H_{43}^U \right)}
$$
(3.24)

$$
C = \frac{\left(H_{13}^{U} - H_{23}^{U} A_{12}\right)\left(\Delta_{34} H_{43}^{Dw} - D_{34}\right) - \left(H_{13}^{Dw} - H_{23}^{Dw} A_{12}\right)\left(\Delta_{34} H_{43}^{U} - D_{34}\right)}{\Delta_{34} B_{12}\left(H_{43}^{Dw} - H_{43}^{U}\right)}
$$
\n(3.25)

$$
D = \frac{B_{34} \left( \left( H_{13}^{U} - H_{13}^{Dw} \right) + A_{12} \left( H_{23}^{Dw} - H_{23}^{U} \right) \right)}{\Delta_{34} B_{12} \left( H_{43}^{Dw} - H_{43}^{U} \right)}
$$
(3.26)

Donde ∆<sup>34</sup> es el determinante la matriz de transferencia del tramo entre micrófonos 3-4 (conducto recto) y los otros polos que aparecen ( $B_{34}$ ,  $A_{12}$ ...) son los de la matriz de transferencia del tramo entre micrófonos, que al existir simetría son iguales para el tramo 1-2 y el 3-4, con lo que daría igual considerar  $B_{34}$  que  $B_{12}$  para el cálculo, por ejemplo.

También aparecen las llamadas funciones de transferencia entre micrófonos, que en el método de las dos fuentes se definen según la expresión:

$$
H_{ij}^U = P_i^U / P_j^U ; H_{ij}^{Dw} = P_i^{Dw} / P_j^{Dw}
$$
\n(3.27)

Para adaptar esta formulación a la técnica de la excitación simultánea, la expresión de estas funciones de transferencia se hace más compleja, ya que primero debe tenerse en cuenta el efecto que tiene la señal de excitación de uno de los altavoces sobre cada micrófono, que viene dada por la siguiente expresión:

$$
H_{i}^{U} = \frac{S_{p_{i}U} \left(1 - \frac{S_{DwU} S_{p_{i}Dw}}{S_{DwDw} S_{p_{i}U}}\right)}{S_{UU} \left(1 - \gamma_{UDw}^{2}\right)} \qquad H_{i}^{Dw} = \frac{S_{p_{i}Dw} \left(1 - \frac{S_{UDw} S_{p_{i}U}}{S_{UU} S_{p_{i}Dw}}\right)}{S_{DwDw} \left(1 - \gamma_{UDw}^{2}\right)}
$$
(3.28)

Donde  $\gamma^{2}_{\;\;UDw}$  es la función de coherencia entre las señales de ambos altavoces, y equivale a la siguiente expresión:

$$
\gamma^2_{UDW} = \frac{S_{UDW} \cdot S_{DWU}}{S_{UU} \cdot S_{DWDW}}
$$
\n(3.29)

Esta función debe ser distinta de la unidad para que la expresión 3.28 tenga una solución, algo que se consigue si las dos señales son independientes. En el banco de ensayos de la UPV esto se garantiza empleando dos equipos distintos para generar las señales de los altavoces.

De esta manera, ya es posible expresar las componentes de la presión registrada por cada micrófono debidas a cada conjunto de altavoces, en función de las señales de éstos, quedando:

$$
P_i^U = H_i^U X^U
$$
  

$$
P_i^{D_W} = H_i^{D_W} X^{D_W}
$$
 (3.30)

Lo cual ya permite utilizar la expresión 3.27 para obtener las funciones de transferencia entre micrófonos, y con ello utilizar la metodología diseñada para el método de las dos fuentes para calcular los polos de la matriz. Se debe tener en cuenta también si la frecuencia está por debajo o por encima de la frecuencia frontera establecida, ya que se usa una pareja de micrófonos u otra. Por ejemplo, para calcular  $H_{13}{}^{\textstyle 0}$ (entre el primer y tercer micrófono) para una frecuencia inferior a la frontera (parejas de micrófonos 1-2 y 5-6), la expresión quedaría:

$$
H_{13}{}^{U} = \frac{P_1{}^{U}}{P_5{}^{U}} = \frac{H_1{}^{U}}{H_5{}^{U}}
$$

(3.31)

En este caso se usa la presión del micrófono 5 porque actúa como el tercero del montaje, por lo que los subíndices de la función de transferencia entre dos micrófonos sólo indican el lugar que ocupan en el montaje equivalente del método de las dos fuentes.

Una vez se calculan todas las funciones de transferencia entre micrófonos y el determinante de la matriz del conducto, se obtienen los polos de la matriz del elemento comprendido entre los micrófonos. A partir de ellos, aprovechando que los conductos de entrada y salida al elemento son iguales, es posible calcular el TL mediante la siguiente expresión:

$$
TL = 20 \log \left| \frac{1}{2} \left( A + \frac{B}{Y} + YC + D \right) \right| \tag{3.32}
$$

Donde Y es la impedancia que proporciona el VI de parámetros iniciales.

Pues todo esto es lo que se ha de programar en LabVIEW, dando lugar a un VI bastante complejo y lleno de conexiones, como se puede observar en la figura 31, que muestra un fragmento del instrumento virtual creado.

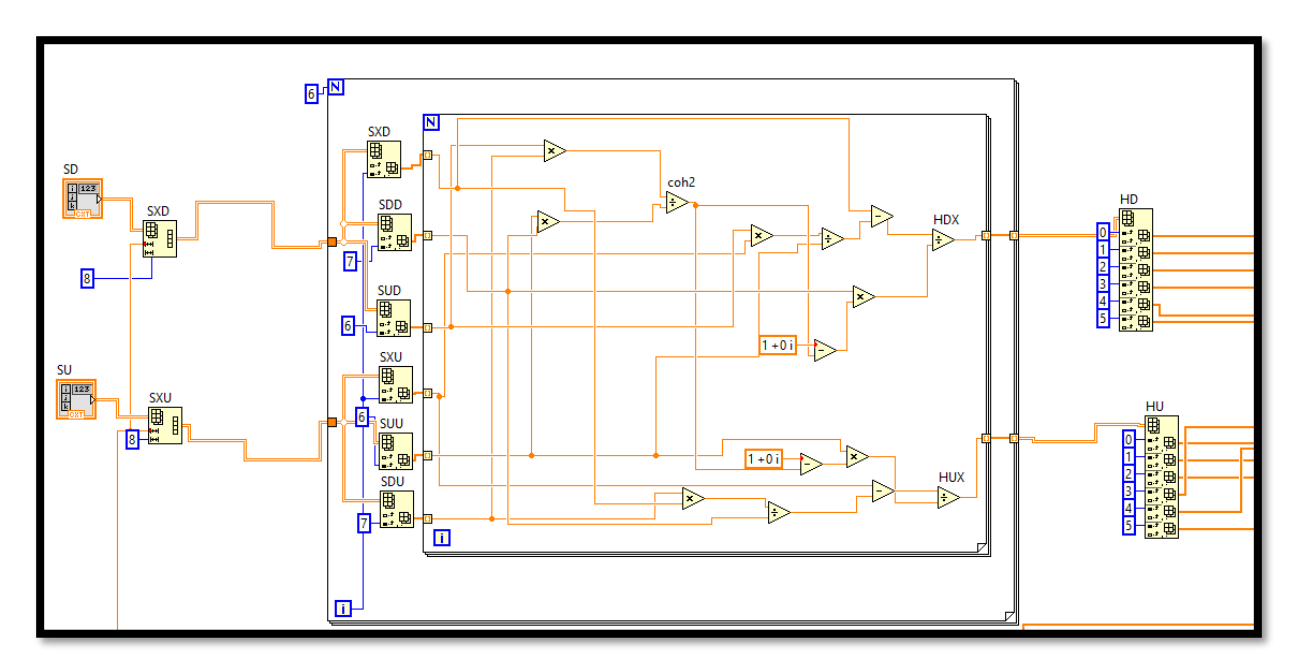

Figura 31: Fragmento del VI de cálculo del TL

Especialmente laboriosa es la parte (no mostrada en la figura 31 por su extensión) en la que se programan los cálculos de los polos de la matriz del elemento de estudio, ya que una vez más, al no admitir los Formula Nodes números complejos, debe hacerse conectando manualmente los numerosos operadores y variables.

Finalmente, el TL se junta con el vector de frecuencias en un cluster de datos que puede ser conectado directamente a un indicador gráfico de LabVIEW, para mostrar la representación al instante.

# **3.1.4 Panel frontal**

Los VI creados se unen al programa de adquisición, dando como resultado final el siguiente panel frontal, en el que se encuentran todos los controles e indicadores.

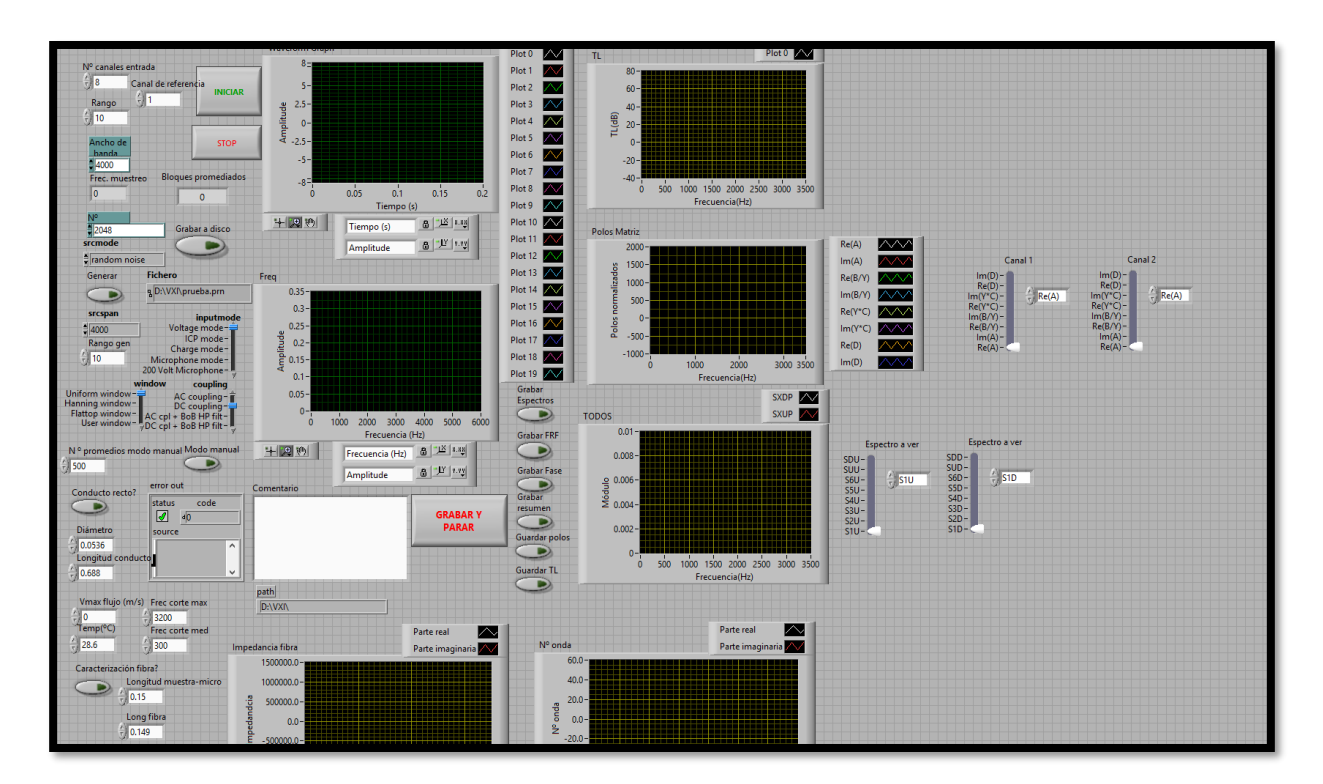

Figura 32: Panel frontal del VI principal

Se aprecian cantidad de selectores, que permiten realizar diferentes ensayos (como ensayar un conducto recto o caracterizar una fibra, de los que se hablará más adelante), así como los controles de temperatura, velocidad del flujo o frecuencia máxima y frontera. También se encuentran controles relacionados con la adquisición (tipo de ventana, ancho de banda, puntos por bloque…) y la generación. Se han incorporado también numerosos indicadores gráficos que muestran el TL, los espectros promediados y los polos de la matriz del elemento de estudio, así como los parámetros que permiten la caracterización de materiales (nº de onda, impedancia). También se han incorporado selectores que permiten guardar en un fichero diversos parámetros, como el TL.

Se puede concluir que se trata de un panel frontal bastante completo, que proporciona gran cantidad de información, y con la ventaja de encontrarse integrado en el mismo banco de ensayos. También se ha desarrollado una versión del programa que funciona leyendo un fichero de datos temporal de las señales, que puede resultar útil como herramienta de postproceso, ya que permite recrear los ensayos sin necesidad de estar físicamente en las instalaciones y permite modificar algún parámetro más, como por ejemplo el solape de datos. Se hablará posteriormente de esto.

# **3.2 Funciones adicionales**

Como se ha podido apreciar en la figura 32, a la herramienta se le han incorporado más funciones a parte del cálculo del TL. Destacan las del ensayo de un conducto recto y la de caracterización de materiales absorbentes.

# **3.2.1 Cálculo de la matriz de transferencia de un conducto recto**

Esta funcionalidad se incorporó a la aplicación no porque el ensayo de un conducto recto tenga especial interés, sino como elemento verificador del correcto funcionamiento de los mecanismos de cálculo programados. El montaje para llevar a cabo el ensayo es el que muestra la figura 33.

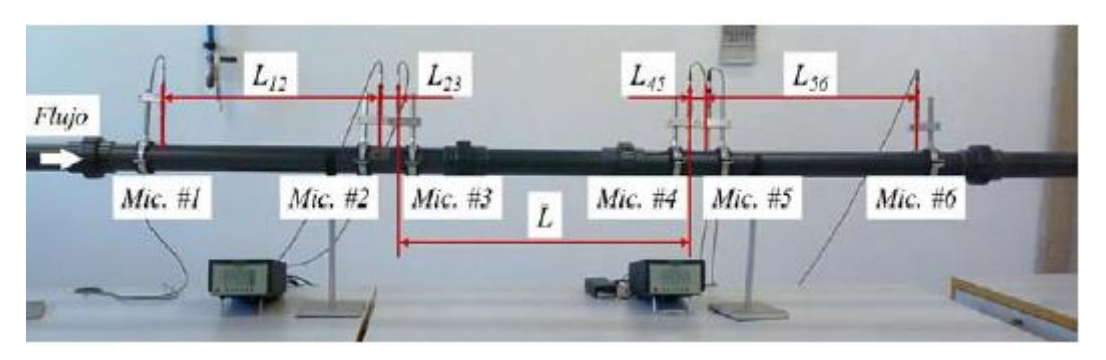

Figura 33: Montaje del ensayo del conducto recto en el banco UPV

Mediante el selector del panel frontal, se indica que va a realizar el ensayo del conducto, y se introduce la longitud y diámetro del mismo (L=0.688 m, D=0.0536 m), así como las condiciones del ensayo. En el panel frontal, se dispone de un indicador gráfico y de un selector que permite comparar las partes real e imaginaria de los polos adimensionalizados (B debe dividirse por Y, C multiplicarse para ello) experimentales (canal 1) y teóricos (canal 2). La figura 34 muestra los resultados obtenidos en el ensayo con flujo medio para la parte imaginaria de C adimensionalizado y la imaginaria de D.

Se observa una buena concordancia entre los resultados entre el cálculo teórico mediante la expresión 3.20 y el calculado con la herramienta del TL, lo que parece apuntar que la herramienta de cálculo del TL funciona correctamente, al menos hasta el cálculo de los polos de la matriz del elemento de estudio. Posteriormente se hablará de la validación del cálculo del TL con el ensayo de diferentes elementos, con y sin flujo medio, y comparando los resultados con los que se obtienen con un software comercial de cálculo por medio de elementos finitos.

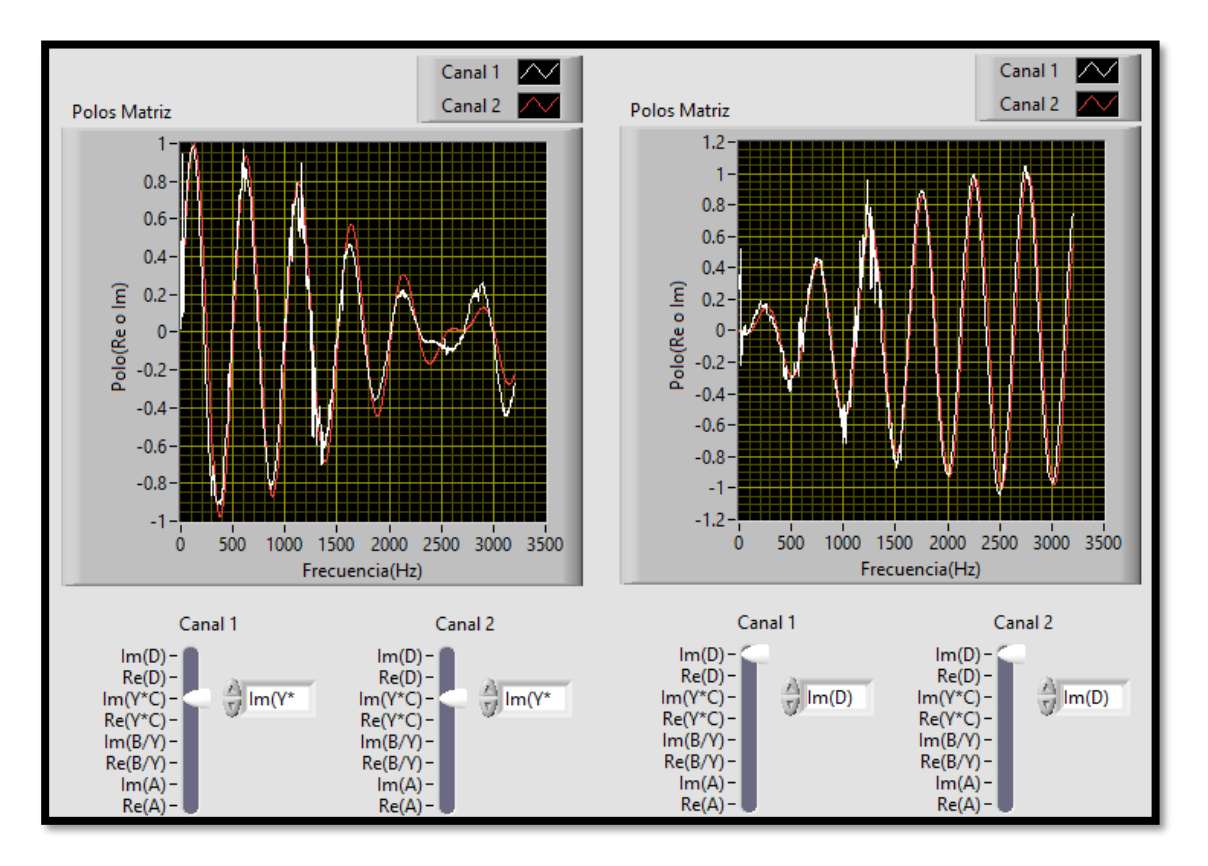

Figura 34: Resultados del ensayo del conducto recto para M=0.047

El instrumento virtual que lleva a cabo el cálculo de los polos teóricos está derivado del de cálculo de parámetros iniciales, pero con una estructura más simple y con menos parámetros de salida. Como se puede apreciar en la figura 35, a la salida únicamente se proporciona un cluster de datos con los valores de las partes real e imaginaria de los polos y el vector de frecuencias. En cuanto a las entradas, se añade la del diámetro para el caso en el que el del conducto a ensayar no coincida con el del resto del circuito del banco de ensayos.

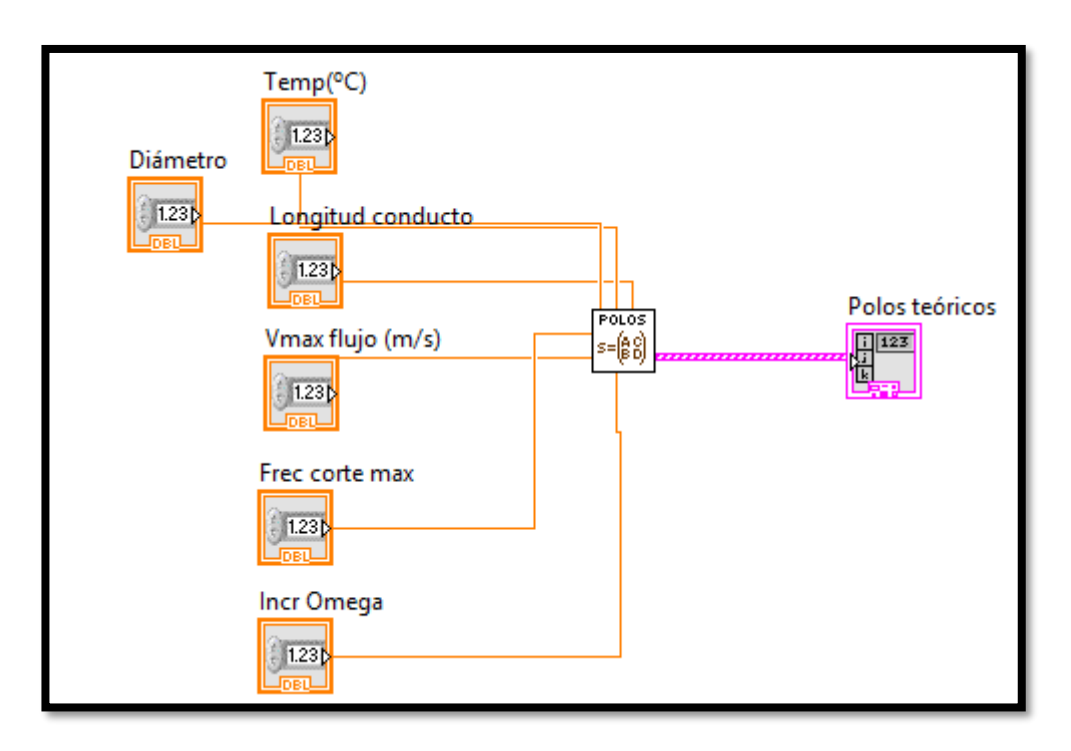

Figura 35: E/S del VI de cálculo de la matriz del conducto

# **3.2.2 Caracterización de fibras**

La introducción de materiales absorbentes en el interior de los silenciadores juega un papel clave en el comportamiento que presentan y la atenuación del ruido que son capaces de producir. Es por esto que se hace necesaria la existencia de métodos de ensayo que permitan la caracterización acústica de los mismos, para así poder tener una idea aproximada de su comportamiento.

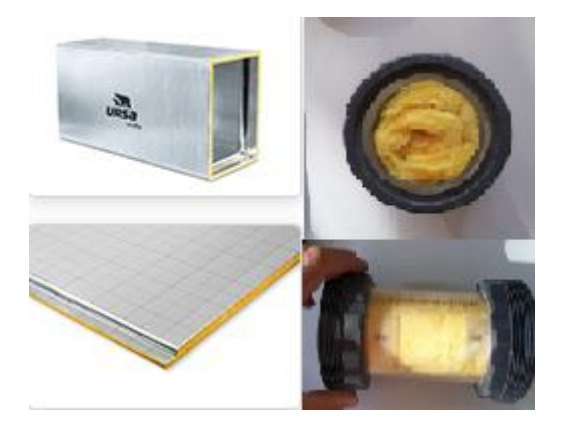

Figura 36: Material a caracterizar en el ensayo

La caracterización acústica de los materiales se lleva a cabo mediante la obtención de la impedancia característica  $\tilde{Z}$  y el número de onda  $\tilde{k}$ . Conocidos estos parámetros, es posible reproducir el comportamiento del material en base al modelo de propagación de una onda de propagación, hipótesis válida gracias al carácter fibroso de los materiales absorbentes.

En el caso concreto del presente trabajo, se va a tratar de obtener la impedancia y el número de onda para una densidad de material conocida, mediante el método de excitación simultánea, mediante ecuaciones de obtención de estos parámetros basadas en el método de las dos fuentes.

El material a caracterizar es el de la figura 36, que se trata del compuesto fibroso que posee un material empleado en aislamiento térmico y acústico de sistemas de aire acondicionado (Se supone que es el modelo Alu-Alu P5858 de la gama AIR del fabricante URSA, pero no se puede afirmar). Para preparar el ensayo, se rellena el conducto transparente (que actuará como portamuestras), cuyas dimensiones (longitud y diámetro) son conocidas, con el material. Se realizará un pesaje del portamuestras vacío y lleno, para así poder calcular la densidad a la que se va a realizar la caracterización. Posteriormente, también se llenará uno de los silenciadores disponibles con este material (con la misma densidad), para observar cómo cambia el comportamiento del mismo.

De los detalles del ensayo se hablará después, ya que ahora es momento de exponer el método y las ecuaciones programadas en la VI. El método que se implementa parte de la misma metodología que la técnica de las dos fuentes, solo que en este caso el elemento a caracterizar es la muestra de material y no un silenciador. Con esta técnica, que se ha conseguido adaptar al método de excitación simultánea también (como se ha visto), se obtiene la matriz de transferencia del conjunto de elementos que se encuentran entre los micrófonos.

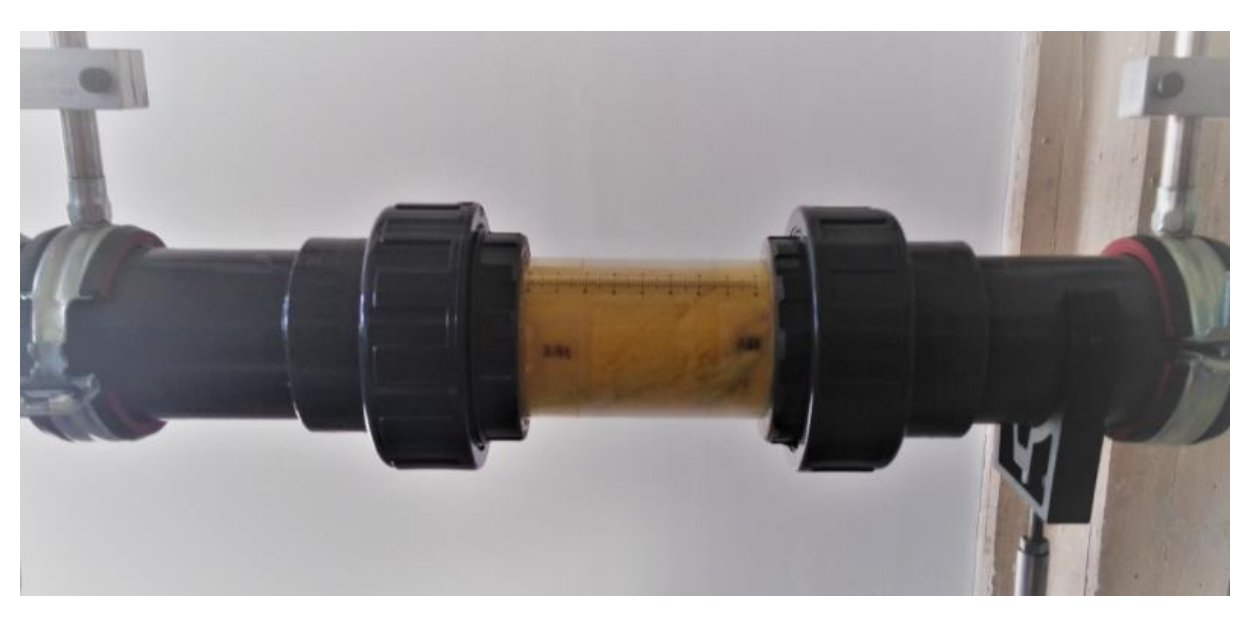

Figura 37: Portamuestras montado en el banco de ensayos UPV

En el caso del TL, era suficiente con esto, ya que el resto de elementos del conjunto restante son conductos rectos que no intervienen en el valor de este parámetro (su TL es teóricamente nulo). No ocurre así en el cálculo de los parámetros característicos, ya que se desean calcular para un medio de propagación (el material en cuestión) y si hay tramos entre los micrófonos de otro medio, el resultado es completamente distinto. Como se puede apreciar en la figura 37, a ambos lados del portamuestras existen dos tramos de conducto recto de sección constante y de la misma longitud, en los que el medio de propagación es aire. Afortunadamente, se puede calcular su matriz de transferencia, por lo que es posible extraer la matriz del portamuestras. De este modo, la matriz obtenida mediante el método implementado en el VI de cálculo del TL queda:

$$
\begin{bmatrix} A_{exp} & B_{exp} \\ C_{exp} & D_{exp} \end{bmatrix} = \begin{bmatrix} A_{cond} & B_{cond} \\ C_{cond} & D_{cond} \end{bmatrix} \cdot \begin{bmatrix} A_{muestra} & B_{muestra} \\ C_{muestra} & D_{muestra} \end{bmatrix} \cdot \begin{bmatrix} A_{cond} & B_{cond} \\ C_{cond} & D_{cond} \end{bmatrix} \tag{3.33}
$$

Siendo  $\begin{bmatrix} A_{cond} & B_{cond} \ C & D \end{bmatrix}$  $\begin{bmatrix} C_{cond} & D_{cond} \ D_{cond} & D_{cond} \end{bmatrix}$  la matriz del conducto a ambos lados de la muestra, calculable mediante la expresión 3.20 y teniendo en cuenta que los conductos miden 0.15 m cada uno.

Aprovechando esto, es posible obtener la matriz de transferencia de la muestra, siempre y cuando la matriz del conducto tenga inversa. Operando, se llega a la siguiente expresión de la matriz de la muestra:

$$
\begin{bmatrix} A_{muestra} & B_{muestra} \\ C_{muestra} & D_{muestra} \end{bmatrix} = \begin{bmatrix} A_{cond} & B_{cond} \\ C_{cond} & D_{cond} \end{bmatrix}^{-1} \cdot \begin{bmatrix} A_{exp} & B_{exp} \\ C_{exp} & D_{exp} \end{bmatrix} \cdot \begin{bmatrix} A_{cond} & B_{cond} \\ C_{cond} & D_{cond} \end{bmatrix}^{-1}
$$
\n(3.34)

A partir de los cuatro polos de la matriz, es posible obtener los parámetros característicos del material, por medio de las siguientes expresiones. Para el número de onda:

$$
\tilde{k} = \frac{1}{L_{muestra}} \cosh^{-1}(A_{muestra})
$$
\n(3.35)

Donde la longitud del portamuestras  $L_{muestra}$  es igual a 0.149 m y el diámetro igual al de los conductos del circuito (0.0536 m).

TFM-José Antón Ruiz

Para la impedancia característica:

$$
\tilde{Z} = \sqrt{\frac{B_{muestra}}{C_{muestra}}}
$$

(3.36)

Serán estas tres últimas expresiones las que se deberán incorporar al programa de LabVIEW. La estructura diseñada es la que muestra la figura 38. Entran al bucle los vectores de polos de la matriz del conducto y del conjunto, y se realizan los cálculos pertinentes, hasta obtener la impedancia y el número de onda, que serán descompuestas en su parte real e imaginaria para su representación gráfica.

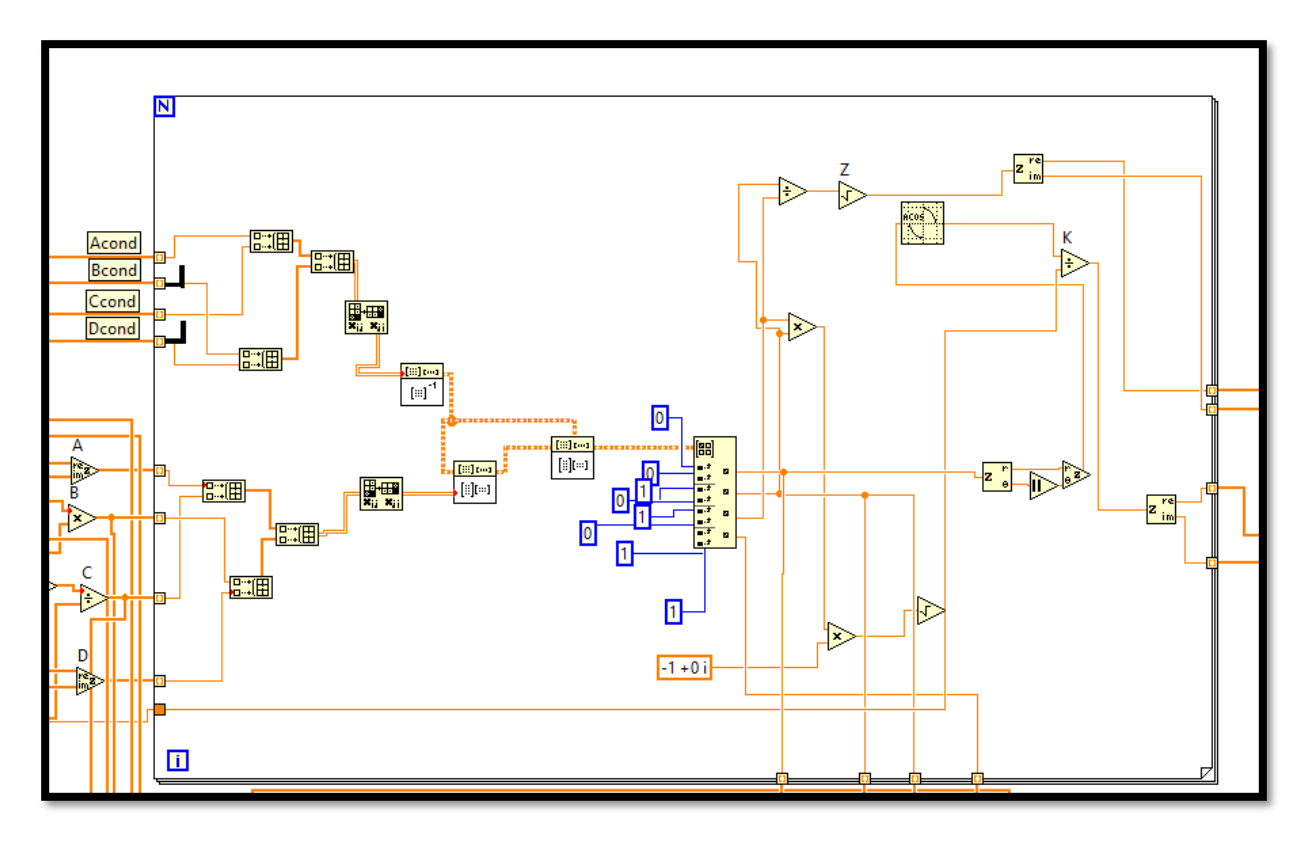

Figura 38: Estructura para el cálculo de  $\tilde{Z}$  y  $\tilde{k}$  en LabVIEW

# **3.2.3 Utilización del VI desde un fichero de señal temporal**

La herramienta en un principio está diseñada para trabajar integrada en el sistema de adquisición programado en el equipo del banco de ensayos, ya que utiliza directamente las transformadas de Fourier de las señales que le proporciona éste. Sin embargo, resulta interesante, tanto para el proceso de desarrollo de la aplicación como para disponer de ella en el futuro, que exista la posibilidad de que el instrumento virtual funcione en cualquier equipo con LabVIEW instalado, de manera que se puedan recrear los ensayos sin necesidad de realizarlos en el banco de ensayos. Para el caso del desarrollo del VI, si se dispone de los datos de un ensayo (condiciones y señal temporal) y los resultados calculados con otro programa, se pueden utilizar para comprobar que en principio no hay errores de cálculo, sin necesidad de realizar ningún ensayo.

De este modo, se crea una estructura que emule la adquisición de datos y que se acople a toda la herramienta creada. También se le añaden algunas funciones que la conviertan en una herramienta útil para el análisis de los efectos que tiene cambiar los parámetros de la adquisición sobre los resultados obtenidos, partiendo de los datos del mismo ensayo. Así, en esta versión, existen selectores que permiten cambiar la frecuencia de adquisición, el tamaño de bloque o el solape de datos en los bloques de medidas. También se podrá analizar la influencia de cambiar las frecuencias frontera y máxima, con los selectores que también dispone la herramienta original, pero en cuestión de segundos y sin necesidad de realizar múltiples ensayos.

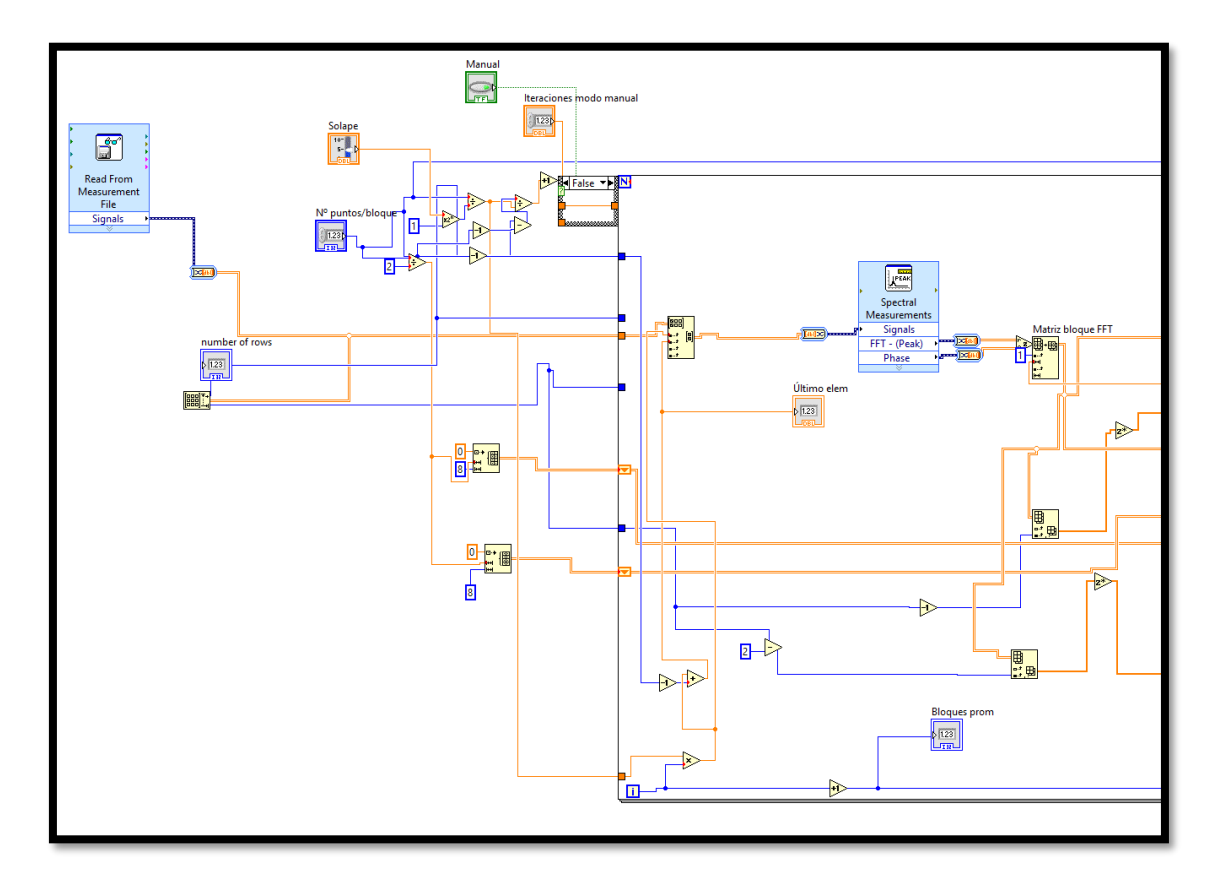

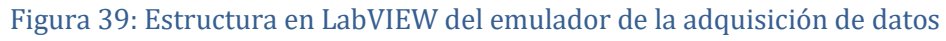

La figura 39 muestra la estructura empleada para la implementación del emulador de la adquisición. Destacan la función que lee el fichero de señal temporal (Read from measurement file), la que calcula la FFT del bloque de puntos (Spectral measurements), y la estructura creada para modificar el solape o el número de medidas a elección del usuario. La matriz de señal temporal entra completa al bucle, y en cada iteración se va seleccionando una submatriz para calcular la FFT, todo regulado según los selectores de promedios, solape y tamaño de bloque. A partir de ahí el funcionamiento de la aplicación es igual al de la versión implementada en el banco de ensayos.

A la vista está, que esta versión del programa constituye una gran ayuda para el desarrollo y el postproceso de datos, por lo que se considera bien invertido el tiempo empleado en su desarrollo.

# **4 ENSAYOS REALIZADOS Y RESULTADOS OBTENIDOS**

Una vez explicado el desarrollo de la aplicación, es momento de exponer los resultados obtenidos realizando los cálculos en los ensayos con ella. En algunos casos se compararán los resultados obtenidos con los que se consiguen mediante el cálculo por elementos finitos, con la técnica utilizada en la Tesis Doctoral de Pedrosa [18]. Esto servirá para, de alguna manera, validar los mecanismos de cálculo que emplea la herramienta y verificar que todo se ha implementado correctamente.

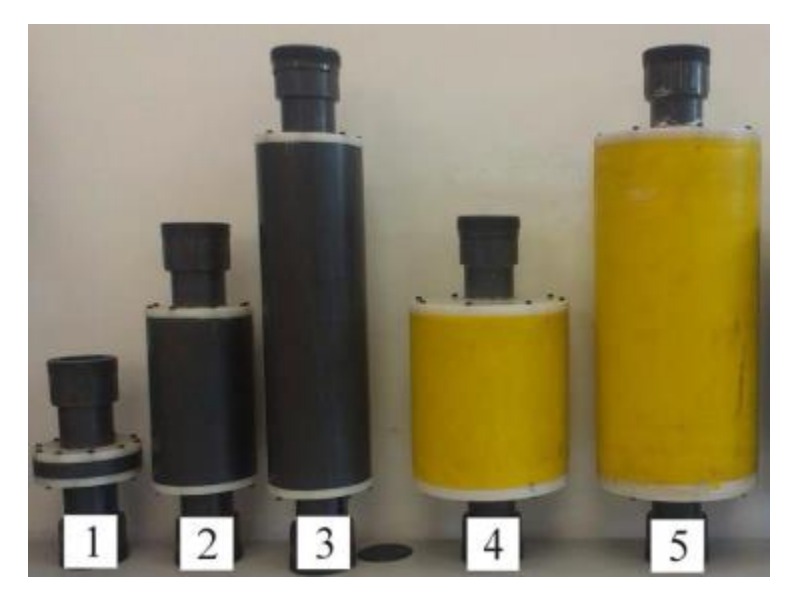

Figura 40: Configuraciones de silenciadores utilizados en los ensayos

En primer lugar, se realizan ensayos para comprobar la función principal del VI: el cálculo del TL de un silenciador. Para ello se utilizan los elementos de la figura 40, construidos para simula diferentes configuraciones de silenciadores. Se realizarán ensayos con y sin flujo medio.

También se ensayará el conducto recto, con y sin flujo, para verificar que los polos de la matriz de transferencia se calculan correctamente. Por último, se realizará el ensayo de caracterización del material (sin flujo medio) y un ensayo del silenciador 4 relleno con el mismo material que se ha caracterizado, dispuesto con la misma densidad.

#### **4.1 Cálculo del TL de diferentes configuraciones**

Con el fin de comprobar que el cálculo del TL que realiza el VI es correcto, se realizan ensayos de diferentes configuraciones de silenciadores que el banco de ensayos tenía disponible. Se trata de los elementos mostrados en la figura 40, y, pese a sus diferentes tamaños y formas, tienen todos en común que se trata de silenciadores reactivos, en concreto de cámaras de expansión simple. Este tipo de silenciadores consiguen la atenuación de los mecanismos de reflexión e interferencia de ondas progresivas y regresivas. Todas cumplen que los conductos de sus extremos son simétricos, y de igual diámetro que el resto de las conducciones que forman el circuito del banco de ensayos. De esta manera, el silenciador queda definido por los parámetros geométricos longitud y radio, como se puede apreciar en la figura 41, que recoge también las características geométricas de las diferentes configuraciones.

| Cámara | 1 | -2                  | 3 | 4                                    |       |  |
|--------|---|---------------------|---|--------------------------------------|-------|--|
| L (m)  |   | $0.0165$ 0.1998 0.4 |   | 0.2                                  | 0.395 |  |
| R (m)  |   |                     |   | $0.0532$ 0.0532 0.0532 0.0886 0.0886 |       |  |

Figura 41: Características geométricas de los silenciadores ensayados

Se realizarán dos ensayos con cada una de las cámaras, uno con flujo medio y otro sin flujo medio. En todos se tomarán 500 medidas, con un tamaño de bloque de 2048 puntos, una frecuencia máxima de estudio de 3200 Hz y una frecuencia frontera de 300 Hz.

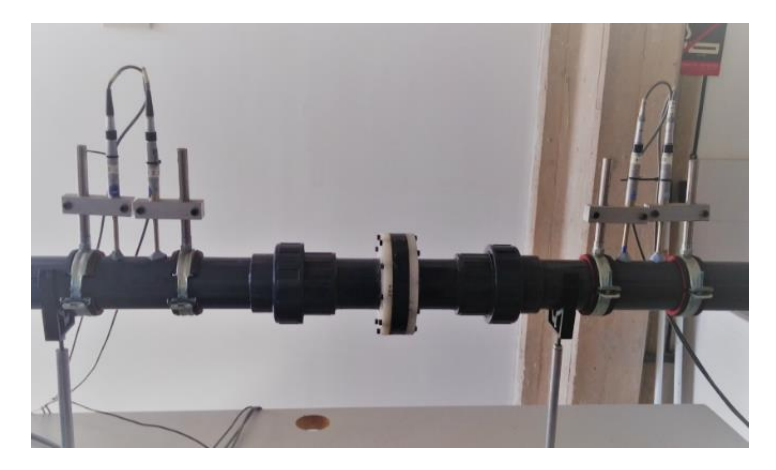

Figura 42: Cámara 1 instalada en el banco de ensayos

La figura 43 recoge las condiciones de temperatura y velocidad de cada uno de los ensayos. De los datos puede apreciarse que la presencia de flujo medio en el ensayo, aumenta la temperatura en el interior del circuito del banco de ensayos, lo que repercutirá en el valor del TL.

| <b>CÁMARA</b>           | <b>ENSAYO</b> | $V_{max}(m/s)$   | $T({}^{\underline{a}}C)$ |
|-------------------------|---------------|------------------|--------------------------|
| $\mathbf{1}$            | Con flujo     | 19.5             | 28.3                     |
|                         | Sin flujo     | $\boldsymbol{0}$ | 27.3                     |
| $\overline{2}$          | Con flujo     | 19.3             | 29.3                     |
|                         | Sin flujo     | $\pmb{0}$        | 28.6                     |
| 3                       | Con flujo     | 20               | 28.6                     |
|                         | Sin flujo     | $\boldsymbol{0}$ | 27.9                     |
| $\overline{\mathbf{a}}$ | Con flujo     | 19.3             | 29.7                     |
|                         | Sin flujo     | $\pmb{0}$        | 28.7                     |
| 5                       | Con flujo     | 20               | 27.6                     |
|                         | Sin flujo     | $\mathbf 0$      | 27.3                     |

Figura 43: Condiciones de realización de los ensayos

# **4.1.1 Procedimiento a seguir en los ensayos**

Antes de mostrar los resultados obtenidos con cada una de las cámaras, resulta interesante explicar el procedimiento del ensayo, particularizado para el caso concreto del uso de la herramienta desarrollada en el presente trabajo.

- En primer lugar, se coloca en el banco de ensayos el elemento de estudio.
- En segundo lugar, se ponen en marcha todos los equipos que conforman el banco de ensayo (PCs, amplificadores, sondas…).
- En tercer lugar, si se va a realizar un ensayo en presencia de flujo medio, se conecta el sistema de generación de flujo y la sonda del tubo de Pitot. Se ajusta la potencia del equipo soplante en base a la velocidad medida, dejándola en el valor deseado.
- Se mide la temperatura en el interior del circuito, introduciendo la sonda en el interior del conducto abierto del final. Para el caso del ensayo con flujo medio, es importante que transcurra un tiempo entre el encendido del equipo y la toma de la temperatura, que aumenta ligeramente hasta que se estabiliza a los 15 minutos, aproximadamente.
- Una vez medidas las condiciones del ensayo, se abre el VI de cálculo del TL, y se introducen en los campos designados para ello, como muestra la figura 44.
- Si se desea realizar un número concreto de medidas, se debe pulsar el selector "Modo manual" e introducir el valor en el campo "Nº promedios modo manual".
- En el caso de que se realice un ensayo de conducto recto o de caracterización de material, se debe pulsar el selector para ello ("¿Conducto recto?" o "¿Caracterización fibra?"), además de introducir los parámetros del ensayo. En el caso del conducto son necesarios su diámetro y longitud, y en el del material, la longitud del portamuestras ("Long fibra") y la distancia entre el extremo del portamuestras y el micrófono ("Longitud muestra-micro").
- Se pueden modificar algunos parámetros de la adquisición y tratamiento de señal, como el número de puntos por bloque ("Nº) o la ventana, que en este caso se quedará en la posición "Hanning".
- Si se desea guardar la señal temporal del ensayo en un fichero, se deberá presionar el selector "Grabar a disco". También es posible guardar en fichero otros parámetros (espectros, polos de la matriz, TL). Si se desea guardar alguno, se deberá seleccionar con el selector correspondiente.

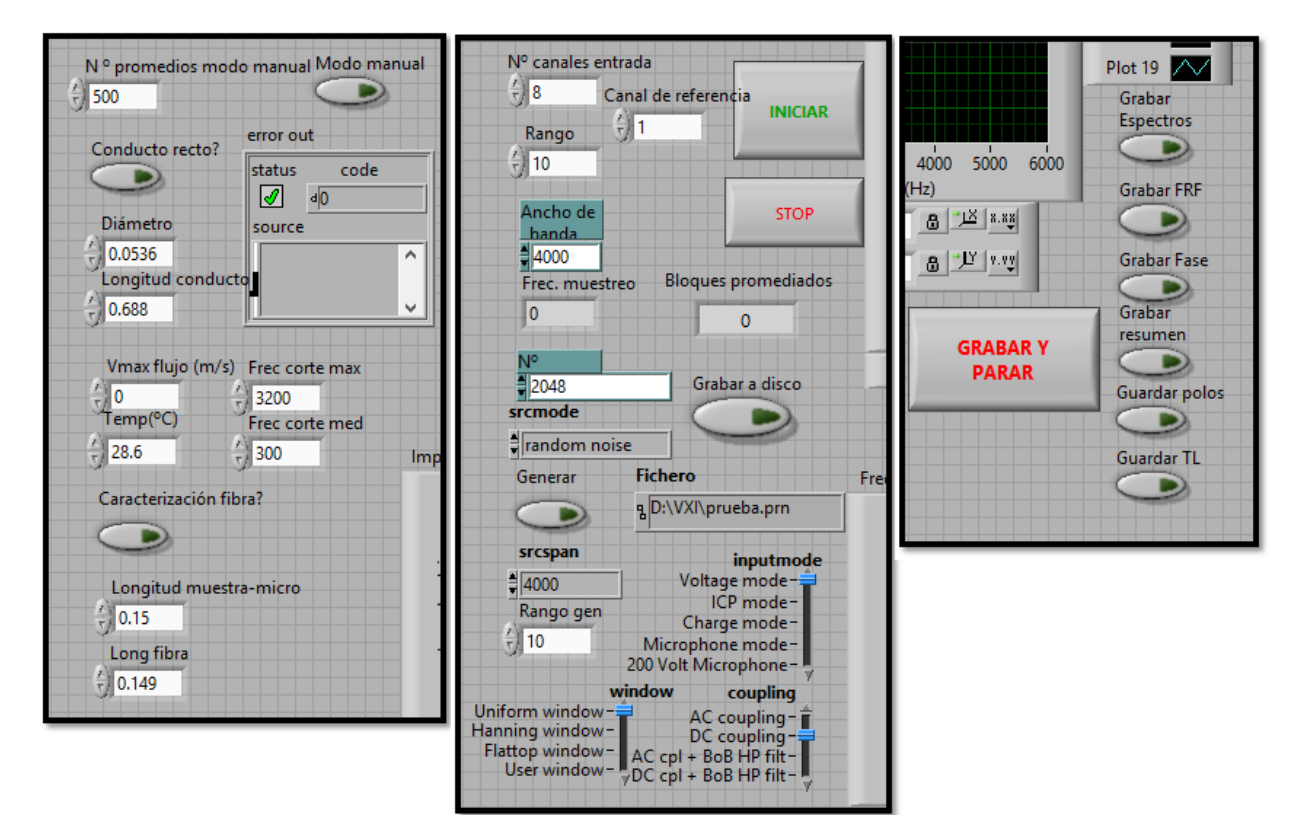

Figura 44: Controles y selectores del VI a utilizar en un ensayo

- Una vez hecho todo esto, se debe comenzar a generar la señal de excitación de los dos conjuntos de altavoces. En el PC que únicamente genera ruido, basta con abrir el LabVIEW que tiene instalado y ejecutar el VI "Generador". En el caso del PC con la aplicación de cálculo, se debe presionar el selector "Generar". Importante: si el ensayo va a ser de excitación simultánea, como todos los realizados en este trabajo, es conveniente asegurarse que otro ordenador se encuentra generando la señal de excitación, ya que la señal del conjunto de altavoces gobernado por la aplicación del TL no comienza a generar hasta que no se ha ejecutado el VI y pulsado el interruptor "INICIAR".
- Una vez hecho todo lo anterior, se pulsa iniciar, y dará comienzo el ensayo. Se activará la señal de excitación del conjunto de altavoces controlado por este VI y la adquisición, que se detendrá cuando se alcancen los bloques de medida seleccionados en el caso del modo manual, o en cualquier momento si el usuario presiona "STOP".
- Después, en unos pocos segundos el programa mostrará los parámetros por los indicadores gráficos, dejando revisar algunos de ellos mediante selectores (espectros, polos de la matriz de transferencia…). Cuando se termine esta revisión, se pulsa "Grabar y parar" para parar la ejecución del VI y guardar los ficheros.
- Con esto, el ensayo queda concluido, y si no se van a realizar más, se desconectan todos los elementos del banco.

#### **4.1.2 Cámara 1**

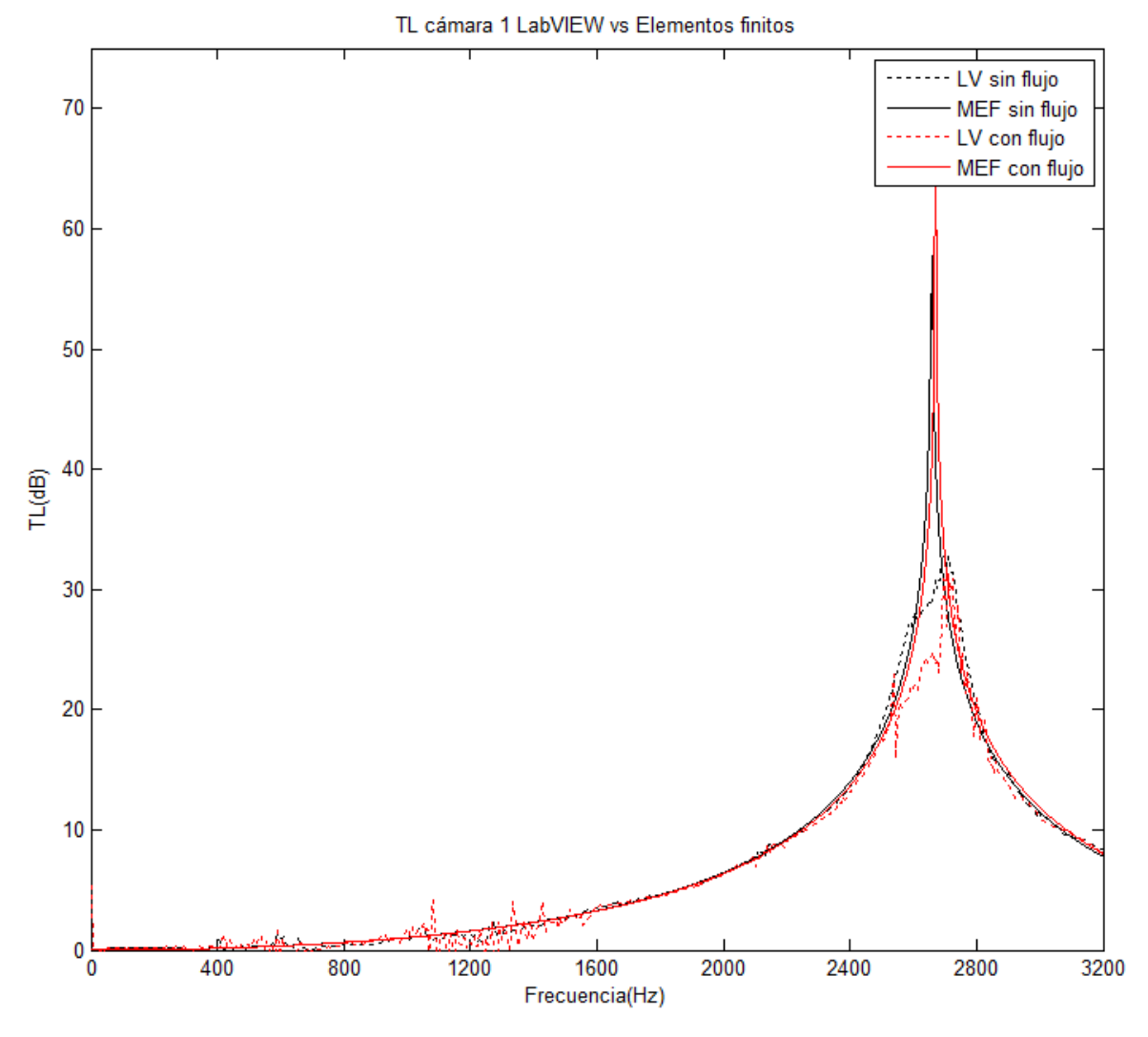

Figura 45: Resultados obtenidos con la cámara 1

Siguiendo el procedimiento anteriormente descrito, se realizan los ensayos con la cámara 1. En la figura 45, se muestra la representación gráfica del TL obtenido en cada ensayo y calculado con la aplicación desarrollada, y del calculado teóricamente mediante modelado por el método de elementos finitos. Se puede apreciar una buena concordancia en la mayoría de los puntos, si bien podría decirse que hay un par de zonas donde el ajuste no es tan bueno, como son las comprendidas entre 400 y 1600 Hz y la de entre 2400 y 3200 Hz.

Debe comentarse que esta cámara posee la configuración más anómala y menos semejante a una cámara de expansión típica de un silenciador, debido a la escasa longitud que presenta, por lo que, aunque los resultados fueran menos precisos, no sería tan relevante como en otros casos.

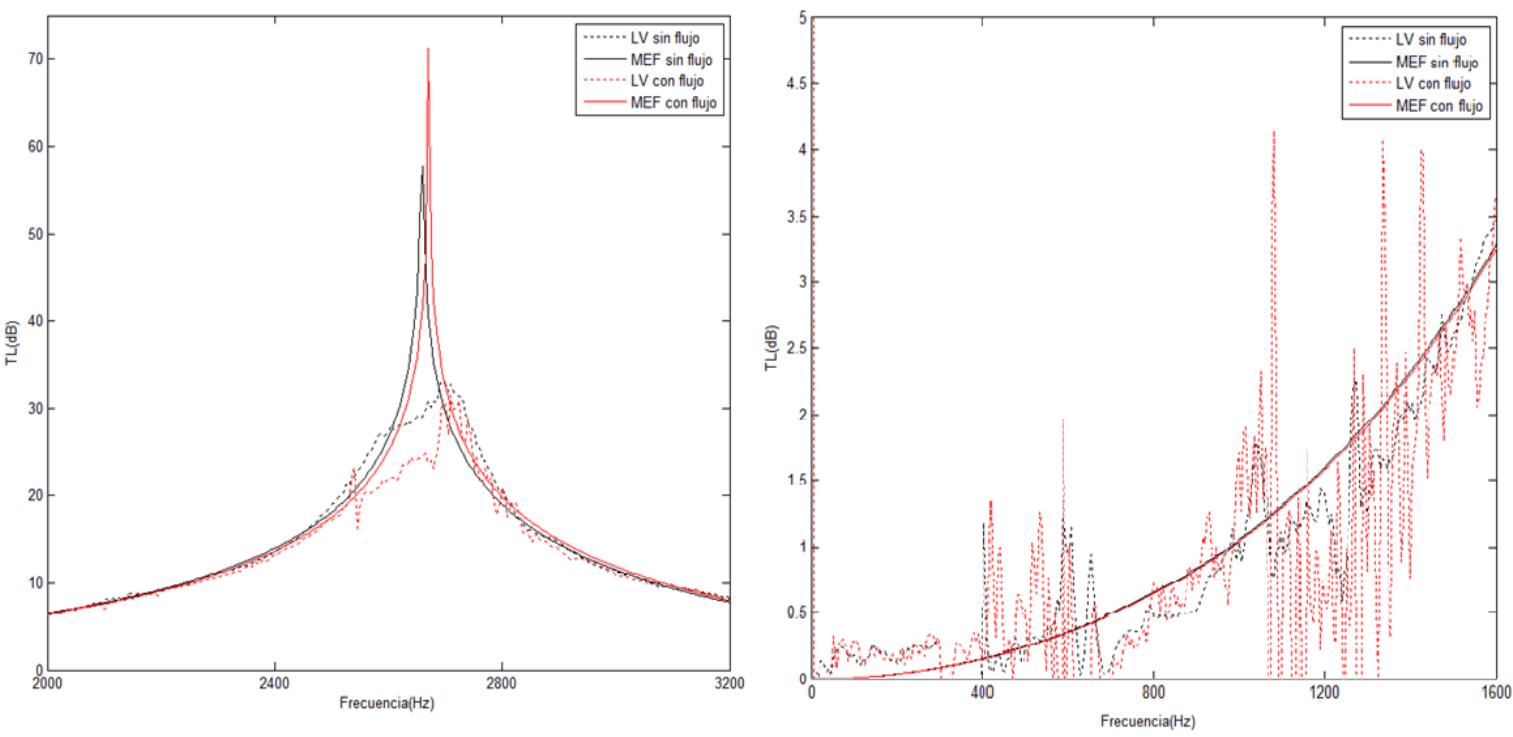

Figura 46: Detalle del TL obtenido con la cámara 1

En la figura 46 se muestra el detalle de las dos zonas en las que los cálculos hechos con LabVIEW se ajustan peor al modelo teórico. En el caso de la banda de 0 a 1200 Hz, se observan numerosas oscilaciones del valor del parámetro, especialmente en el caso del ensayo con flujo medio. Esto demuestra que la presencia de flujo distorsiona bastante las medidas registradas por los micrófonos, por lo que será necesario realizar el promedio de más bloques, lo que acaba repercutiendo en un tiempo de ensayo mayor. Aun así, si lo que se pretende es tener una idea preliminar del comportamiento del elemento, en un ensayo de 500 promedios como éste los resultados obtenidos son más que válidos en ambos casos.

En el caso de la banda de frecuencias que va desde los 2000 a los 3200 Hz, se observa que en ninguno de los dos ensayos la herramienta ha sido capaz de aproximar correctamente el TL a su valor teórico máximo, si bien también se muestra una discrepancia considerable entre los cálculos teóricos de ambos (casi 10 dB) ensayos. Esto únicamente sería un inconveniente en el caso de que se quisiera obtener este valor, en cuyo caso se recomienda el empleo de otra técnica.

Un efecto que puede apreciarse también es el de la temperatura, especialmente en las representaciones del cálculo mediante MEF. Se observa que el aumento de temperatura que provoca la presencia de flujo medio desplaza los valores del TL hacia frecuencias ligeramente más elevadas.

En definitiva, puede considerarse que los resultados obtenidos para esta cámara son válidos si lo que se desea es tener una idea del comportamiento, si bien no se obtiene una aproximación precisa de los valores en todos los puntos.

#### **4.1.3 Cámara 2**

En el caso de la cámara 2, como se puede apreciar en la figura 47, los resultados del ensayo sin flujo medio concuerdan bastante bien con el modelo teórico, a excepción de un valor que seguramente se deba a una medida anómala y que no tiene demasiada importancia. En el caso del ensayo con flujo medio, los ajustes son bastante peores en las dos primeras bandas de paso del TL, especialmente en la segunda, donde el valor oscila demasiado.

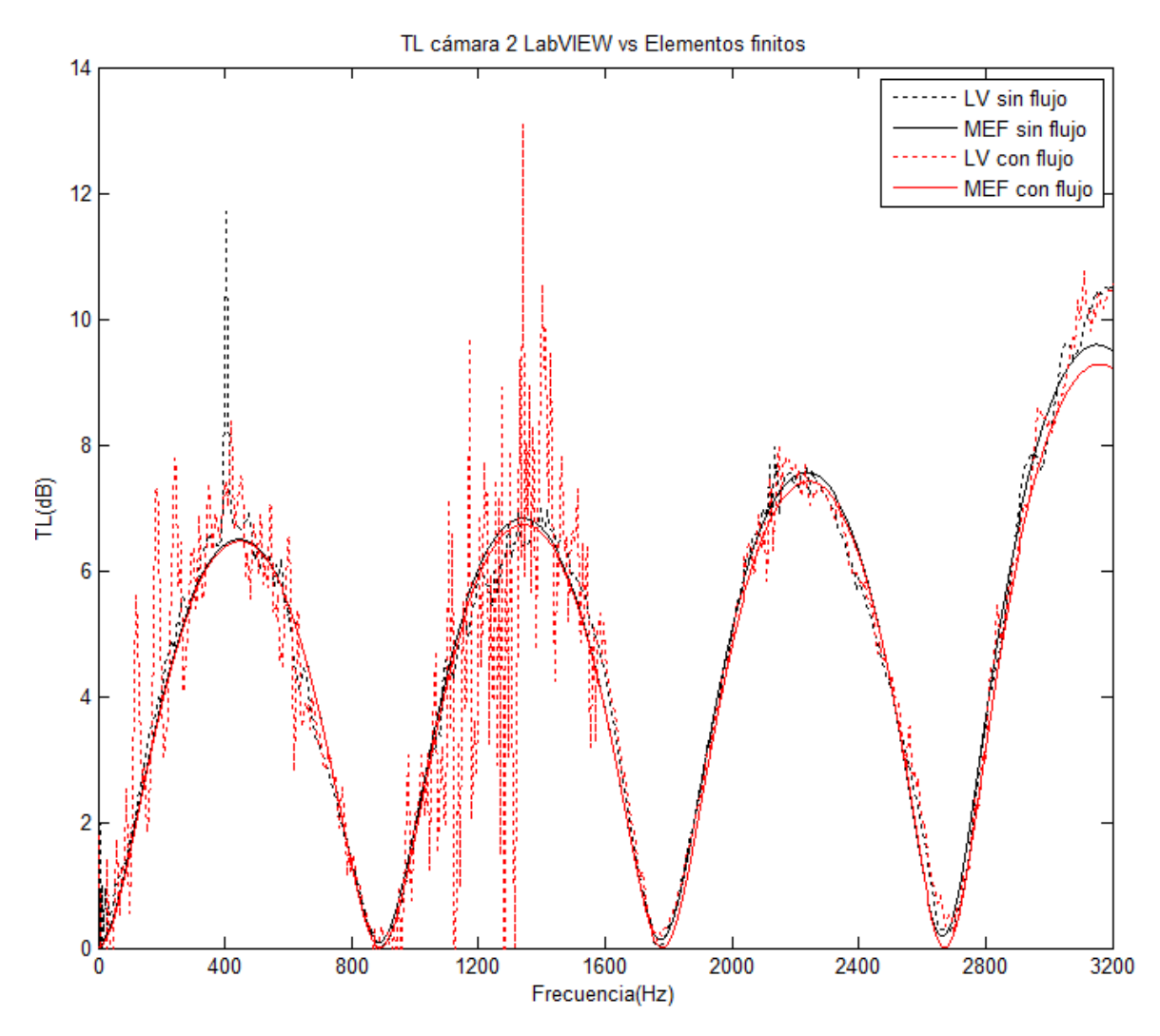

Figura 47: Resultados obtenidos con la cámara 2

Empieza a ser evidente que 500 promedios no son suficientes para obtener resultados de precisión en presencia de flujo medio, si bien el comportamiento aproximado sigue pudiéndose intuir, lo cual es una ventaja teniendo en cuenta el reducido tiempo empleado en estos ensayos, con menos de dos minutos de duración cada uno.

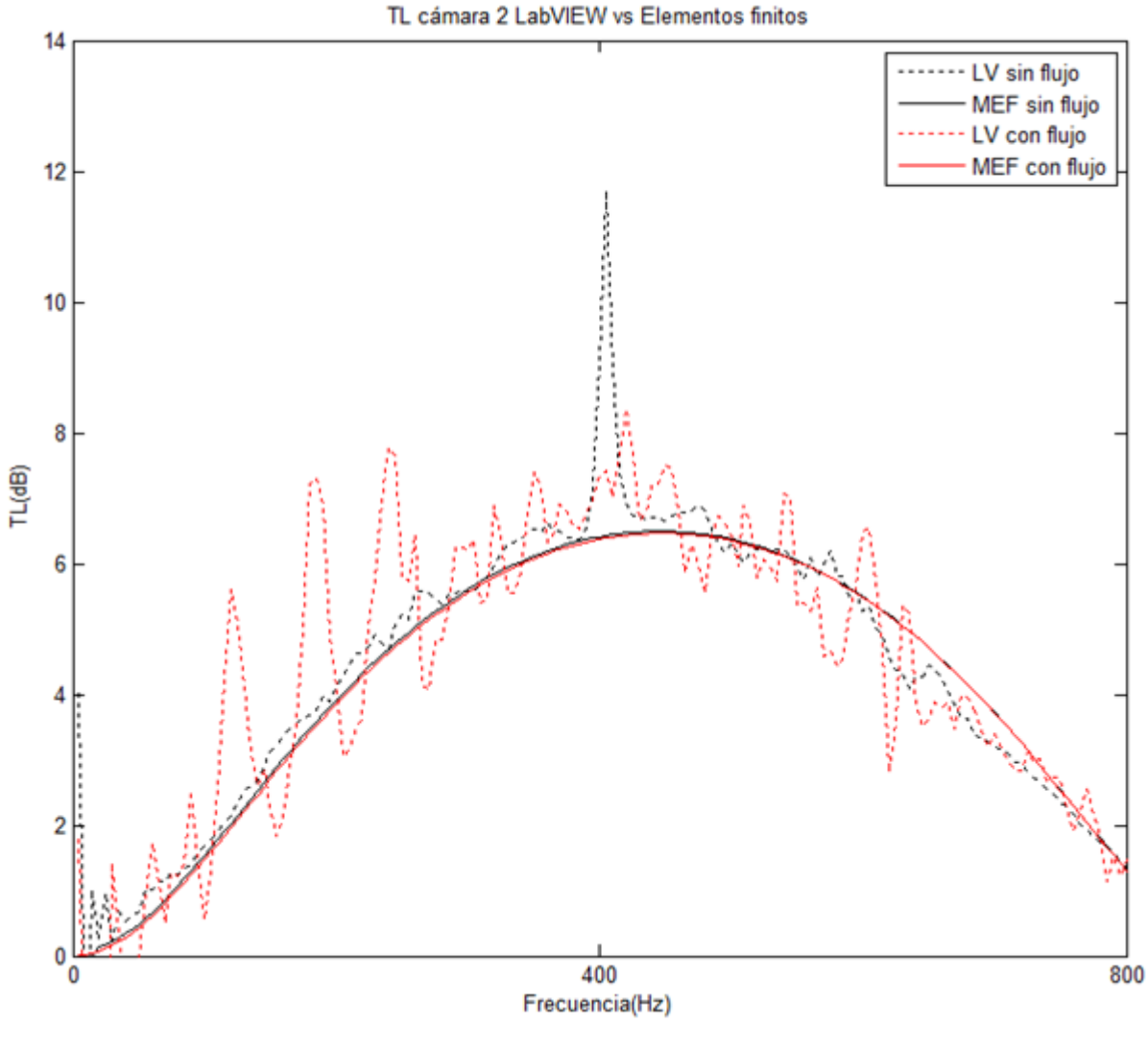

Figura 48: Detalle del TL para 0-800 Hz

La figura 48 muestra la primera banda de paso del TL, y confirma lo visto en la representación anterior. Si bien el valor del TL obtenido experimentalmente en el caso del ensayo de flujo medio, el conjunto de puntos sí son capaces de describir el comportamiento. Esta oscilación puede ser mitigada realizando más promedios (tiempos de ensayo mayores), como se ha demostrado en otros trabajos disponibles en la bibliografía, pero en este caso la intención era comparar ensayos de la misma duración, para así observar también el efecto y las dificultades que introduce la presencia de flujo medio.

#### **4.1.4 Cámara 3**

Los resultados obtenidos con la cámara 3 van en la misma línea que los de la cámara anterior, con buenos resultados en el caso del ensayo en ausencia de flujo medio.

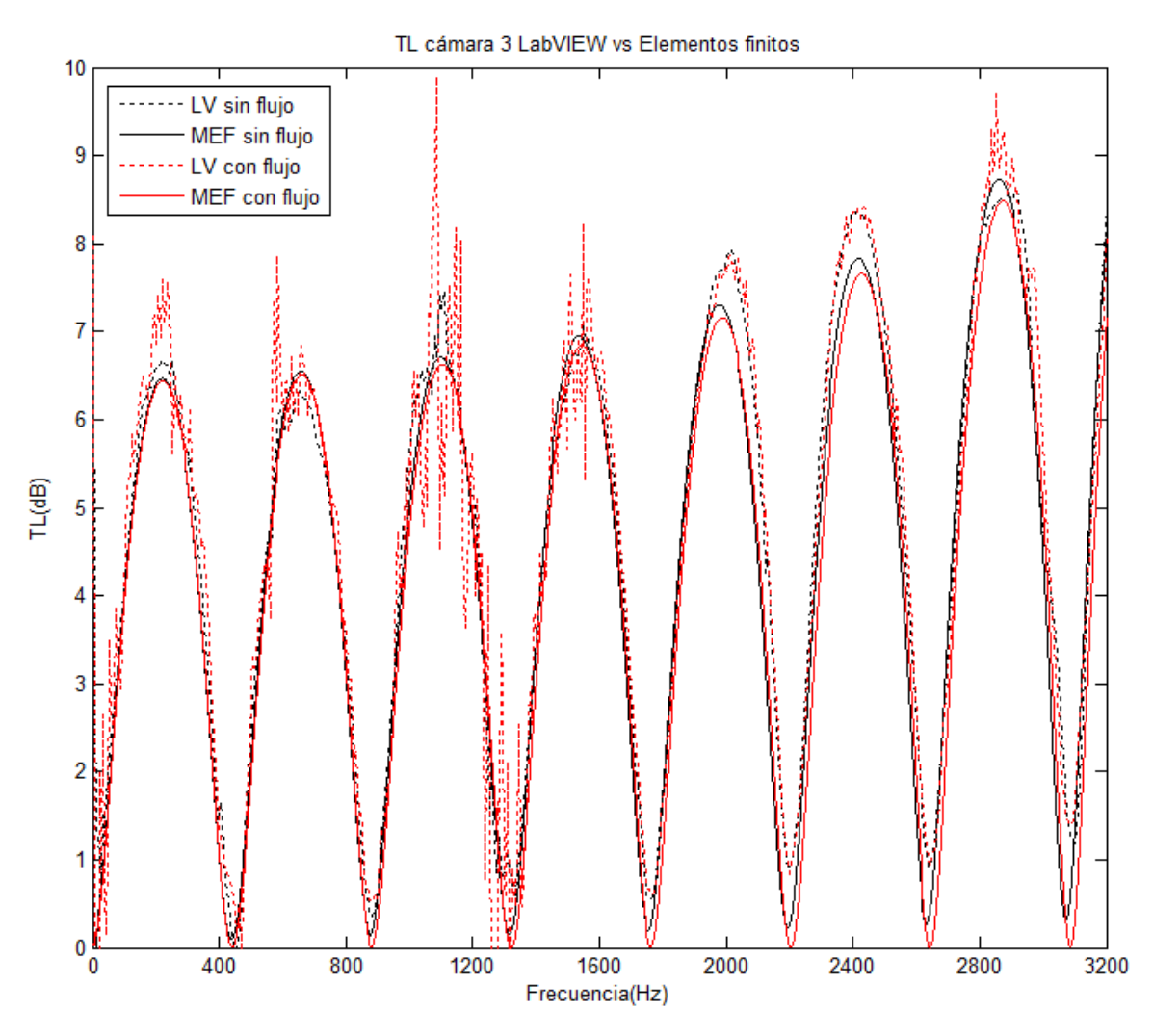

Figura 49: Resultados obtenidos con la cámara 4

Resulta curiosa en este caso la sobreestimación del TL que se produce en las bandas de paso quinta y sexta en el caso de los resultados experimentales. Haya o no flujo medio, el valor experimental es superior al que predice el modelo teórico, y muy parecido tanto en el ensayo de flujo como en el que no hay.

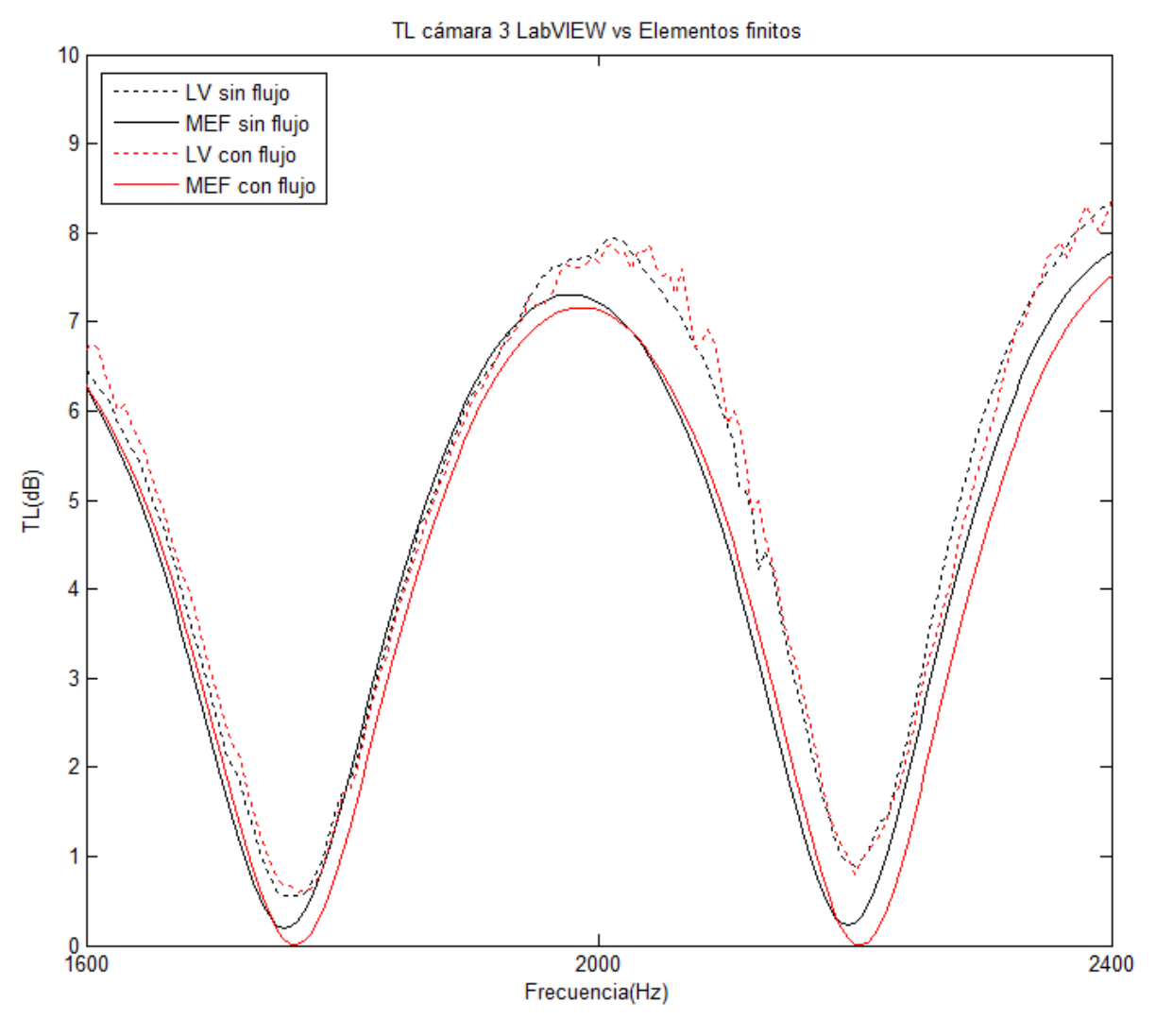

Figura 50: Detalle de los resultados obtenidos con la cámara 3

La figura 50 muestra el detalle del rango de frecuencias que van de los 1600 a los 2400 Hz. En esta representación se aprecia con más claridad la sobreestimación que se ha comentado. Pese a ello, la descripción del comportamiento que proporcionan en este caso es excelente en ambos ensayos, de ahí que empieza a deducirse que la herramienta de cálculo funciona mejor a altas frecuencias, siendo las bajas las que más problemas presentan.

#### **4.1.5 Cámara 4**

En el caso de la cámara 4, vuelve a presentarse el fenómeno de la oscilación de los resultados experimentales en el caso del ensayo con flujo medio, no siendo así en el caso de que no exista flujo, con el que se obtienen resultados excelentes.

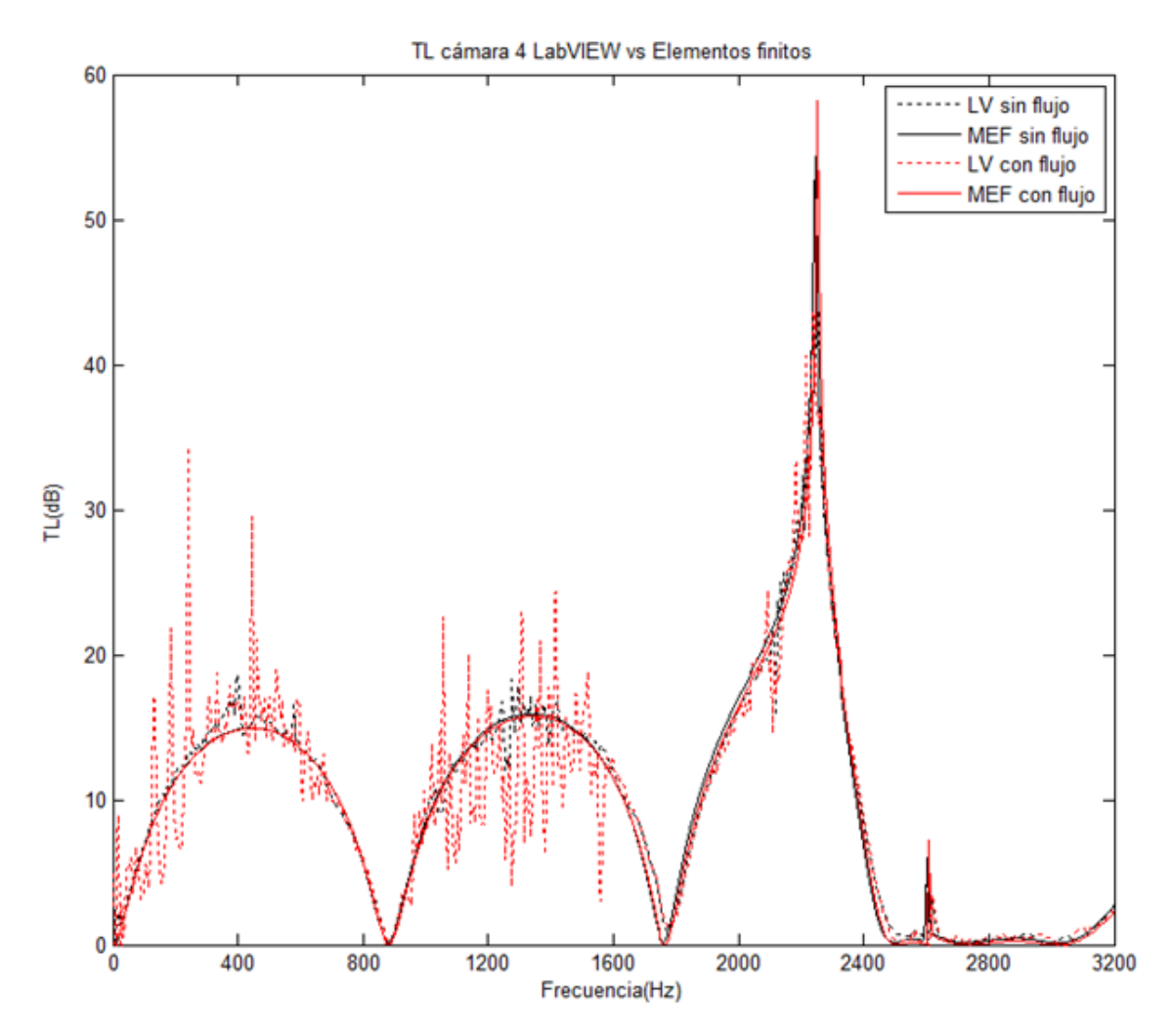

Figura 51: Resultados obtenidos con la cámara 4

Vuelve también a observarse que el ajuste en el caso del ensayo de flujo medio mejora aproximadamente a partir de la misma frecuencia, que se sitúa en torno a los 1500 Hz.

En la figura 52 se aprecia con detalle este fenómeno, en el que el valor del TL experimental es muy similar para ambos ensayos. Empieza a ser posible identificar el efecto de la presencia de flujo medio sobre la estimación del valor del TL, que parece introducir un error que desaparece casi por completo sobre los 1500 Hz.

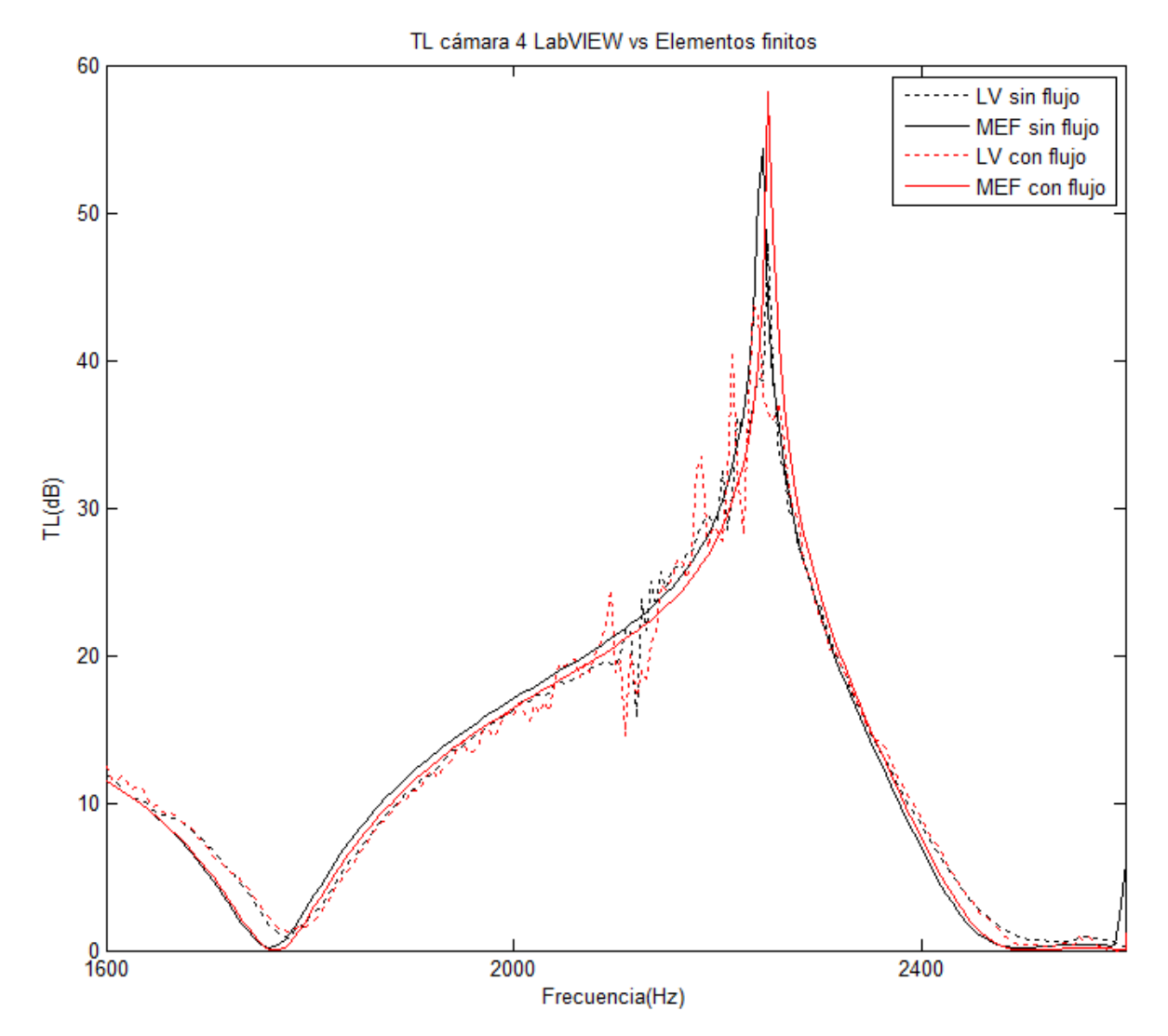

Figura 52: Detalle de los resultados obtenidos con la cámara 4

#### **4.1.6 Cámara 5**

En el caso de la cámara 5 vuelve a ocurrir prácticamente lo mismo, con un ajuste excelente para el caso en el que no existe flujo medio en todo el rango de frecuencias, y en el caso de que haya flujo medio a partir de los 1500 Hz.

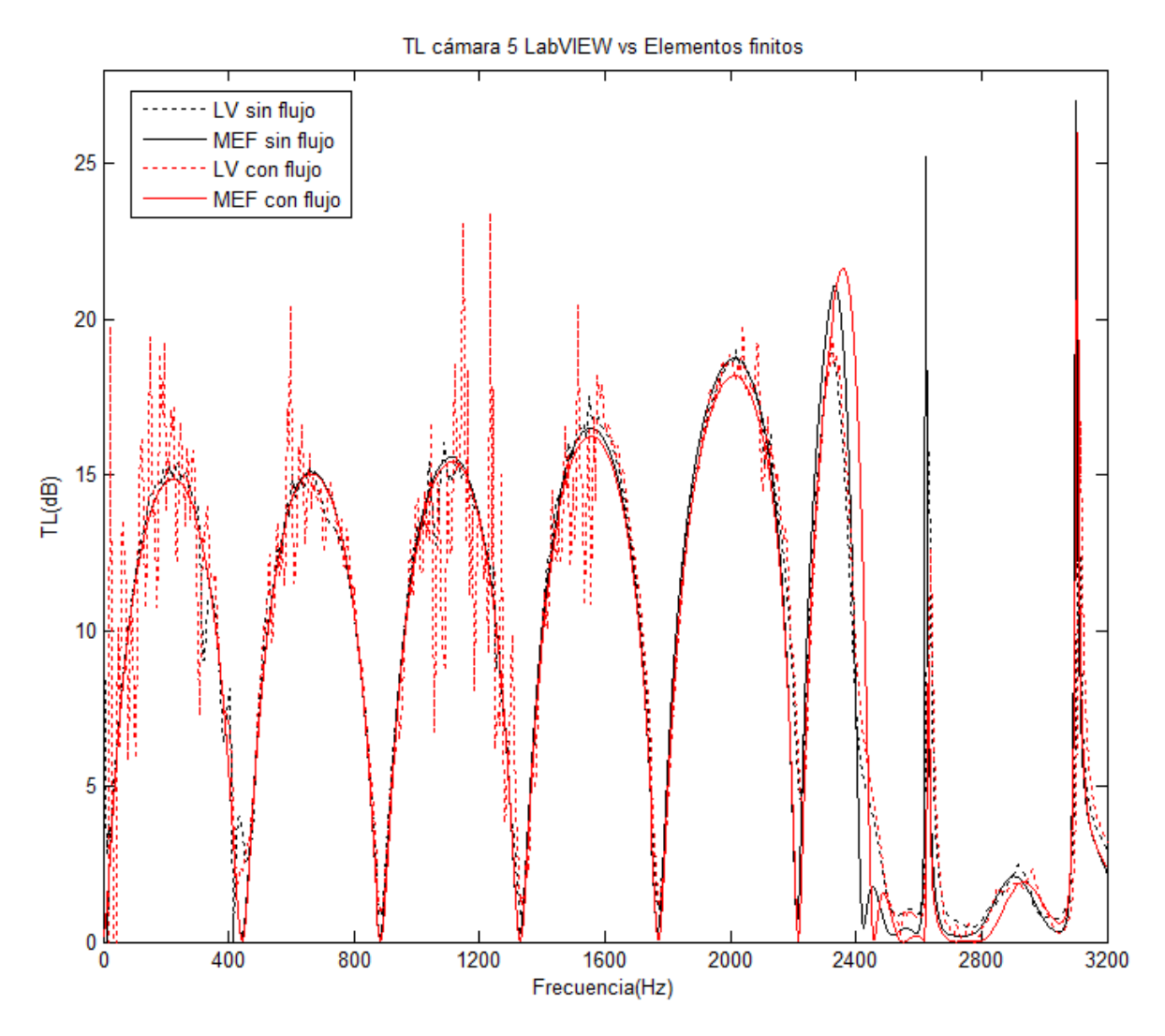

Figura 53: Resultados obtenidos con la cámara 5

El hecho de que la presencia de flujo medio afecte de manera más o menos similar al cálculo del TL en todas las cámaras y el buen ajuste que se produce en el caso de la ausencia de flujo medio parecen indicar que se ha programado correctamente, y que la solución para mitigar dicho efecto es directamente realizar ensayos más largos.

A pesar de todo esto, queda demostrado el gran valor que tiene la herramienta a la hora de realizar una caracterización rápida del elemento en cualquier condición, y en un tiempo de ensayo realmente reducido, ventaja fundamental también de la técnica de excitación simultánea que se emplea.

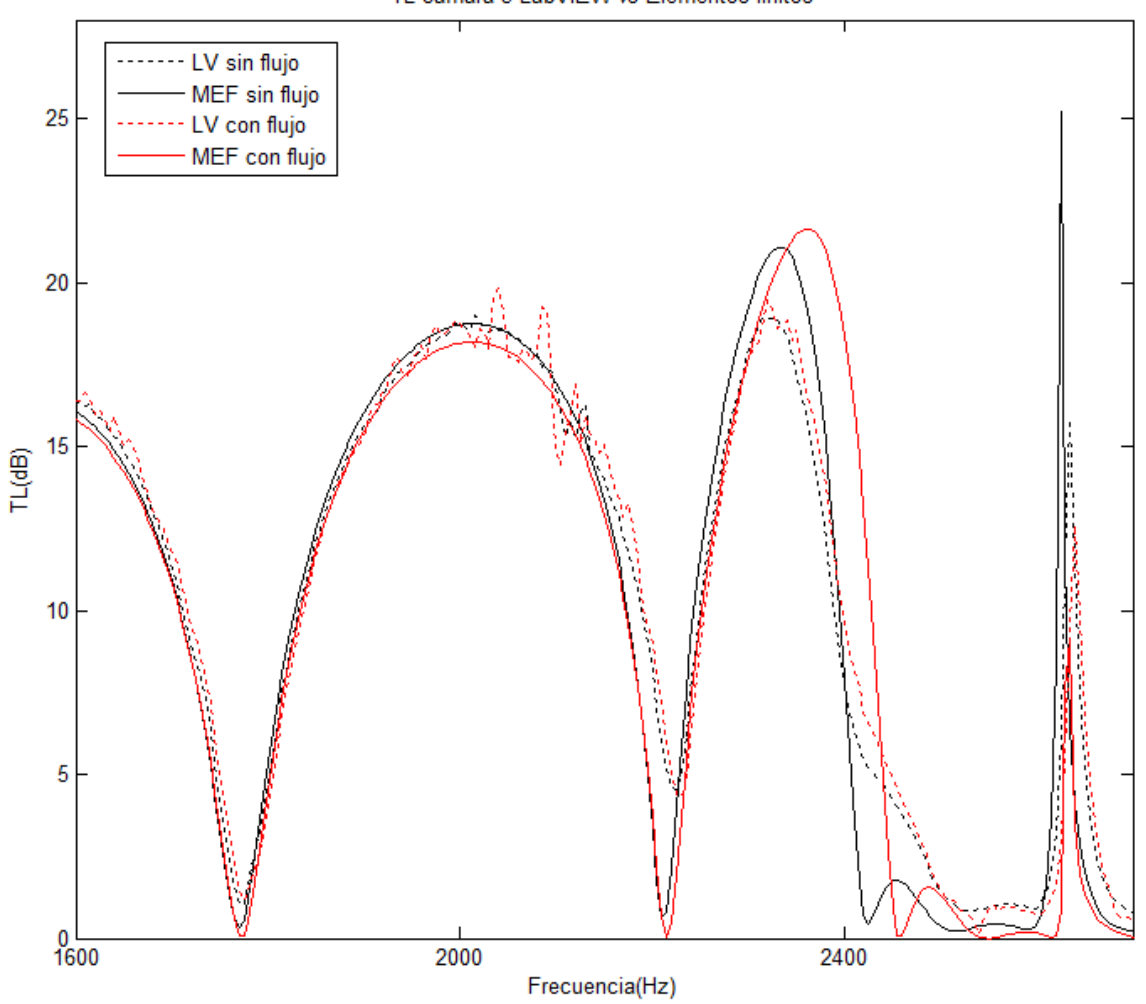

TL cámara 5 LabVIEW vs Elementos finitos

Figura 54: Detalle de los resultados obtenidos con la cámara 5

#### **4.2 Caracterización de un material absorbente**

Como se ha comentado en el apartado 3.2.2, se adaptó la herramienta para permitir también la caracterización acústica de un material, mediante el cálculo de su número de onda e impedancia, mediante las expresiones 3.35 y 3.36. Este método proporciona las cualidades acústicas del material a la densidad a la que haya sido distribuido en el portamuestras, no siendo válidas en el caso de apilar el material a otra densidad, que según este método sería considerado como otro material distinto.

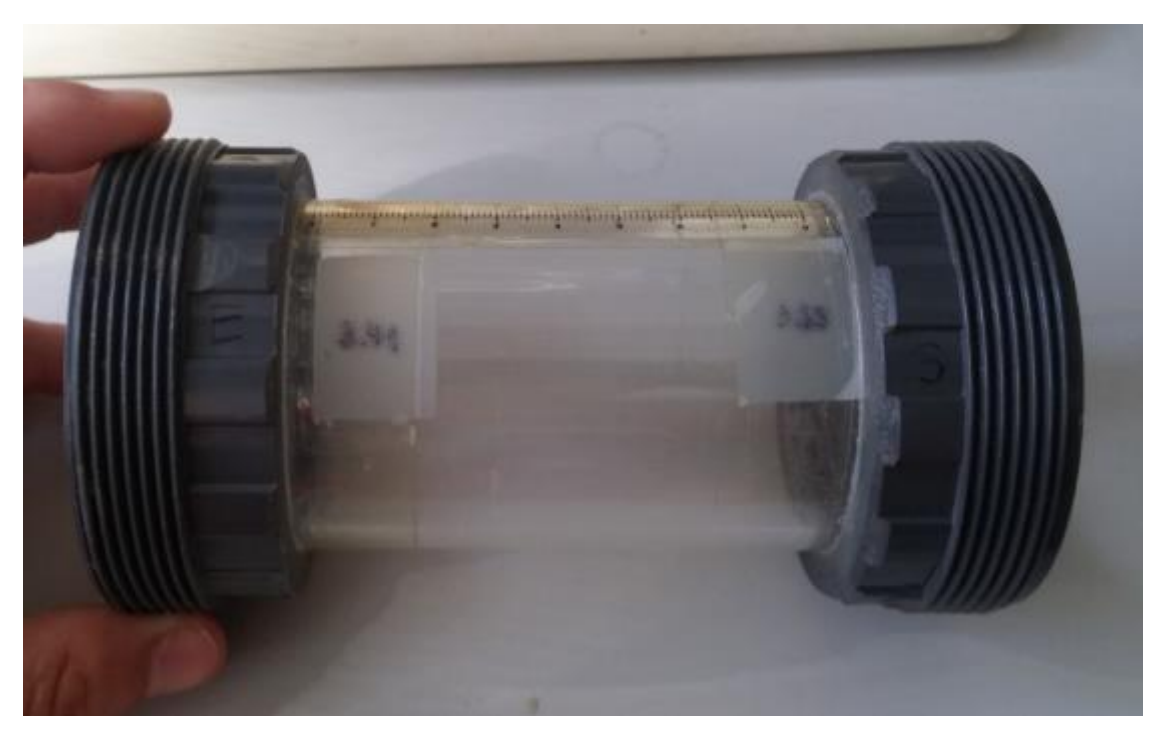

Figura 55: Portamuestras empleado en el ensayo

En este caso, se introdujo una cantidad en el portamuestras, se calculó la densidad mediante dos pesajes (vacío y con el material) y se rellenó la cámara 4 con la cantidad de material necesaria para tener la misma densidad y conseguir así, un silenciador disipativo equipado con el mismo material, en teoría. La densidad del material obtenida, dadas las dimensiones del portamuestras y la cantidad de material introducida, es de 527 kg/ $m^3$ .

Se realizaron ensayos sin flujo medio, ya que se supone que en caso de silenciadores disipativos el flujo se evacúa por el conducto central y no impacta directamente en el material, a 25.8ºC y tomando 1000 medidas.

Resultó que los resultados obtenidos eran muy sensibles a la frecuencia que se eligiera como frontera para cambiar de separación entre micrófonos. Los mejores resultados se obtuvieron con un valor 0 de la frecuencia frontera ("Frec corte med" en el programa), lo que implica emplear una distancia entre micrófonos reducida (0.045 m).

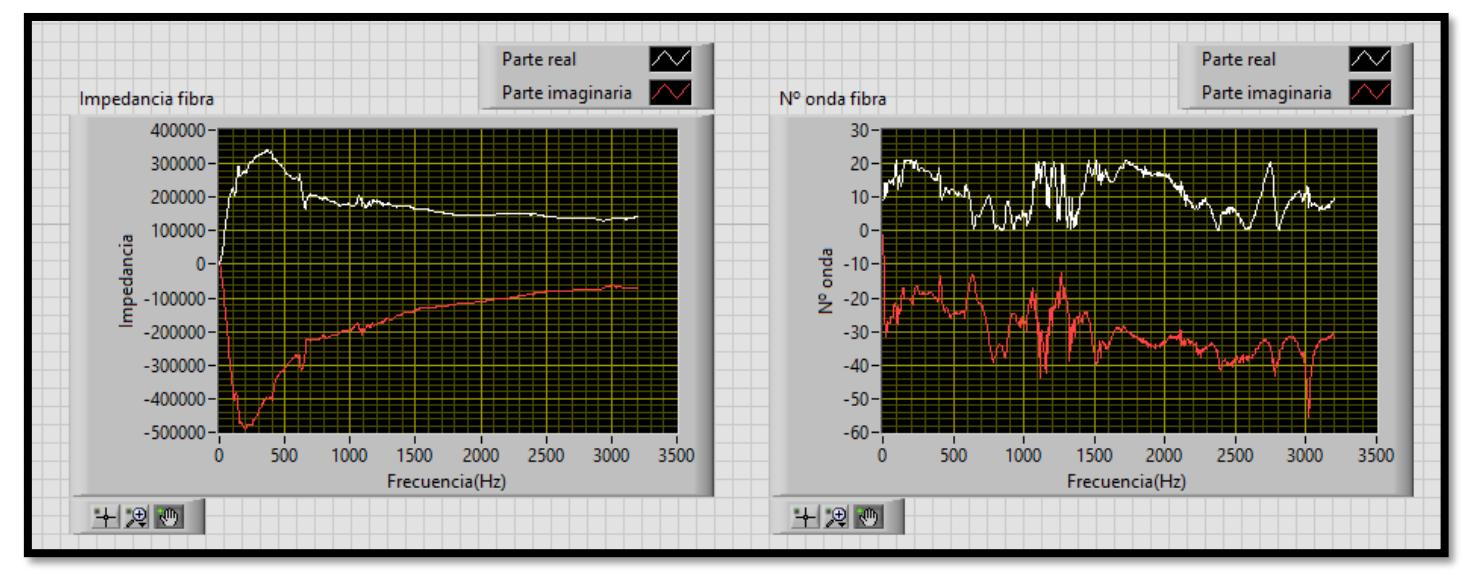

Figura 56: Resultados del ensayo de caracterización del material

En la figura 56 se aprecian los resultados obtenidos en el programa de LabVIEW para la impedancia y el número de onda, que aparecen descompuestos en su parte real e imaginaria.

Por desgracia, no se ha podido validar este cálculo con un modelo teórico, en parte porque se desconoce qué tipo concreto de fibra es y sus características físicas (en el apartado 3.2.2 se comentaba de qué material podía tratarse), por lo que las conclusiones que se sacan son en base a ensayos realizados en otros trabajos como, por ejemplo, la Tesis Doctoral de Martínez [11], incluida en la bibliografía.

En base a la comparación de los resultados con los obtenidos en este caso, parece que la aplicación calcula bien la impedancia del material, ya que las gráficas obtenidas tienen una forma similar. No queda tan claro en el caso del número de onda, cuyos resultados son más ambiguos, y más teniendo en cuenta que para no obtener resultados demasiado anómalos de la parte compleja en la representación se debía tomar el valor absoluto de la fase. Esto se cree que es debido a cómo realiza LabVIEW el cálculo del arcocoseno hiperbólico, pero no se pudo llegar a una conclusión clara.

Por otra parte, la densidad del material en los ensayos realizados en este trabajo es entre 5 y 10 veces mayor que la de los materiales caracterizados en la Tesis, por lo que tampoco son una referencia clara.

Por todo esto, desafortunadamente no existen suficientes argumentos para considerar validada la incorporación de esta metodología al programa.

# **4.3 Silenciador disipativo**

En este caso se rellenó la cámara 4 con el material absorbente, a la misma densidad, apilándolo alrededor de un cilindro de malla metálica para que quede como en la figura 57.

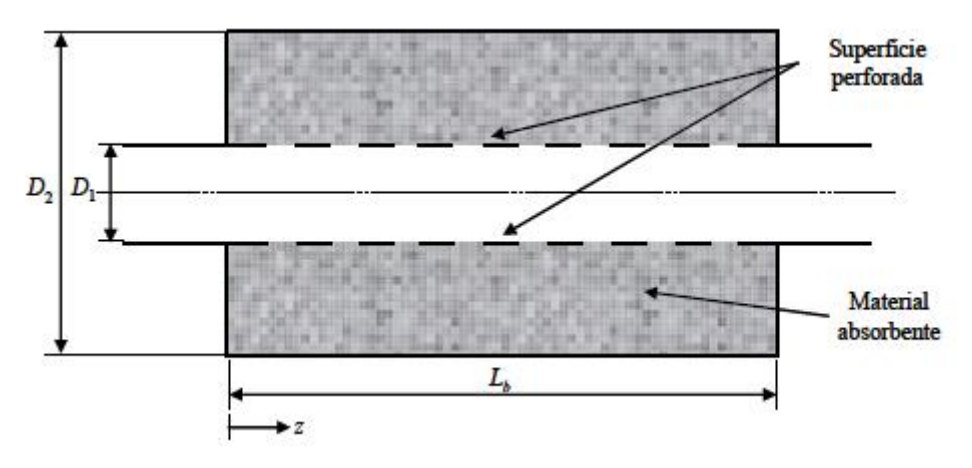

Figura 57: Configuración de silenciador disipativo montada en la cámara 4

Se realizó un ensayo de 1000 promedios a 25.1ºC y sin flujo medio. La figura 58, muestra el TL obtenido directamente en la aplicación de LabVIEW, para una frecuencia frontera de 300 Hz.

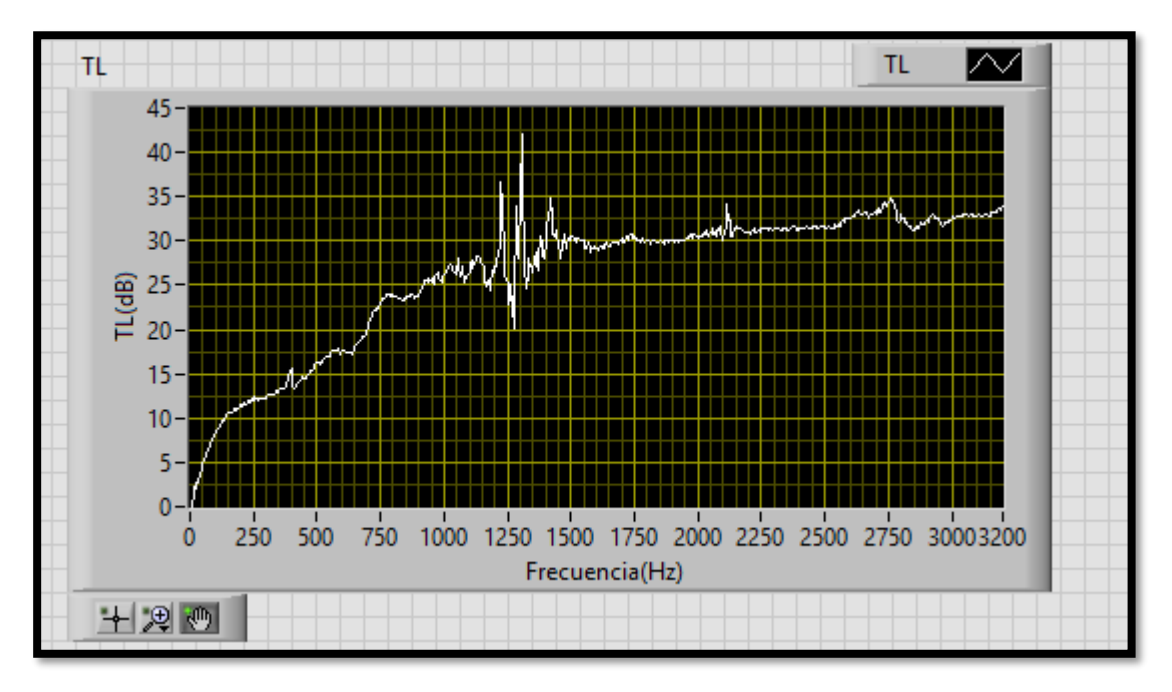

Figura 58: TL obtenido del ensayo de la cámara 4 disipativa
Validar los resultados obtenidos sería realmente complicado, pues no se puede saber con certeza la distribución exacta del material disipativo en el interior de la cámara, y suponer que dicha zona está compuesta únicamente por dicho material puede ser una hipótesis poco acertada, algo que también ocurre en el caso de la caracterización de la fibra. Pero en teoría el método de cálculo de los polos de la matriz implementado no depende de la naturaleza del elemento de estudio, lo que puede hacer pensar que el programa funciona correctamente. De este modo, al igual que en el caso de la caracterización de la fibra, no puede validarse el correcto funcionamiento de la aplicación desarrollada para el ensayo de este tipo de silenciadores.

# **4.4 Análisis de la influencia de los parámetros de adquisición**

Se ha visto en otros trabajos que aumentar el tiempo de los ensayos para poder tomar más medidas aumenta la precisión de los resultados obtenidos, especialmente en el caso de ensayos con flujo medio.

Sin embargo, se desconoce qué ocurre si para un ensayo con las mismas condiciones de temperatura, velocidad del flujo y medidas realizadas, se modifican parámetros como la frecuencia frontera o el solape de los datos. Para ello, se tomará un ensayo de referencia, el de la cámara 5 con flujo medio, y se modificarán estos parámetros.

# **4.4.1 Frecuencia frontera**

Mediante la versión de la aplicación que funciona con el fichero de señal temporal, se recrean dos casos, uno el que la frecuencia frontera es el doble de la empleada y otro en el que se reduce a la mitad. Como la frecuencia empleada en el ensayo es de 300 Hz, los casos creados tendrán una frecuencia frontera de 150 Hz y 600 Hz.

Como puede apreciarse en la figura 59, un cambio drástico en la frecuencia frontera no supone una gran mejora en cuanto a aproximación al modelo teórico, ya que se sigue produciendo la oscilación en la mayoría de los puntos. Sí es cierto que, en el caso de duplicar la frecuencia, el tramo entre los 400 y los 600 Hz se consigue acercar bastante al modelo teórico.

Se puede concluir entonces que la frecuencia frontera puede producir pequeñas mejoras de precisión en ciertos tramos, así que puede resultar interesante modificarla en algunos ensayos, pero en ningún caso existe un valor que consiga una gran mejora de la precisión para todo el espectro de frecuencias.

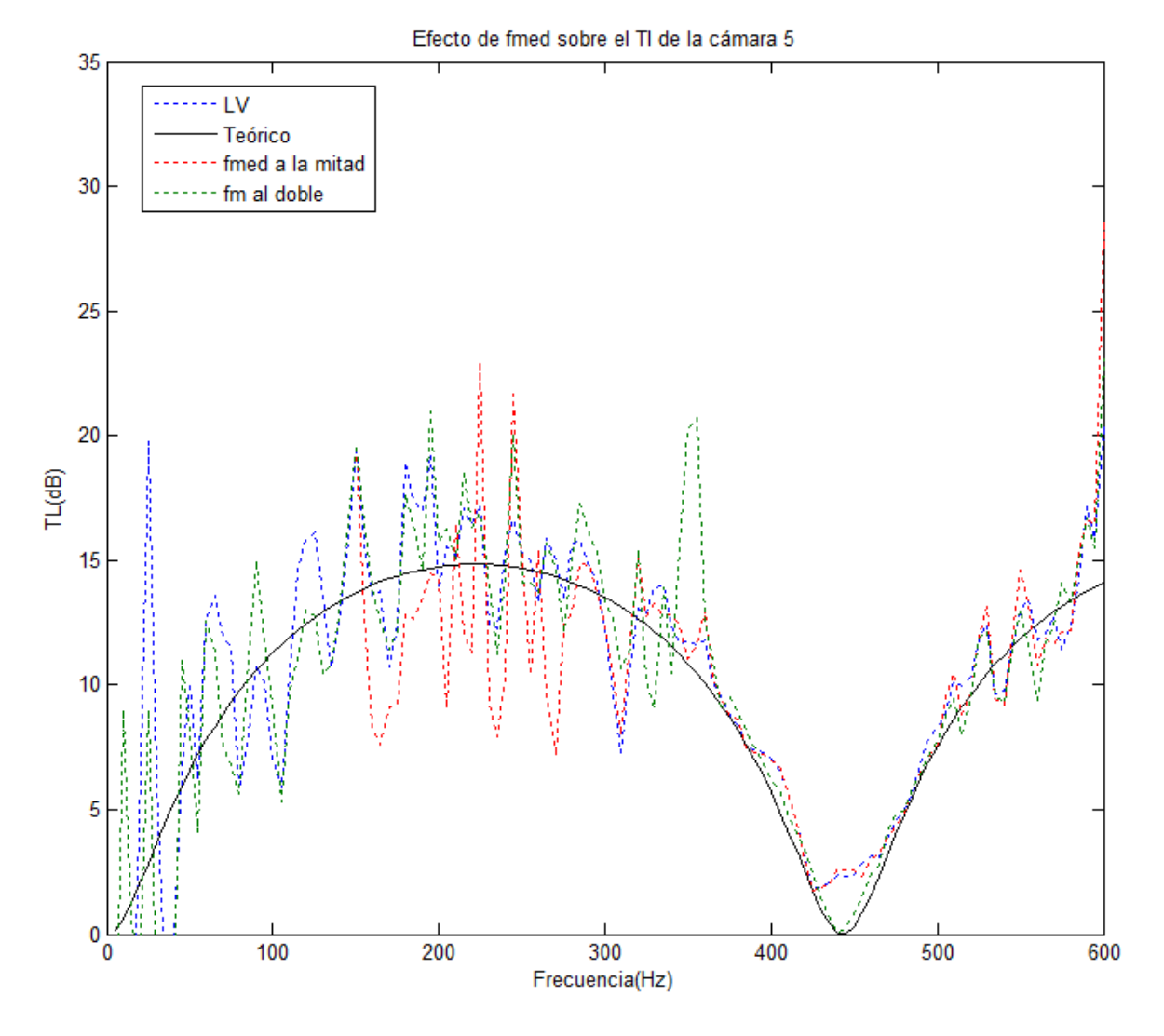

Figura 59: Efecto de la frecuencia frontera

#### **4.4.2 Solape**

Se realiza un ensayo con un 50% de solape, de manera que la mitad de los datos del bloque anterior forman parte del siguiente. Esto en teoría reduce la cantidad de información que se pierde de un bloque de medidas a otro, mejorando los resultados. No se aprecian diferencias significativas con respecto al caso de no utilizar el solape, ni siquiera ampliando en una pequeña porción de frecuencia, como muestra la figura 60.

Esto sugiere que los bloques de cada medida, de 2048 puntos, contienen información suficiente sobre las señales que se están midiendo. Puede que, para bloques más pequeños, que aporten menos información (por ejemplo, en el caso de que el bloque no contuviese un período completo de la señal) y a los que la aplicación de la ventana puede afectar más, sí se consiga alguna mejoría. En ese caso sí que podría ser interesante emplear el solape.

TFM-José Antón Ruiz

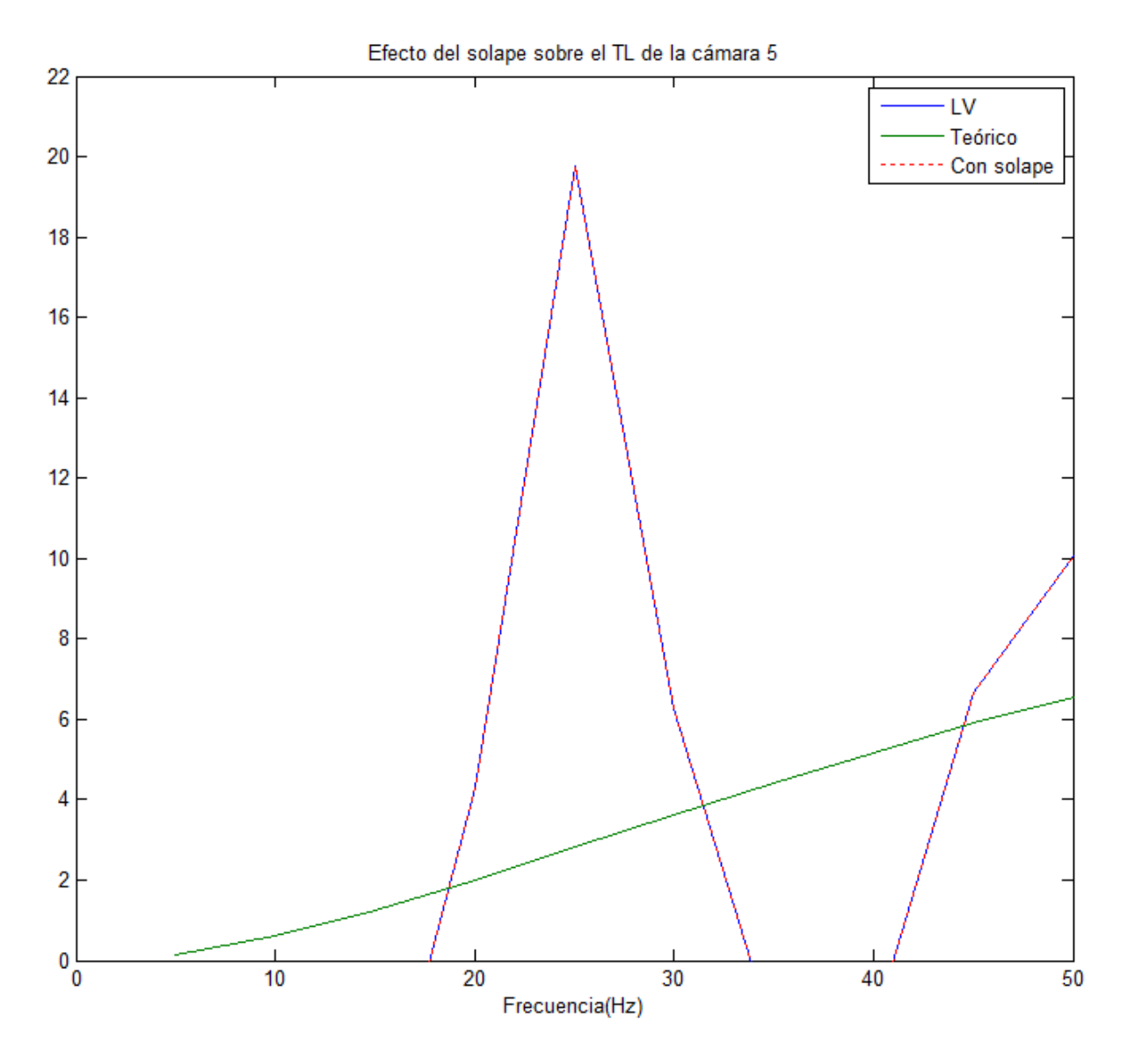

Figura 60: Resultados de la aplicación de un solape del 50%

#### **5 CONCLUSIONES Y POSIBLES MEJORAS EN EL FUTURO**

Tras la exposición del trabajo, llega el momento de comentar las aportaciones realizadas y los objetivos alcanzados, así como de indicar los aspectos a mejorar y las futuras vías de desarrollo que tomen como punto de partida la herramienta desarrollada.

La aportación más importante de este trabajo es, sin duda, que la aplicación desarrollada ha convertido el banco de ensayos UPV en una herramienta mucho más completa, ya que antes se empleaba básicamente para la recopilación de datos experimentales, y ahora es capaz de calcular parámetros de caracterización acústica, como el TL, en cuestión de pocos segundos. Esto convierte al conjunto en un instrumento ideal para evaluar el comportamiento de silenciadores con una precisión considerable y unos tiempos de ensayo reducidos.

Como contrapunto, debe decirse que no se ha conseguido automatizar completamente el banco de ensayos, quedando pendiente la integración en la aplicación de las sondas de velocidad del flujo y temperatura, para que proporcionen directamente los valores medidos y no sea necesario introducirlos manualmente. Otro control que sería interesante de incorporar sería el del sistema generador de flujo, para que en función de la velocidad que se desee alcanzar actuara sobre la soplante, pero esto ya requeriría de una estructura de mayor complejidad.

Se han incorporado funcionalidades adicionales, como los ensayos de conducto recto y de caracterización de la fibra, este último bastante innovador al aplicarse al método de excitación simultánea. Por desgracia, no se ha podido validar el método, por lo que queda abierto para un posible desarrollo futuro.

El método de cálculo del TL implementado en el programa tiene como ventaja que el elemento de estudio en principio puede ser de cualquier naturaleza (disipativo, reactivo…), y permite también la obtención de los polos de su matriz de transferencia. En el caso de las cámaras de expansión, al haberse podido comparar los resultados obtenidos con un cálculo teórico mediante MEF, el procedimiento ha quedado validado, no así en la configuración disipativa, quedando esta tarea pendiente de realización.

Como conclusión final, puede realizarse una valoración positiva del trabajo realizado, pues se han alcanzado las metas propuestas, ya que se ha conseguido desarrollar la aplicación y validar los métodos de cálculo que emplea para obtener el TL, dejando para el futuro la validación y el desarrollo de las otras funcionalidades incorporadas.

## **6 BIBLIOGRAFÍA**

- 1 Åbom, M. Measurement of the scattering-matrix of acoustical two-ports. *Mechanical Systems and Signal Processing,* 5, 89-104, 1991.
- 2 Bento, J.L. *Acoustic characteristics of perforate liners in expansión chambers.* Tesis Doctoral, University of Southampton, Southampton, 1983.
- 3 Broatch, A. *Medida de la respuesta acústica de silenciadores.* Tesis Doctoral, Dpto. de Máquinas y Motores Térmicos, Universidad Politécnica de Valencia, Valencia, 1995.
- 4 Chung, J.Y. y Blaser, D.A. Transfer function method of measuring in-duct acoustic properties. I. Theory. *Journal of the Acoustical Society of America,* 68, 907-913, 1980.
- 5 Chung, J.Y. y Blaser, D.A. Transfer function method of measuring in-duct acoustic properties. II. Experiment. *Journal of the Acoustical Society of America,* 68, 914-920, 1980.
- 6 Davies, P.O.A.L. Practical flow duct acoustics. *Journal of Sound and Vibration,* 124, 91-115, 1988.
- 7 Denia, F.D. *Modelado del comportamiento acústico de silenciadores de escape mediante técnicas analíticas y el método de elementos finitos.* Tesis Doctoral, Dpto. Ingeniería Mecánica y de Materiales, Universidad Politécnica de Valencia, Valencia, 2003.
- 8 Denia, F.D. *Apuntes de acústica curso 2015-2016.* Dpto. Ingeniería Mecánica y de Materiales, Universidad Politécnica de Valencia, Valencia, 2015.
- 9 Franzini, J. *Mecánica de fluidos con aplicaciones en ingeniería,* McGraw-Hill, Madrid, 1999
- 10 Kathuriya, M.L. y Munjal, M.L. Accurate method for experimental evaluation of acoustical impedance of a black box. *Journal of the Acoustical Society of America,* 58, 451-454, 1975.
- 11 Martínez, M.J. *Modelado analítico-numérico y caracterización experimental de silenciadores de escape híbridos.* Tesis Doctoral, Dpto. Ingeniería Mecánica y de Materiales, Universidad Politécnica de Valencia, Valencia, 2010.
- 12 Melling, T.H. Impedance tube for precision-measurement of acoustic impedance and insertion loss at high sound pressure levels. *Journal of Sound and Vibration,* 28, 23-54, 1973.
- 13 Morse, P.M., Ingard, U. *Theoretical Acoustics.* McGraw-Hill, New York, 1968.
- 14 Munjal, M.L. *Acoustics of ducts and mufflers,* John Wiley & Sons, Nueva York, 1987.
- 15 Munjal, M.L. y Doige, A.G. Theory of a two source-location method for direct experimental evaluation of the four-pole parameters of an aeroacoustic element. *Journal of Sound and Vibration,* 141, 323-333, 1990.
- 16 Pedrosa, A.M.; Denia, F.D.; Åbom, M. y Fuenmayor, F.J. Experimental measurement of acoustic properties by a two source method with simultaneous excitation. *18th International Congress on Sound and Vibration.* Rio de Janeiro, Brasil, 2011.
- *17* Pedrosa, A.M.; Denia, F.D.; Besa, A.J. y Fuenmayor, F.J. A two source method with simultaneous excitation for the acoustic characterization of exhaust systems with mean flow. *42nd International Congress and Exposition on Noise Control Engineering* (*Internoise*). Innsbruck, Austria, 2013.
- 18 Pedrosa, A.M. *Desarrollo de herramientas experimentales para la caracterización acústica de silenciadores en presencia de flujo medio.* Tesis Doctoral, Dpto. Ingeniería Mecánica y de Materiales, Universidad Politécnica de Valencia, Valencia, 2015.
- 19 Seybert, A.F. y Ross, D.F. Experimental determination of acoustic properties using a twomicrophone random-excitation technique. *Journal of the Acoustical Society of America,* 61, 1362-1370, 1977.
- 20 Singh, R. y Katra, T. Development of an impulse technique for measurement of muffler characteristics. *Journal of Sound and Vibration,* 56, 279-298, 1978.
- 21 Tao, Z., Herrin, D.W., Seybert, A.F. Measuring Bulk Properties of Sound-Absorbing Materials using the Two Source Method. *Society of Automotive Engineers*, Inc. Copyright © 2003.
- 22 Torres, M.I. *Modelado acústico de silenciadores con material absorbente.* Tesis doctoral, Valencia, 2006.
- 23 Travis, J. y Kring, J. *LabVIEW for everyone,* Prentice Hall, 2006.
- 24 White, F.M. *Mecánica de fluidos,* Mc Graw-Hill, Méjico, 1979.

## **7 PRESUPUESTO**

En este apartado se va a estimar el coste de la realización del trabajo. Para ello, en primer lugar, se va a hacer un repaso de las tareas realizadas para el desarrollo del proyecto, asignando a cada una de ellas las horas pertinentes, distribuyéndose así las 300 horas empleadas.

Las tareas realizadas durante el proyecto se han agrupado en una estructura que consta de tres fases:

- 1. Revisión de técnicas experimentales. Selección del método a implementar
	- 1.1.Revisión bibliográfica: 45 horas
	- 1.2.Visitas a los bancos de ensayos existentes: 5 horas
	- 1.3.Selección de la técnica experimental: 10 horas

# HORAS TOTALES FASE 1: 60

- 2. Desarrollo de los instrumentos virtuales que conforman la aplicación
	- 2.1.VI de cálculo de parámetros iniciales: 30 horas
	- 2.2.Mecanismo de generación de espectros: 20 horas
	- 2.3.Mecanismo de adaptación al funcionamiento con fichero de datos temporal: 20 horas
	- 2.4.VI de cálculo del TL: 40 horas
	- 2.5.VI de cálculo de polos de la matriz del conducto recto: 10 horas
	- 2.6.Mecanismo de caracterización de la fibra: 10 horas

#### HORAS TOTALES FASE 2: 130

- 3. Puesta en marcha y validación de resultados
	- 3.1 Implementación de la aplicación en el banco de ensayos: 30 horas
	- 3.2 Ensayos y validación del cálculo del TL: 20 horas
	- 3.3 Ensayos y validación del ensayo del conducto recto: 10 horas
	- 3.4 Preparación de la muestra de fibra y del silenciador disipativo: 5 horas
	- 3.5 Ensayos de caracterización de la fibra y de cámara disipativa: 10 horas
	- 3.6 Análisis de resultados: 35 horas

#### HORAS TOTALES FASE 2: 110

#### HORAS TOTALES DEL PROYECTO: 300

Ahora que ya se tiene estructurado el proyecto y las horas asignadas a cada tarea y fase del mismo, se puede calcular el presupuesto. Para ello, se deben tener en cuenta las siguientes consideraciones:

- Se trabaja en base a un banco de ensayos ya fabricado, lo que supone un ahorro en los costes de adquisición de los componentes que lo forman (se estima en más de 5000 €) y de la mano de obra que lo ensambla.
- Las licencias de los softwares utilizados para el desarrollo del trabajo se han conseguido de manera gratuita gracias a que la Universidad las pone a disposición, lo que supone un ahorro considerable, ya que licencias como la de LabVIEW pueden llegar a costar sobre los 6000 €.
- La única mano de obra considerada es la de un ingeniero industrial, al que se le asigna un coste de 20 €/hora, acorde con lo que cobra un recién titulado en el mercado laboral.
- Se estiman los costes directos complementarios e indirectos (electricidad, material, desplazamientos…) como un 30% del coste de las horas de trabajo de la mano de obra.

Teniendo en cuenta todo esto, el presupuesto de ejecución se calcula multiplicando las 300 horas por el coste de la mano de obra del ingeniero, sumándole el 30% adicional.

# COSTE MANO DE OBRA: 6000 €

# COSTES INDIRECTOS Y DIRECTOS COMPLEMENTARIOS (30%): 1800 €

## COSTE EJECUCIÓN DEL PROYECTO: 7800 €

Se aplica un incremento del 6% sobre el coste de ejecución, en concepto de beneficio industrial, por lo que el presupuesto antes de impuestos queda se queda en 8268 €, quedando por aplicar un 21% de IVA.

# PRESUPUESTO TOTAL (21% IVA incluido): 10004.28 €

En este caso quedan reflejadas en el coste del proyecto las ventajas de trabajar para la Universidad y en un banco de ensayos ya existente. De no haber sido así, probablemente se habría doblado la cantidad presupuestada.